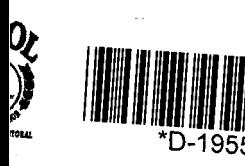

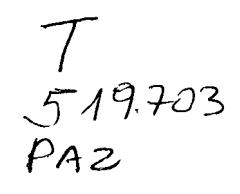

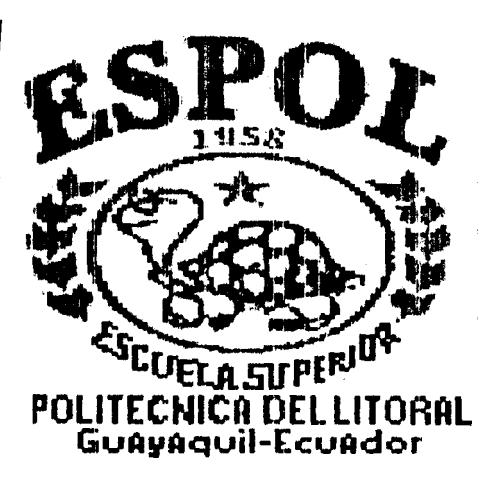

# **Escuela Superior Politécnica del Litoral**

# **Instituto de Ciencias Matemáticas**

# "Sistema Interactivo de Matemáticas Financieras"

# **Tesis dc grado Previa a la obtenci6n del titulo de: Ingeniero en Estadistica Informática**

Presentada por: **Roberto Germán Pazmiño Peralta** 

> **Guayaquil- Ecuador 1.999**

Dedicatoria

A Díos y a mí mamá

 $\mathcal{L}^{\text{max}}_{\text{max}}$  and  $\mathcal{L}^{\text{max}}_{\text{max}}$ 

 $\mathcal{A}^{\text{max}}$ 

 $\label{eq:1} \frac{1}{2} \int_{\mathbb{R}^3} \frac{1}{\sqrt{2}} \, \mathrm{d} \mu \, \mathrm{d} \mu \, \mathrm$ 

 $\mathcal{A}=\mathcal{A}$  , where  $\mathcal{A}=\mathcal{A}$ 

 $\mathcal{L}^{\text{max}}_{\text{max}}$  .

 $\mathcal{L}^{\text{max}}_{\text{max}}$  , where  $\mathcal{L}^{\text{max}}_{\text{max}}$ 

## Agradecimiento

A Díos, a mí papa y a mí mamá quienes Son los que han compartido todos los momentos díficiles de mí vída y me han sabído comprender y ayudar a salir adelante, a mís hermanos quienes han sído mí impulso diario para salír adelante, a mís amígos y profesores con quienes compartí la mayor parte de estos cuatro años y que de una u otra forma colaboraron conmígo.

Un agradecímiento especial a una familia Que me ayudo mucho, incondicionalmente Me apoyaron en todo momento en que los necesite Gracías, de todo corazón

 $\mathsf I$ 

TRIBUNAL DE GRADUACIÓN

Ing. Pabla Alvaréz

 $\bullet$ 

Ing. Washington Armas **Vocal** 

*Yng.* Luis Rodriguez Director de tesis

 $\overline{\mathbf{I}}$ 

Ing. Félix Ramírez Director del ICM

# ' **DECLARACION EXPRESA**

**i** 

**"La responsabilidad del contenido cle esta tesis de grado, me corresponden exclusivamente, y el patrimonio iritelectual de la ;misma a** la **ESCUELA SUPERIOR POLITECNICA DEL LITORAL"** 

**Roberto Pazmifio Peralta** 

## **Resumen.**

En el presente trabajo, se realizó el diseño y desarrollo de un sistema intetactivo frnanciero, **quc** es un payuete computacional que **fue**  desarrollado en Visual Basic versión 5.0

<span id="page-5-0"></span> $\pmb{\cdot}$ 

Principalmente, la intenci6n es de dotar *8* la comunidad de un paquete coniputacional que nos ayude a resolver problemas financieros, infiriendo sobre las opciones óptimas de rent abilidad, convirtiéndose de esta manera en una herramienta potente que nos ayudará a tomar dccisiones rentables.

En rnuchos de 10s **casos** se utiliza simulacion para ver **10s** posibles resultados que distintos escenarios del ambiente económico nos puede deparar.

El paquete cornputacional trata de abarcar todos **10s** arihlisis finaticieros básicos, posee un total de 18 módulos, cada uno de ellos nos ayudará a resolver un problema económico distinto.

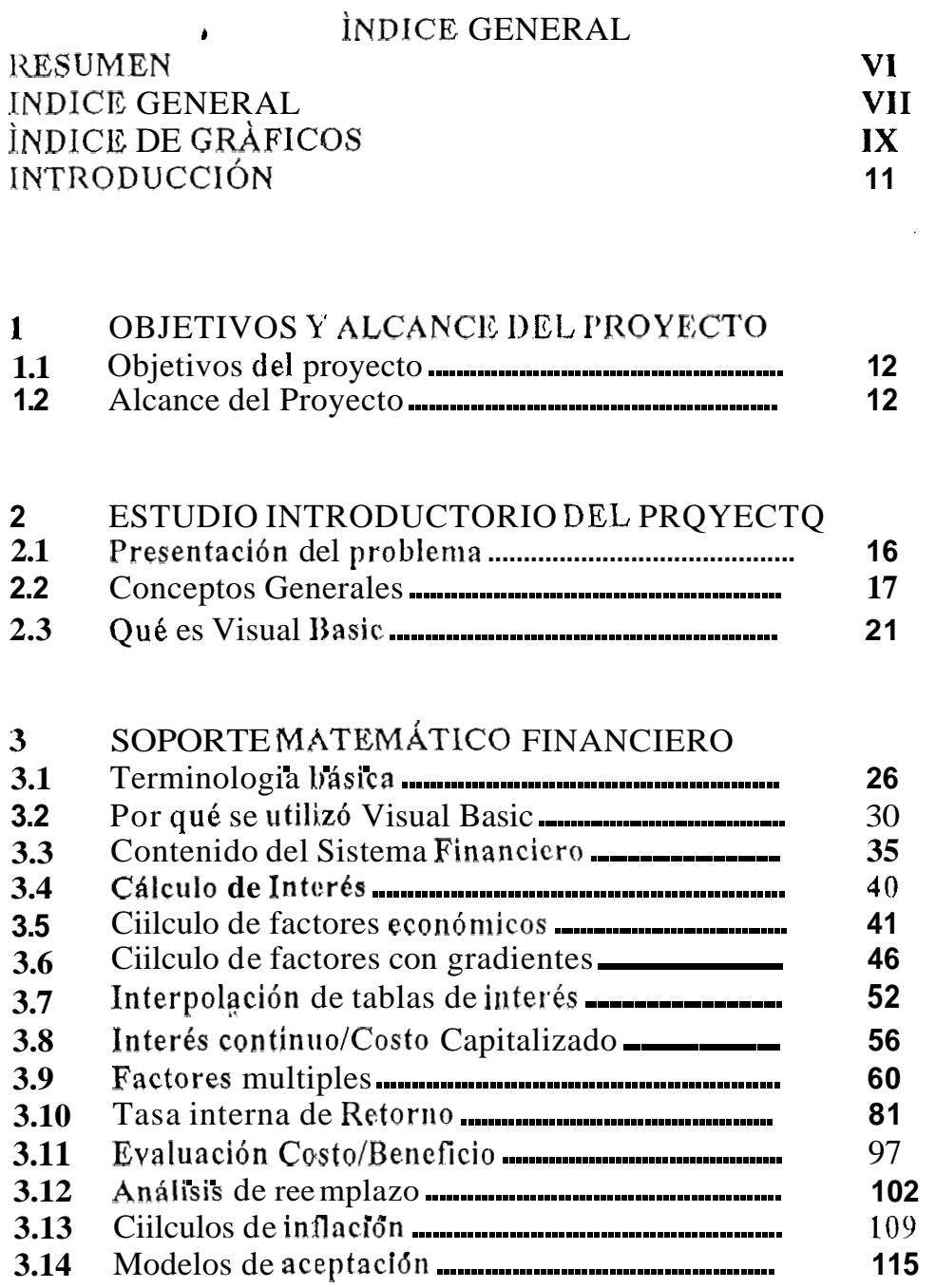

 $\tau$  as

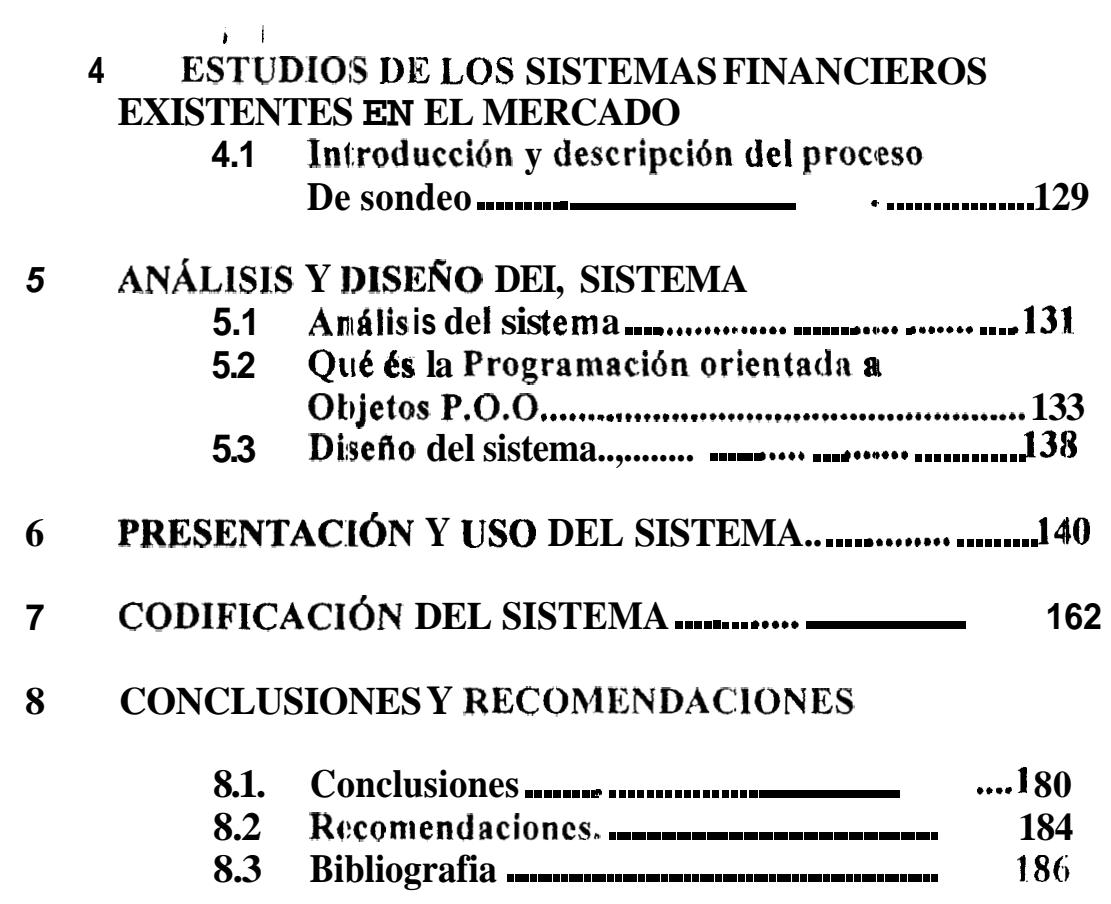

 $\Delta \sim 10^{11}$  m  $^{-1}$ 

# **INDICE DE GRÁFICOS**

<span id="page-8-0"></span>**i** 

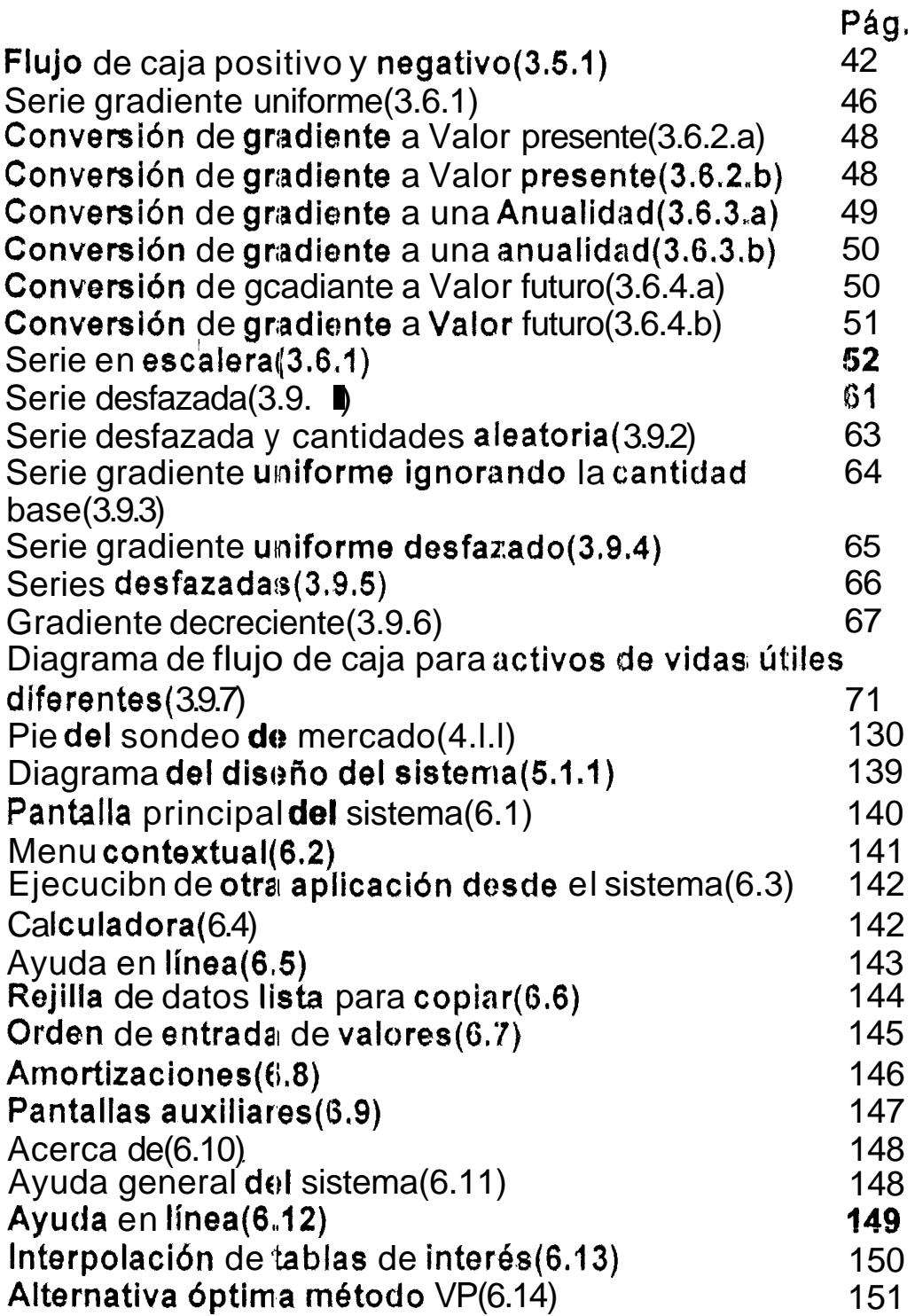

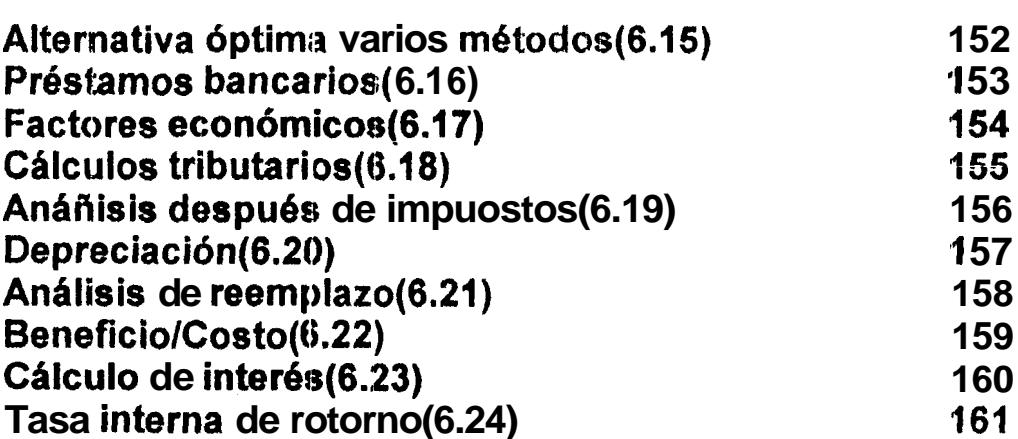

 $\ddot{\phantom{0}}$ 

 $\mathbf{i}$ 

 $\sim 10^{11}$  km  $^{-1}$ 

 $\sim$ 

## **Introducción**

*t* 

I

<span id="page-10-0"></span>El objetivo de este proyecto es desarrollar un software linanciero, que sirva como una herramienta potente y robusta que nos ayude a tomar decisiones opimas en el tema econ6mico.

Actualmente pocas son las personas naturales o juridicas que utilizan un paquete financiero, este tip0 de trabajo lo realizan con utilitarios afines como hojas de calculo para realizar operaciones relacionadas con inversiones, es por eso que en este proyecto hemos reunido las operaciones econ6mica mas comunes y las liernos asociado **en un** solo paquete computacional que nos ayudara a manejar 10s datos de una manera mas ordenada y que nos dará infirniaci6n necesaria para toinar las decisiones mas rentable para nuestra empresa.

## <span id="page-11-0"></span>**1.** - **Objetivos y Alcance del Proyecto**

#### **1.1 ObJetivos do1 Proyecto**

**1** 

Los objetivos del sistema son:

- &I Oesarrollar un sistema que nos proporcione informacion suficiente que nos oriente a tomar decisiones financieras.
- **BI** Un sistema que **nos** permita variar parametros de entrada para controlar las salidas o resultados del proceso, para de esta manera simular situaciones que se nos pueda presentar, teniendo a nuestro alcance información necesaria que nos ayude a tomar decisiones.
- $\boxtimes$  Tener una hemamienta que nos permita tener un paquete completo para analizar firiancieramente un proyecto.

#### **1.2 Alcances del Proyecto**

#### **Los alcances del sistema son:**

En las primeras opciones, el usuario comprenderá corno contabilizar correctamente el valor del dinero en el tiempo y como construir **y** utilizar un diagrama de flujo de caja.

El movimiento de ingresos y egresos a lo largo del tiempo requiere del entendimiento y **iiso** de 10s factores econ6micos que simplifican **de** gran manera los cálculos complicados.

**i**  Hay diferentes maneras de establecer las tasas de interés en los ~Alculos econbmicos. La explicacion de tasas nominales y efectivas **se**  incluyen en las ayudas del sistema, **do** tal manera que puedan utilizarse correctamente en cualquier opcion seleccionada.

El sistema cuenta con un módulo de ayuda en línea que le explica como **se** realizan los cálculos y algunos conceptos basicos que se deben de tener en cuenta para aplicar de buena forma al proyecto.

Las tasas efectivas y nominales y **10s** factores son directamente aplicables a evaluaciones individuales tales como evaluaciones de inversion industrial, y gubernamental.

Otto grupo **de** opciones va orieritadas a la seleccibn de la mejor alternativa para la inversion dentro de varias existentes. En este nivel se aprenderá como ejecutar un análisis económico de dos o más altornativas.

Hay tres métodos básicos utilizados para ejecutar un analisis económico: Valor Presente(VP), costo anual uniforme equivalente(CAUE) y tasa de retorno(TR). Los tres métodos llevan a idénticas decisiones para la selección de altemativas cuando se aplica el mismo conjunto costos e

**i**  ingresos estimatlos y cuando las comparaciones se conducen correctamente.

El anblisis Beneficio/Costo para un proyecto unico y un análisis incremental nos ayudaran para seleccionar entre dos o **inas** alternativas. Se oxaminara el reemplazo o retención de un año o más en el futuro de un uctivo en **posesión** y el procedimiento para determinar el numero de años de retención de un activo y como lograr un minimo CAUE.

Los efectos inflacianarios sobre los cálculos de valor presente y valor futuro se calcularán para ayudar a comprender mas aun el valor del dinero en el tiempo, teniendo varias opciones para interpretar el dinero en el tiempo, puede simular varios escenarios del ambiente económico y estar preparados con esta información para responder con la mejor alternativa.

La tributacibn corporativa y **10s** efectos de **10s** impwestos sobre **10s**  ingresos en la comparación de alternativas económicas también son consideradas **aqui.** 

I

Tambien se **analizarán los requerimientos básicos del cálculo y detalles** del anblisis después do haber cumplido con los impuestos. Se presanta la opcion de prestamos bancarios que **6s** una herra,mienta potente al

 $\mathbf{i}$ momento de tomar dscisiones sobre inversiones *o* prestamos;, que nos permite jugar con el tiempo y las fluctuaciones de las tasas de interés de esta manera tenerrios una visi6n general de **10s** pagos que tenemos que realizar y de **sus** respectivas amortizaciones.

I

 $\mathbf{i}$ 

La opción de matemáticas actuariales nos ayudara en lo que tiene que ver con seguros, prirnas, anualidades, etc. Esta herramienta nos permite tomar decisiones y comparar alternativas para lograr rentabilidad en la empresa,

#### <span id="page-15-0"></span>**2.- Estudio introductorio del Proyecto**

#### 2.1.- Presentación del problema

I

**1** 

El principal objetivo de este trabajo es realizar un software financiero, que sirva como una herramienta potente y robusta que nos ayude a tomar decisiones rentables de inversion.

En la actualidad en el pais no existc un software financiero, sino que se utilizan utilitarios afines **como** hojas de calculo para realizar operaciones relacionadas con inversiones, es por *eso* que en este trabajo hernos reunido las operaciones económica mas comunes y las hemos asociado en un solo paquete computacional que nos ayudara a manejar 10s datos de una rnanera mas ordenada y que nos dara infirmacion necesaria para tomar las decisione s mas rentable para nuestra empresa.

El software ha sido desarrollado en el lenguaje de **pe**  programación VISUAL **BASIC** version 5.0, nos presenta 18 opciones distintas de análisis economico, que las detallaremos en este documento.

## <span id="page-16-0"></span>*t*  **2.2.- Conceptoe Generales**

La rnayoria de las veces que se ernprende una tarea, existen diversas alternativas para llevarla a cabo. En una situación de negocios o en la vida personal, la mayor parte de la información sabre cada alternaliva puede expresarse cuantitativamente en función de ingresos y desembolsos de dinero. Cuando **se** requieren inversiones de capital para equipos, materiales y mano de obra a fin de llevar a cabo dichas alternativas y se invalucra alguna clase de actividad de Ingenieria; como las técnicas de Ingenieria Econdmica pueden utilizarse para ayudar a detorminar cual es la mejor de ellas. Usualmente **10s** valores monetarios son estimativos futuros de lo que sucedería si una u otra alternativa se llevará a cabo. Dichos estimativos se basan en hechos, experiencias, buen juicio y comparacidn con otros proyectos similares.

En muchos ' **casos** un ingeniero, tanto como un economista, contador, analista financiero, banquero o experto en impuestos, es quien lleva a cabo el andlisis ya que **10s** detalles tecnicos, son siempre conocidos por el ingeniero y as1 **le os** mds **fdcil** a este aprender a manejar **10s**  procedimientos analiticos, lo que seria para personas provenientes de otros campos t6cnicos aprender **10s** detalles conceptuales.

Por consiguiente, el tema objeto de este proyecto **es** extremadamente importante para uri profesional en su carrera, así como en su vida personal

**i**  para evaluar alternativas con relación a inversiones, compra de autom6viles y cosas sernejantes.

**He** aqui algunas preguntas tipicas de situaciones que suelen presentarse *en* **JaJndustriay que** guardan relacion directa con **10s** puntos desarrollados en **el** programa:

 $\overline{\phantom{a}}$  -

**Dado un plan de venta o de alquiler de una Computadora, ¿Cuál de los** dos debe seleccionarse? ¿Deberá un proceso de fabricación automatizarse totalmente? *0* LDebera automatizarse por secciones?

CCuhnto tiempo daberb permanecer en Operacion un activo que **se** ha comprado ahora, para que se pague y se recupere 20% de la inversion? ¿Cuál de varios procesos de inversion deberán seleccionarse, si estamos restringidos a un determinado monto do capital?

CPueden salvarsa recursos destinados a impuestos, para fines de inversi6n si se cambia **el** sistema de depreciacion utilizado?

En pocas palabras, las matemáticas financieras permiten tener en cuenta el hecho de <sup>i</sup>que " EL UINERO **HACE DINERO".** 

*i* 

I

Un diseño de ingenieria 'puede ser lo mejor posible pero si este no es econ6micamente cornpetitivo, dicho disoiio no **se** construira.

El ciclo de vida de cualquier proyecto, producto o sewicio comienza con **el**  análisis de necesidades; luego continua con los requerimientos y especificaciones; pasa a través del diseño y **la** implantación; y termina con el mantenimiento y soporte durante la fase de uso. La utilización de un proyecto usualmente incita al inicio del ciclo de vida de un nuevo proyecto, producto o servicio con caracteristicas innovadoras. Es importante introducir un andlisis econ6mico al principio de **10s** ciclos de vida como componente integral del proceso de decisión. Los análisis economicos deben utilizarse en la fase de análisis de necesidades para ayudar a enfocar el proyecto. Las decisiones do diseño deben tenar un análisis económico para asegurar que el producto pueda ser manufacturado económicamente y con buena calidad. La implementaron detallada y los planes de integración deben analizarse económicamente.

La integración entre las decisiones con base económica en el desarrollo de un proyecto, ayuda a que la transici6n de una fase del ciclo de vida, a otra, sea más suave. La union de estas técnicas de análisis sconomico con otros criterios de opinión ayuda a responder tempranamente en el

programa de diseño, das importantes preguntas: ¿Este es efectivaments su costo? y "¿Parece ser una empresa con beneficio?"

Algunos de los aspectos que se deben incluir en el análisis económico son:

- Valor del dinero en el tiempo R.
- Retorno de una inversion  $\mathbf{z}$
- Equilibrio  $\mathbf{z}$
- **Bonos**  $\mathbb{R}^2$
- Flujos de caja Ø.
- Tasa de interés efectivo  $\mathbf{z}$
- Costo mínimo de vida util  $\mathbf{z}$
- **Inflación K**
- Estimación de costos R.
- Depreciation Ŕ
- Impuesto(s) sobre la renta R.
- Costo de capital  $\mathbf{z}$
- Análisis de reemplazo K.
- Análisis de sensibilidad y riesgo **Z**
- Análisis de decisión  $\mathbf{z}$

Es importante recordar que los datos que se utilizara en el sistema son solamente estimativos de lo que espera que suceda. Por consiguiente,

<span id="page-20-0"></span>**i**  cuanto más precisos sean estos estimativos en el momento de hacer el análisis mejor será la decision cuando se escoja una de las alternativas.

#### **2.3.- Qru6 BS Visual Btrsic**

**~Qu6** es Visual Basic? **La** palabra "Visual" hace referencia a1 metodo que se utiliza para crear la interfaz gráfica de usuario (GUI). En lugar de escribir numerosas lineas de codigo para describir la apariencia y la ubicaci6n de **10s** elementos de la interfaz, simplemente puede arrastrar y colocar objetos prefabricados en su lugar deritro de la pantalla. Si ha utilizado alguna vez uri programa de dibujo como Paint, ya tiene la mayor parte de las habilidades necesarias para crear una interfaz de usuario efectiva.

La palabra "Basic" hace referencia al lenguaje BASIC (Beginners All-Purpose Symbolic Instruction Code), un lenguaje utilizado por más programadores que ningun otro lenguaje en **la** historia de la informática o computacibn. Visual Basic **ha** evolucionado a partir del lenguaje BASIC original y ahora contiene centonares **cle** instrucciones, funciones y palabras clave, niuchas de las cuales estan directamente relacionadas con **la interfaz gráfica** de Windows. Los principiantss pueden crear aplicaciones utiles con **solo** aprendor unas pocas palabras clave, pero, al mismo tiempo, la eficacia **del** lenguaje permite a **10s** profesionales

acometer cualquier objetivo que pueda alcanzarse mediante cualquier otro lenguaje de programacion de Windows.

I

#

I

El lenguaje de programacidn Visual Basic no es exclusivo de Visual Basic. La Edición para aplicaciones del sistema de programación de Visual Basic, incluida en Microsoft Excel, Microsoft Access y rnuchas otras aplicaciones Windows, utilizan el mismo lenguaje. El sistema **tie**  programacion de Visual Basic, Scripting Edition (VBScript) para programar en Internet es un subconjunto del lenguaje Visual Basic. La inversión realizada en el aprendizaje de Visual Basic le ayudara a abarcar estas otras áreas.

Si su objetivo es crear un pequeño programa para su uso personal o para su grupo de trabajo, un sistema para una empresa o incluso aplicaciones distribuidas de alcance tnundial a traves de Internet, Visual Basic dispone de las herramientas que necesita.

Las caracteristicas de **acceso** a datos le permiten crear bases de datos y aplicaciones cliente para **10s** formatos de las base!; de datos **m6s**  conocidas, incluidos Microsoft SQL Server y otras bases de datos de dmbito empresarial.

22

Las tecnologias ActiveX<sup>™</sup> le permiten utilizar la funcionalidad proporcionada por otras aplicaciones, como el procesador de textos Microsoft Word, la hoja de cálculo Microsoff Excel y otras aplicaciones Windows. Puede incluso automatizar las aplicaciones y los objetos creados con la Edici6n profesional o la Edicion empresarial de Visual Basic.

Las capacidades de Internet facilitan el acceso a documentos y aplicaciones a través do Internet desde su propia aplicación.

- La aplicación terminada es un auténtico archivo .exe que utiliza una biblioteca de vínculos dinámicos (DLL) de tiempo de ejecución quo puede distribuir con toda libertad.

#### **<sup>G</sup>Ediciones de Visual Basic**

*a 0*   $\tilde{L}$ **w**   $\frac{a}{2}$ \* **m** 

Visual Basic se encuentra disponible en tres versi nes. cada una de las cuales esta orientada a unos requisitos de prograrnacion especificos.

\* **La** Edicion de aprendizaje de Visual Basic permite a **10s** programadores crear robustas aplicaciones para Microsoft Windows 95 y Windows NT®. lncluye todos **10s** controles intrinsocos, ademas de **10s** coritroles **do**  cuadricula, de fichas y **10s** controles enlazados a datos. La

**1** 

I

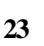

**1**  documentaci6n qiJe **st?** proporciona con esta edicion iricluye Learn *VB*  Now (un CD-ROM multimedia), un *Manual del programador* impreso, la Ayuda en pantalla **y 10s** Libros en pantalla de Visual Basic.

La Edici6n profesional proporcionu a **10s** profesionales un completo conjunto de herramientas para desarrollar soluciones para terceros. lncluye todas las caracteristicas de la Edicion de aprendizaje, **asi** como controles ActiveX adicionales, incluidos controles para Internet y el Generador de informes de Crystal Reports. La documentación que se proporciona con **la** Edicion profesional incluye el *Manual del programador,* la Ayuda en pantalla, la *Gui'a de herrarnientas componentes* y el *Mar~ual del usuario de Crystal Reports para Visual Basic.* 

La Edición empresarial permite a los profesionales crear sólidas aplicaciones distribuidas en un **entorno** de equipo. lncluye todas las caracteristicas de la Edicion profesional, as6 como **el** Administraclor de automatización, la Galería de objetos, las herramientas do administración de bases de datos, el sistema de control de veraiones orientado a proyectos Microsoft Visual SourceSafe™, etc.

I

## Que es una aplicación.-

 $\bar{1}$ 

Una aplicación no es más que un conjunto de instrucciones para que el equipo realice una o varias tareas. I a estructura de una aplicacion es la forma en que se organizan las instrucciones; es decir, donde se almacenan las instrucciones y d orden en quo se ejecutan.

#### <span id="page-25-0"></span>**3.- Soporte Matemático Financiero**

#### **3.1. Terminología básica.**

**i** 

I Antes de comenzar a desarrollar la terniinoloyia y **10s** conceptos fundarnentales en que se bnsa las Mutematicas Financieras es apropiado definir que significa Matematicas Financieras. En términos simples, Matemáticas financieras es un conjunto de técnicas matematicas que simplifican comparaciones economicas. con estas técnicas,

Se puede llevar a cabo una aproximacion racional y significativa para evaluar aspectos económicos por métodos diferentes.

Matematicas econ6micas **es,** por consiguiente, una herramienta de decisión por medio de la cual se podrá escoger un método como él más económico posible.

Para llegar a ser capaz de aplicar estas técnicas, sin embargo, es necesario entender **la** terminologia basica y **10s** conceptos fundamentales en **10s** que se basan **10s** estudios de Matematicas Financieras. Algunos de estos conceptos y términos se describen a continuación.

Una alternativa es una solucion única para la situación dada. Estamos enfrentados virtualmente con alternativas con todo lo que hacemos, desde

**i**  seleccionar el medio de transporte que usamos para ir al trabajo cada dia hasta decidir mmprar o arrendar una casa. lgualmente, en la ingenieria, hay siempre varias maneras de realizar una tarea dada  $\sqrt{1}$ es necesario ser capaz de comparar racionalmente, de modo que puedan seleccionarse la alternativa más rentables. Las alternativas comprenden detalles tales como costo de compra (primer costo), la prevision de vida del activo, **10s** costos de mantenimientos anuales (costo de mantenimiento y operacibn), anticipar el valor de recuperación (costo de salvamento) y la tasa de interés (tasa de retorno).

Una vez que, la realidad y todos los cálculos pertinentes se colectan, un analisis **en** ingenieria emnomica puode conducir a determinar cual **6s** el mejor punto de vista econ6mico.

Sin embargo, hay que hacer hincapie en que **10s** procedimientos desarrollados en este trabajo permitiran tomar decisiones exsctas solamente sobte aquellas alternativas escogidas.

Estos procedimientos nos ayudan a identificar cuales son **las** alternativas. Es decir, si las alternativas A, B, C, D y E han sido identificados como **10s**  unicos metodos para resolver un problema en particular. Si la alternativa F, que nunca fue identificada como tal, es realmente la mas atractiva, la

**i**  decisión fue equivocada, no por causa de no haber sido escogida la alterriativa F, sino por las técnicas analíticas usadas.

Asi, la importancia de la identificación de alternativas en el proceso de toma de decisiones no puede ser recalcada, por que solamente cuando este aspecto de proceso ha quedado enteramente completo, es que las técnicas de análisis presentadas en este proyecto son de gran valor.

Para ser capaz de comparar diferentes métodos o verificar un objstivo dado, es necesario tener un criterio de evaluación para contestar la siguiente pregunta: **¿ Cuál es** la mejor alternativa? Esta pregunta nos la hacemos muchas **veces cada** dia. Por ejemplo cuando viajamos hacia **el**  trabajo, inconscientemente pensamos que estamos tomando "la mejor " ruta. Pero,  $\angle$ Cómo definir cual es la mejor?,  $\angle$  Fue la mejor ruta la mas segura?, ¿ Las mas corta?, ¿La m8s barata?, ¿La más rapida?, ¿LA más pintoresca?, Ο *L*Qué ?.

Obviamente, deperidiendo de cual criterio **se** haya usado para identificar la mejor, una ruta diferente podra selcccionarse cada vez. I (Muchos argumentos pueden eliminarse si **10s** que toman decisiones simplemente han establecido el criterio de determinar la mejor). En el analisis económico el dinero generalmente se usa como la base de

**28** 

**4**  comparaci6n. Por lo tanto, cuando hay diferentes maneras **de** verificar UI objetivo dado, usualrnente se selecciona el metodo qire presenta el menor costo. Sin embargo, en **la** mayoria de **10s** casos las alternativas involucran factores intangibles tales como el efecto de un proceso de carnbio en la moral de **10s** empleados que no pueden expresarso desde el punto de vista de dinero. Cuando las alternativas evaluadas, tienen aproximadamente el mismo **costo** equivalente, **10s** factores no cuantificables o intangibles, pueden usarse como base para seleccionar la mejor alternativa.

I

 $\mathbf{I}$ 

Para una lista de alternativas que pueden ser cuantificadas desdo el punto de vista de dinero, es importante reconocer el concepto del valor **dsl**  dinero en el tiempo a menudo **se** dice que el dinero produce dinero. Esta aseveracibn es verdadera, **si** nosotros elegimos invertir dinero hoy, (por ejemplo, en un banco o corporación de ahorro y préstamo), mañana habremos acumulado mas dinero que el que hemos invertido originalmente. Este cambio en la cantidad de dinero durante un periodo de tiempo es llamado el valor del dinero en el tiempo, este es el concepto más importante en las Matemáticas Financieras. También debe notarse que si una persona o Compañía encuentra necesario pedir prestado dinero hoy, mañana la deuda será mayor que la originalmente prestada. Este factor es demostrado por el valor del dinero en el tiempo.

*29* 

<span id="page-29-0"></span>La evidencia del valor del dinero en el tiempo se denomina interés, esto es una medida del increment0 entre la suma originalmente prestada o invertida y la cantidad final debida o acumulada.

Así, si se invierte dinero, el interes sera:

I

í.

#### **INTERES = CANTIDAD ACUMULADA - INVERSION ORIGINAL**

Por otra parte, si presta dinero el interes será:

#### **INTERES** = **CANTIDAD DEBIDA** - **PRESTAMO ORIGINAL**

En cualquiera de **10s** dos **casos,** hay un aumento en la cantidad de clinoro que originalmente se invirti6 o se presto, y **ese** aumento sobre la caritidad original *88* **el** interbs. La inversibn o prestamo original *\$8* denomina capital.

### **3.2 Algunas razones, del Por qué se utilizó Visual Basic**

En el proyecto se utilizó un lenguaje de quinta generación como lo es Visual Basic, **qire** nos ayuda en la programacion orientada a objetos, además que presenta opciones, como:

*<sup>81</sup>***Puede** combinar los controles existentes o crear **el** suyo desde cero. Los controles ActiveX creados con Visual Basic tienen eventos,

compatibilidad cori enlace a datos, soporte de licencias, páginas de propiedades, características para Internet y mucho más.

**ETTodas las edicionss Bloque con comentarios y Bloque sin comentarios agregan y quitan el carácter de cornentario de cada línea** de un bloque de texto seleccionado. **Lista** de **propiedades y metodos**  presenta una lista desplegable con las propiedades disponibles para cada control. **Información rápida automática** muestra la sintaxis de instnrcciones y funciones. Los indicadores de rnargen marcan **10s** puntos de interrupción y la instrucción actual; el indicador **Siguiente instruccibn** se puede arrastrar. Los nuevos botones **Ver procedimiento** y **Ver módulo completo** facilitan ver tanto **el** procedimiento seleccionado como el **Wig0** completo de un mbdulo. Puede arrastrar y colocar descle **la**  ventana de **código** a **la** ventana Inspección. La inspección instantanea en el modo **de** depuracion le permite ver **10s** valores actuales **c:omo**  información sobre herramientas.

**BI** Aunque Visual Basic proporciona un amplio conjunto de declaraciones predefinidas en el archivo Win32api.txt, tarde o temprano querrá saber corno puede crearlas por sí misrno. Por ejemplo, puede clue desee tener acceso a procedirnientos de DLL

*i*  creados en otros lenguajes o volver a escribir declaraciones predefinidas de Visual Basic para adaptarlas a sus necesidades.

*0* Visual Basic es un lenguaje de pi-ogramacion basado en objetos. La simple mención de la palabra objetos puede provocar excesiva ansiedad en muchos programadores. No se preocupe: quizá sin saberlo, ha estado trabajando con objetos la mayor parte de su vida. Una vez que haya comprendido algunos conceptos básicos, los objetos le facilitarém la programacion mas que nunca.

 $\overline{2}$  Puede crear muchas aplicaciones trabajando con un unico proyecto. Sin embargo, a medida que las aplicaciones van siendo mas cornpiejas, puede que desee trabajar con varios proyectos dentro de la misma sesión del entorno de programación. Por ejemplo, puede utilizar un proyecto para generar el archivo ejecutable de la aplicación y utilizar un segundo proyecto como "borrador" para probar el codigo antes de agregarlo a la aplicacion.

*81* Muchas de **las** tareas que puede hacer con Visual Basic no son básicas en absoluto. El lenguaje Visual Basic: es muy potente: si puede imaginar una tarea de programacion, probablemente se podrá realizar

*I*  con Visual Basic. Como puede intuir, tiene mucho que aprender antes de considerarse un experto; pero cuando conozca **10s** conceptos básicos de Visual Basic, verá que puede ser productivo en casi nada detiempo. |

l?J **S610** *se* necesitan unos minutos para crear su primera aplicacion con Visual Basic. Puede crear la interfaz de usuerio "dibujando" controles, como cuadros **de** texto y botones de comando, en un formulario. A continuación, establezca las propiedades del formulario y **10s** controles para especificar valores como el titulo, el color y el tamaño. Finalmente, escriba el código para dar vida a la aplicación. Los pasos **básicos que dará** en su primera aplicación le enseñarán los principios que usará con cualquier otra aplicacidn que desarrolle.

**BI** Puede agregar un proyecto nuevo o existerite a la sesion de edición actual agregandolo a un grupo *de proyectos*. Después puede guardar el grupcl de proyectos y trabajar con **el** en **las** siguientes sesiones de edición. Puede abrir el grupo de proyectos o un proyecto individual del grupo **de** proyectos, o bien puede agregar el grupo de proyectos o sus proyectos individuales a otro grupo de proyectos.

**2** Dentro de un **grupo** de proyectos, un proyecto ejecutable actúa como proyecto inicial. Cuando abre un grupo de proyectos y elige **lniciar** en el menu **Ejecutar,** hace clic en el boton **Iniciar** de la barra de herramientas o presiona F5, Visual Basic ejecuta el proyecto inicial.

**BJ** El sistema ha **sido** desarrollado con esta modalidad, donde hemos definido como m6dulo como un objeto y cada m6dulo del sistema es una herramienta de análisis económico a los cuales se puede accesar mediante un **botón** que define su uso.

 $\frac{1}{2}$ 

## **3.3.- Contenido del sistema financier0**

Los siguientes títulos seran presentados en forma de botones dentro del sistema, a continuación listamos los botones que presentara el sistema realizado en VISUAL **&ASIC:** 

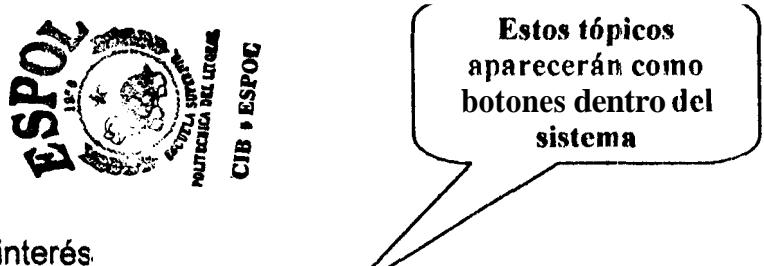

 $\div$  Tasa de interés

<span id="page-34-0"></span>j

- +:\* Inter& simple / Compuesto
- *9* **C&lculo de** Factorea
- 1. Valor presente pago único(FVPPU)
- 2. Cantidad compuesta pago único(CCPU)
- **3.**  Valor presente serie uniforme (FVPSU)
- 4. Recuperación de Capital (FCR)
- 5. **Fonclo de amortización (FFA)**
- 6. I Cantidad compuesta serie uniforme (FCCSU)
- \*:. Cblculo **de** factores con Gradientes
- 1. Cblculo de Gradiente
- 2. Cálculo de Valor presente serie uniforme con gradiente
- **3.** Chlculo de anualidades Serie uniforme con gradientes
- **4.** Cblculo de valor futuro serie uniforrne con gradiente
- **5.** Chlculo de valor presente para series en escalera
- 6. Interpolación en las tablas de interés
- 7. Valor **presente** y serie anual uniforme equivalentes de gradientes convencionales

❖ Tasas de Interés

**I1** 

**1.** Cblculo de Tasa de interes efectiva/nominal

**2.** Calculo de tasas de interés efectivo para capitalizaciones continuas

3. **Cálculos** para periodos de pago iguales o mayores para periodos de capitalización

- Factores de pago único
- Factores de serie uniforme
- "CasoI PP=PC
- \* Caso **II** PP > PC
- \* Caso **111** PP *c* PC
- ❖ Factores multiples
- 1. Calculo de factores para periodos desfasados
**I**  2. aleatoriamente **C6lculos** con series uniformss y cantidados distribuidas

**3.**  Cálculo de factores con gradientes desfasados

4. C&lculo de factores **coil** gradientes decrecientes

**\*** Valor presente y Evaluación de costo capitalizado

1. **con** vida utiles **iguales** Comgaracion por el método del valor presente y alternativas

**2.**   $<sup>1</sup>$  Comparación de alternativas con vida útiles difererites</sup>

**3.** Cálculo del costo capitalizado / comparaciones de dos alternativas

\*:\* Evaluaci6n del **msto** anual uniforme equivalente

- **1.**  Método del fondo de amortización del salvamento
- **2.**  Método del Valor presonte del Salvamento
- **3.**  Método do la recuperación del capital más intereses
- **4.**  CAUE de una inversidn perpetua

\* Tasas de retorno para un solo proyecto

- I. **Cglciilo** de **la** tasa de retorno
- 2. **M4todo del** costo anual uniforme equivalerite
- **3.** Valores multiples de tasas de retorno
- 4. Cálculo de tasa de retorno interna y compuesta

 $\cdot$  Tasas de retornos para alternativas multiples

 $\pmb{i}$ Evaluación de la tasa de retorno incremental utilizando  $1<sup>1</sup>$ el método del valor presente

Utilizando el método del CAUE  $\mathcal{P}$ 

❖ Evaluación por relación Beneficio/Costo

- $1<sub>1</sub>$ Método B/C
- $2<sub>1</sub>$ Método B/C modificado
- $3<sub>1</sub>$ Método  $B - C$

Selección de alternativas mutuamente excluyentes utilizando  $\mathbf{4}$ . el análisis de la relación B/C incremental

# ❖ Análisis de reemplazo

Análisis de reemplazo utilizando un horizonte planificación  $1<sup>1</sup>$ especifico.

 $2.$ Análisis de reemplazo para la retenciorr adicional de un año

Análisis del costo minimo de vida util  $\overline{3}$ .

# ❖ Inflación y estimación de costos

 $1.$ Cálculo del valor presente considerando la inflacion

 $\overline{2}$ . Cálculo del valor futuro considerando la inllacion

Cálculo del valor de recuperación de capital y del fondo de **3.** 

amortización considerando la inflacion

**i** 

 $*$  Modelos de depreciación y agotamiento

- $\blacksquare$ Método de línea recta (LR)
- 2. Método del saldo decreciente (SD)
- **3.**  M6todo del saldo doblemente decreciente (SDD)
- 4. Depreciacibn por la suma de los dígitos de los años *(SDA)*
- 5. Metodo de agotamienta
- **\*** Principios trihutarios para compañías
- 1. **Cálculos tributario básicos**
- 2. Tasa de retorno antes y despues de impuestos

\* Análisis económico después de impuestos

1. Calculo de VP y CAUE para flujos de caja despues de

impuestos

2. Cálculo de tasas de retorno para flujos de caja dospues de

impuestos

- *81* Prestamos **Bancarios**
- **Rl** Matem4ticas Actuariales

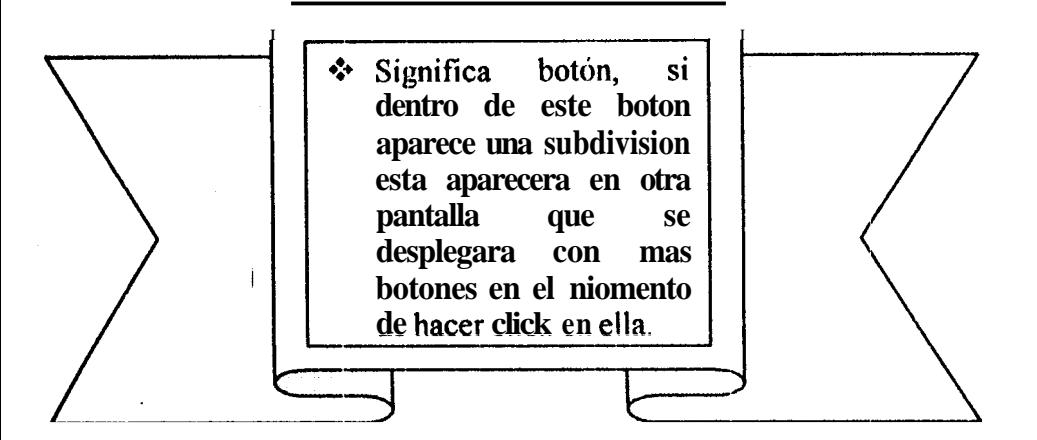

# Soporte Matemdtico Financiero

 $\mathbf{f}$ 

 $V^{\pm\pm}$ 

Los temas presentados anteriormente seran botones que se utilizaran en el sistema, a continuacidn detallare cada boton, los detalles presentados a continuación podrán ser encontrados en botones de ayuda presentss en el sistema que servirán como tutor en cualquier momento cuando sean requeridos.

# 3.4 Cálculo de Interés

 $\div$  Tasa de interés

Cuando el interés se expresa como porcentaje del monto original por unidad de tiempo el resultado es la tasa de interes.

Tasa  $-de$  -interes =  $\frac{Interest - acumulado - por - unidad - tiempo}{1}$ cantidad - original

Formula 3.4.1

# **1**  *\$0* Inter& simple / Cornpuesto

El interés simple se calcula usando el capital solamente, ignorando cualquier interés que pueda haberse acumulado en periodos precedentes. Este puede calcularse asi:

 $Inter 4s = Capital * # periods * t$  as de interes = Pni

Fórmula 3.4.2

Cuando se calcula el interés compuesto, el interes de un periodo es calculado sobre **la** principal mas la cantidad acumulada do intereses ganados en periodos anteriores. Asi, él cálculo de interés compuesto significa "interes sobre interés".

I

# **3.5 CBlculo de Factores econiiinicos**

**♦ Cálculo de Factores** 

Las relaciones rriaterndticas usadas en **les** matenidticas financieras emplean **10s** siguientes simbolos:

**P=** valor o suma de dinero en un tiempo denominado presente; sucres, dólares, sucres, etc.

**F=** valor o suma de dinero en algun tiempo futuro; sucres, dolares, sucres, etc.

A= Una sene consecutiva, igual de dinero al final de cada periodo; sucres por mes, sucres por años, etc.

**n-=** numero de peiiodos, moses, **afios** etc.

**1-= tasa** de interés por periodo, porcentaje por mes, porcentaje por año, etc.

Diagramas de **Flujo de Caja.-**

Cada persona o compañía tiene ingresos de dinero(rentas) y pagos de dinero(costos) que ocurren particularmente cada **lapso** o tiempo dado. Estos ingresos y pagos están dados en ciertos intervalos de tiempo y se dsnomina flujos **tie** caja. Un flujo de caja positivo(hacia' arriba) usualmente representa un ingreso y un flujo de caja negativo (hacia abajo) representa un pago *o* desembolso. En cualquier instante de tiempo, el flujo de caja podria representarse como:

Flujo de caja neto = entradas  $=$  desembolsos

Un flujo de caja normalmente toma lugar en diferentes intervalos de tiempo dentro de un periodo de interés, un supuesto para simplificar es *el* de que **todos 10s** flujos de caja ocurran al final de cada periodo de interés(convención fin do periodo)

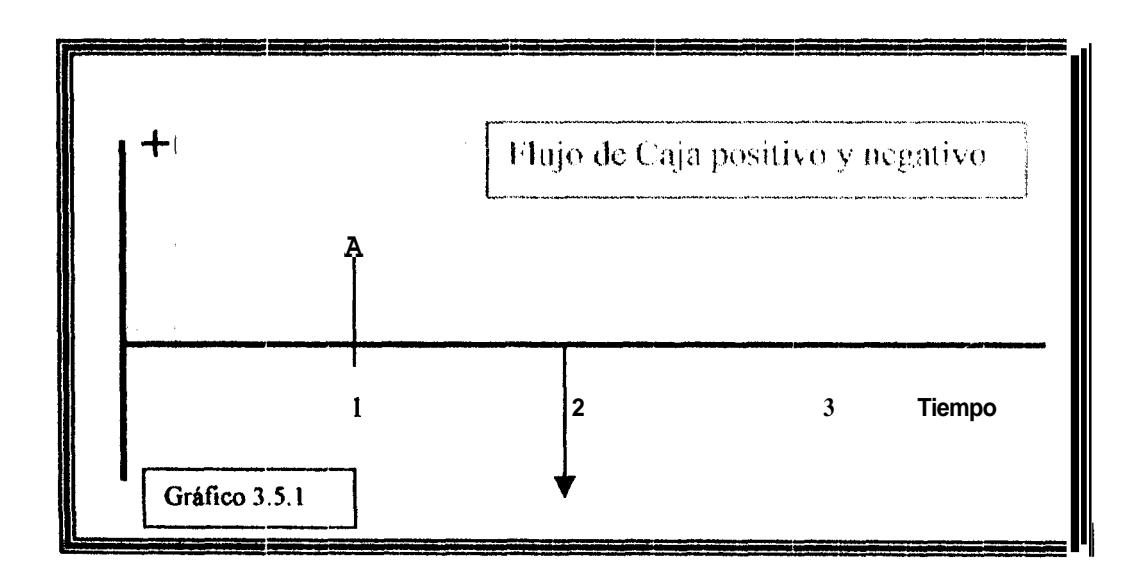

 $V^{\pm}$ 

#### Valor presente pago único(FVPPU) 1.

$$
P = F \left[ \frac{1}{(1 + i)^{n}} \right]
$$
 Fórmula 3.5.1

La expresión en llaves se conoce como factor presente pago único (FVPPU), Esta expresidn permitira calcular el valor presente P de una cantidad futura F, después de n años a una tasa de interés i.

# 2. Factor cantidad compuesta pago único(CCPU)

$$
F = P(1 + i)^n \qquad \qquad \boxed{\text{Formula 3.5.2}}
$$

La expresión (1+i)<sup>n</sup>, llamada el factor de cantidad comguesta pago único (FCCPU), dará la cantidad futura F de una inversión P despues de n años a una tasa do interés i

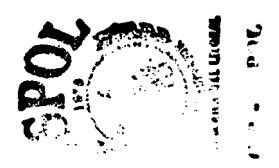

# **3. Valor presente serie uniforme (FVPSU)**  1 **Formula 3.5.3**   $A = \left[ \frac{(1 + i)^n - 1}{i(1 + i)^n} \right]$  $\boldsymbol{P}$

**El** termino entre llaves **se** denomiria Factor valor presente serie uniforme (FVPSU). Esta ecuación dará el valor presente P de una serie anual uniforme equivalente A, que corriienza al final **del** afia ly **se** extiende I durante n **años** a una tasa de interés i.

#### **4. Recuperacibn de Capital (FCR)**

$$
A = P \left[ \frac{i (l + i)''}{(1 + i)'' - 1} \right]
$$
Formula 3.5.4

El termino entre llaves, denominado factor de recuperación de capital (FCR), permite obtener el cost0 anual uniforme equivalente A durante n afios, de una inversidn dada P cuando la tasa de interes es i.

#### Fondo de amortización (FFA) 5.

 $\mathbf{I}$ 

$$
A = F \left[ \frac{i}{(1 + i)^{n} - 1} \right]
$$
 Fórmula 3.5.5

La expresión entre llaves es el factor fondo de amortización, se utiliza para detorminar la serie anual uniforme, que será equivalente a un valor futuro dado,

# 6. Cantidad compuesta serie uniforme (FCCSU)

$$
F = A \left| \frac{(1 + i)^n - 1}{n} \right| \qquad \qquad \text{Formula 3.5.6}
$$

El termino entre llaves se denomina factor  $F/A$ cat itidad compuesta serie uniforme (FCCSU) y cuando se multiplica por la caritidad anual uniforme dacla A, produce el valor futuro de una serie uniforme

# **3.6 Chlculo de factoros econdmicos con gradient@**

❖ Cálculo de factores con Gradientes

**Un** Gradiente uniforme 6s una serie de flujo de caja que aumenta o disminuye de manera uniforme. **Es** decir, que el flujo de caja, ya sea ingreso o dessmbolso, cambia en **la** niisma cantidad cada afio. La cantidad en aumento o disminuci6n **cs** el gradiente.

El valor **G** (gradiente puede ser positivo o negativo). Si ignoramos el pago base, **podriamos** construir **un** diagrama generalizado de flujo de caja de gradiente creciente uniforme, como mostramos en el siguierrte grafico. Nótese que el gracliento comienza entre los años 1 y 2. Esto se denomina **gradiente convencional.** 

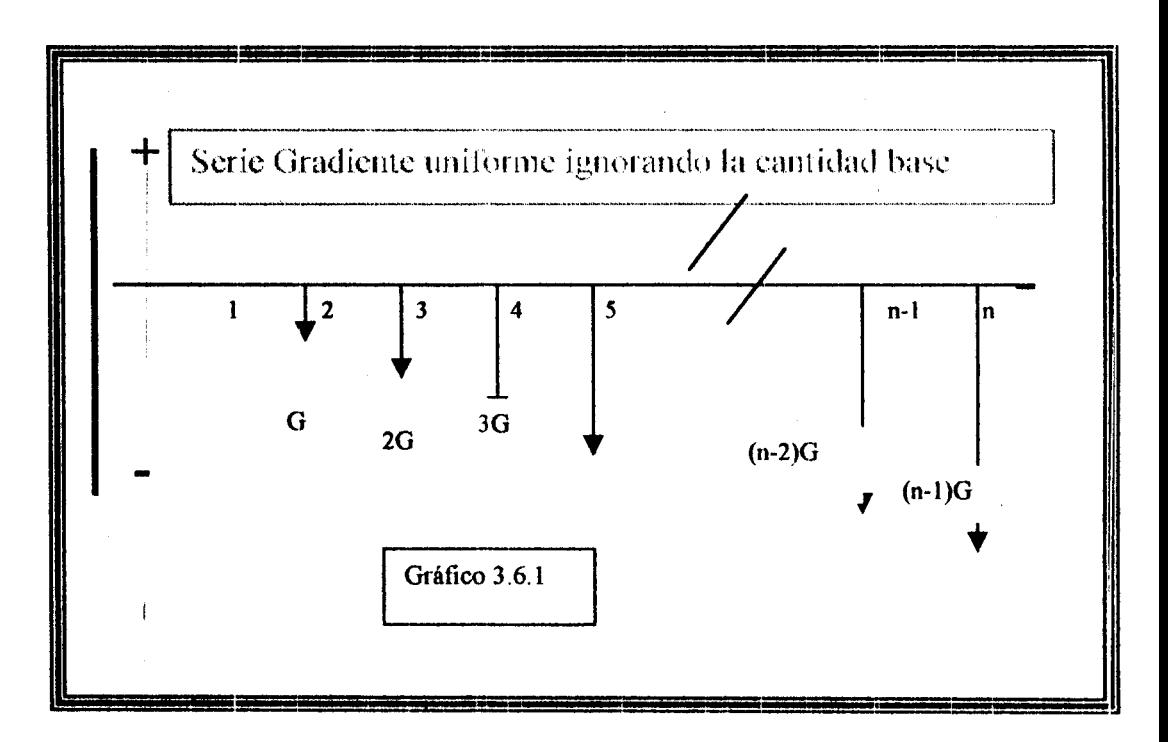

### 1. Cálculo de Giradiente

j

Gradiente = 
$$
\frac{Cant. Final - Cant.initial}{n-1}
$$

Donde n es el tiempo total del flujo de caja.

#### Cálculo de Valor presente serie uniforme con gradiente  $2.$

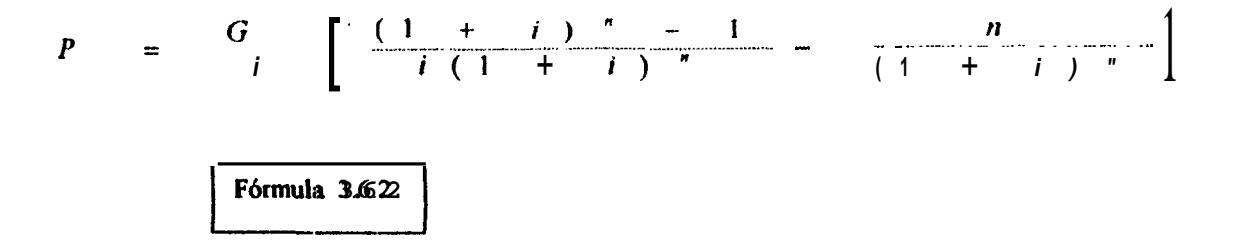

La ecuación presentada es la relación general para convertir un gradiente uniforme G para n años en un valor presente en el año 0, como lo muestra el gráfico siguiente:

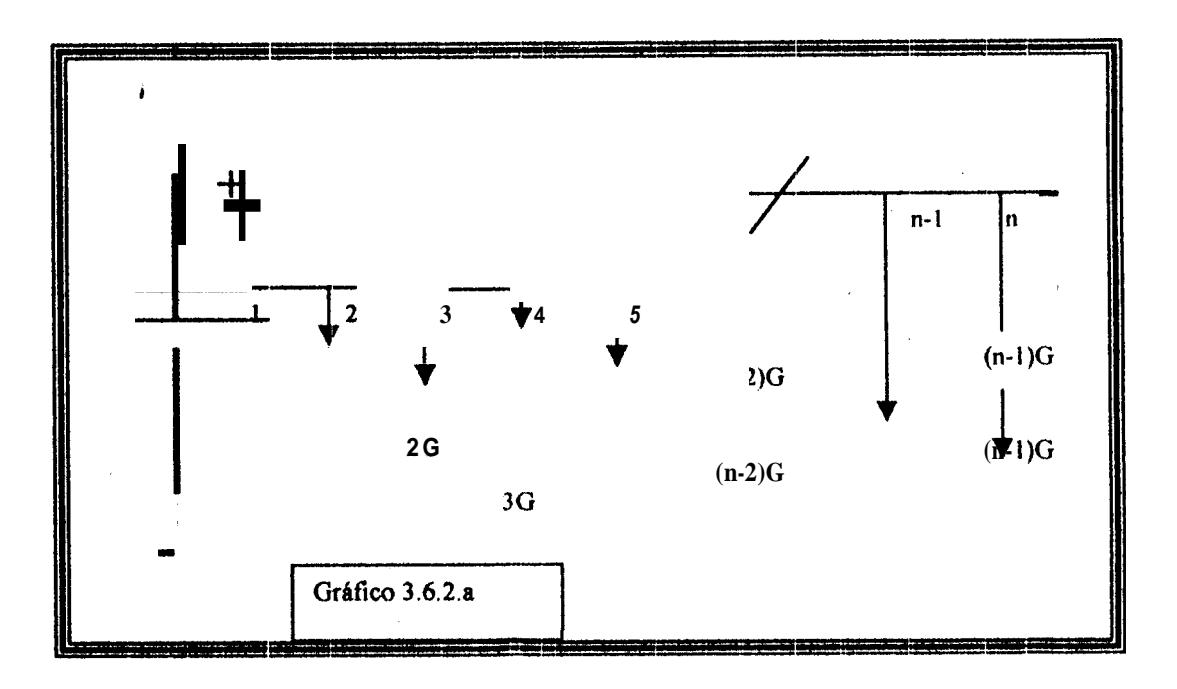

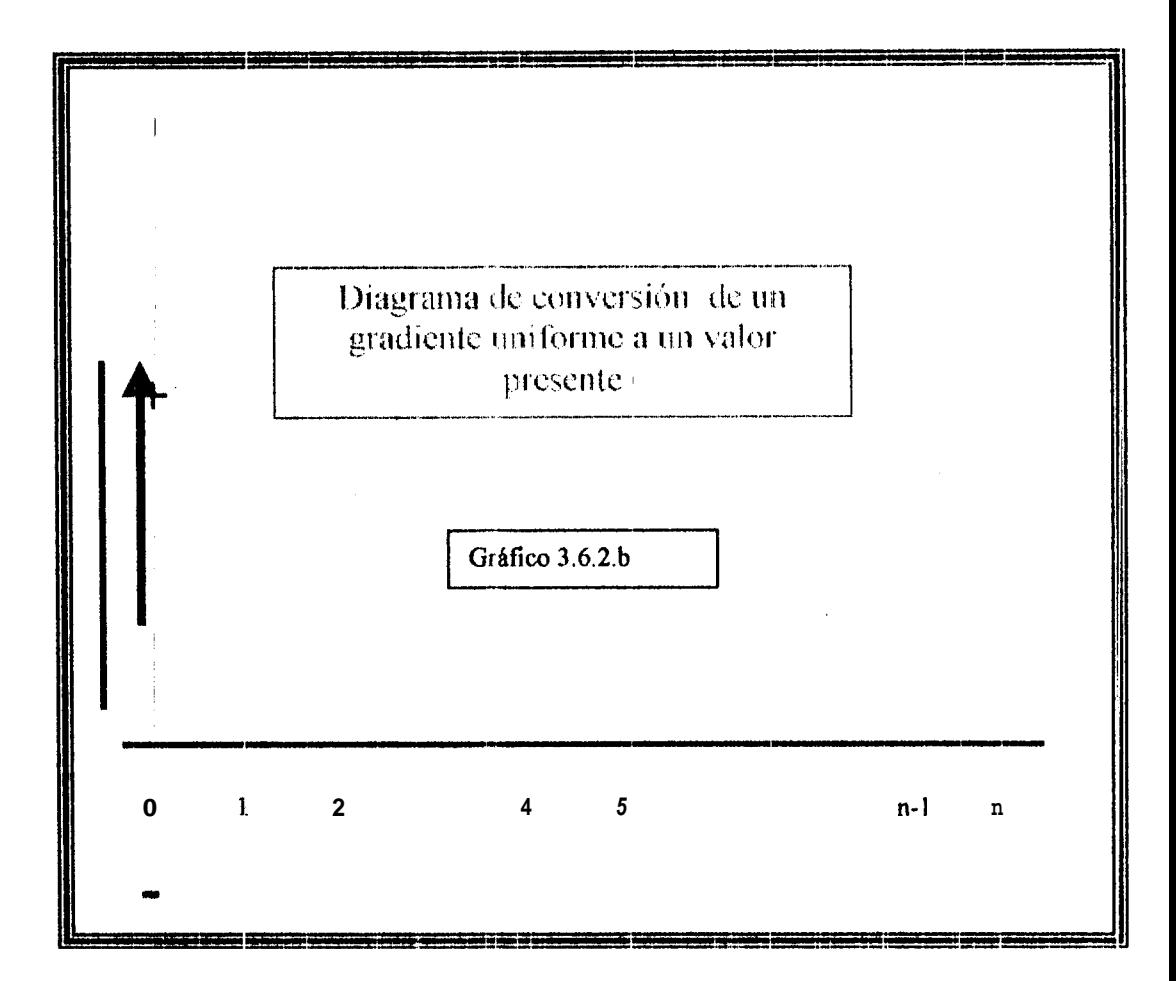

# 3. Cálculo de anualidades Serie uniforme con gradientes

 $\mathbf{r}$ 

$$
A \qquad G \left[ \frac{1}{i} - \frac{n}{(1+i)^{n} - 1} \right] \qquad \qquad \boxed{\text{Formula 3.6.3}}
$$

La expresión entre llaves se denomina factor serie anual gradiente uniforme, este factor convierte una sorie gradiente en sus equivalentes anualidades, como le muestra a continuación el gráfico:

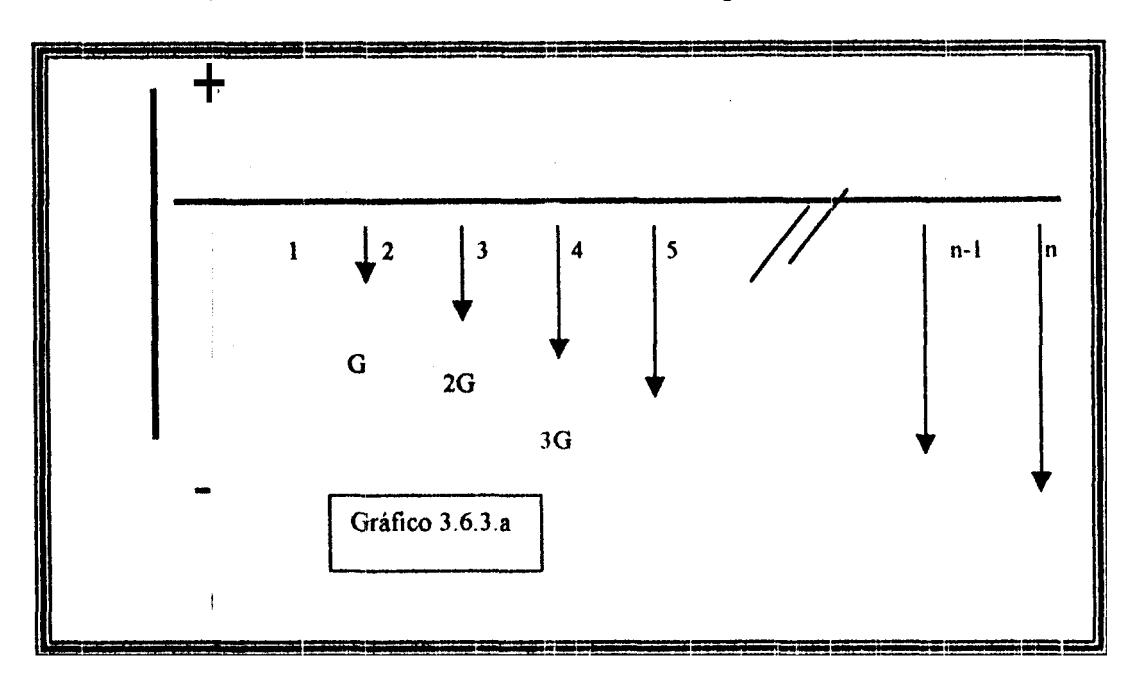

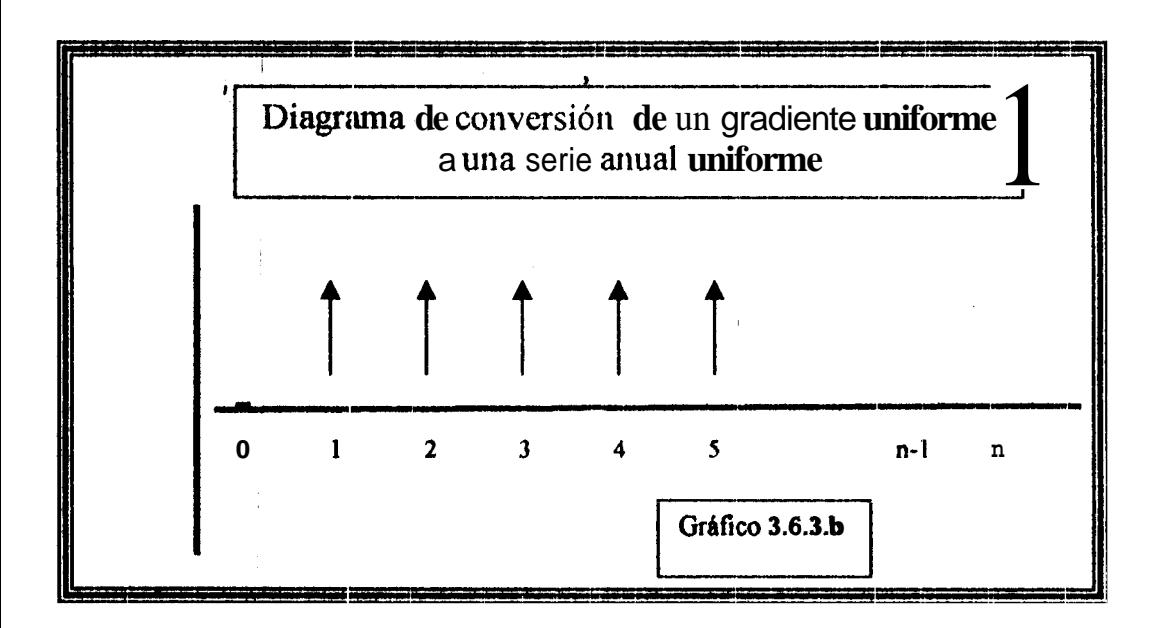

4. Cálculo de valor futuro serie uniforme con gradionte

$$
F = \frac{G}{i} \left[ \frac{(1+i)^n - 1}{i} - n \right] \quad \boxed{\text{Formula} \atop \frac{3.6.4}{}
$$

La ecuación presentada nos permite calcular el valor futuro de una serie gradiente uniforme dada, como lo muestra el siguiente gráfico:

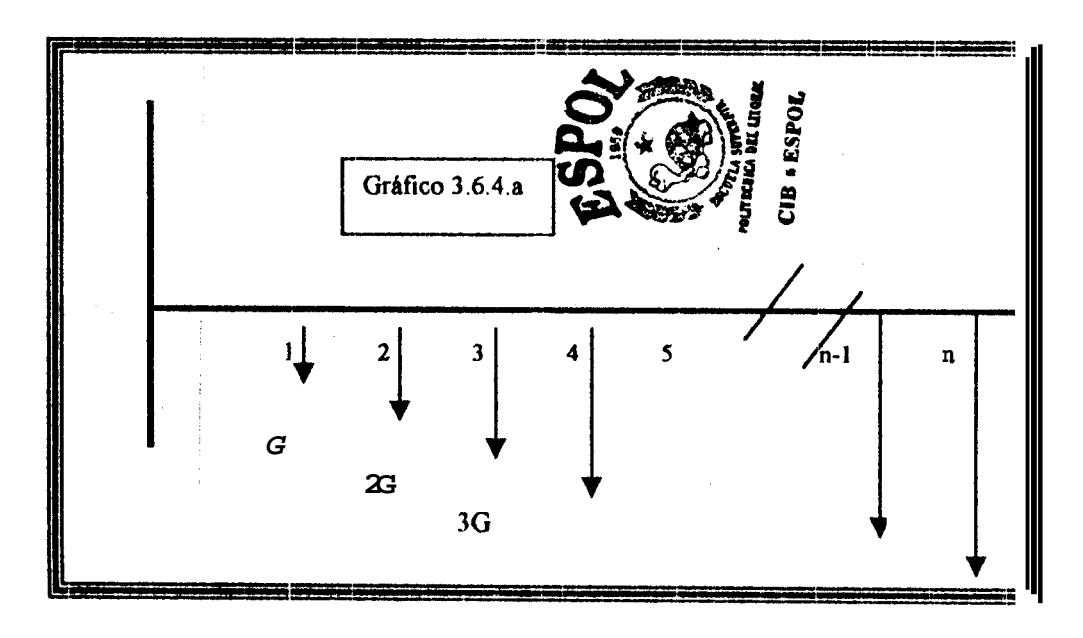

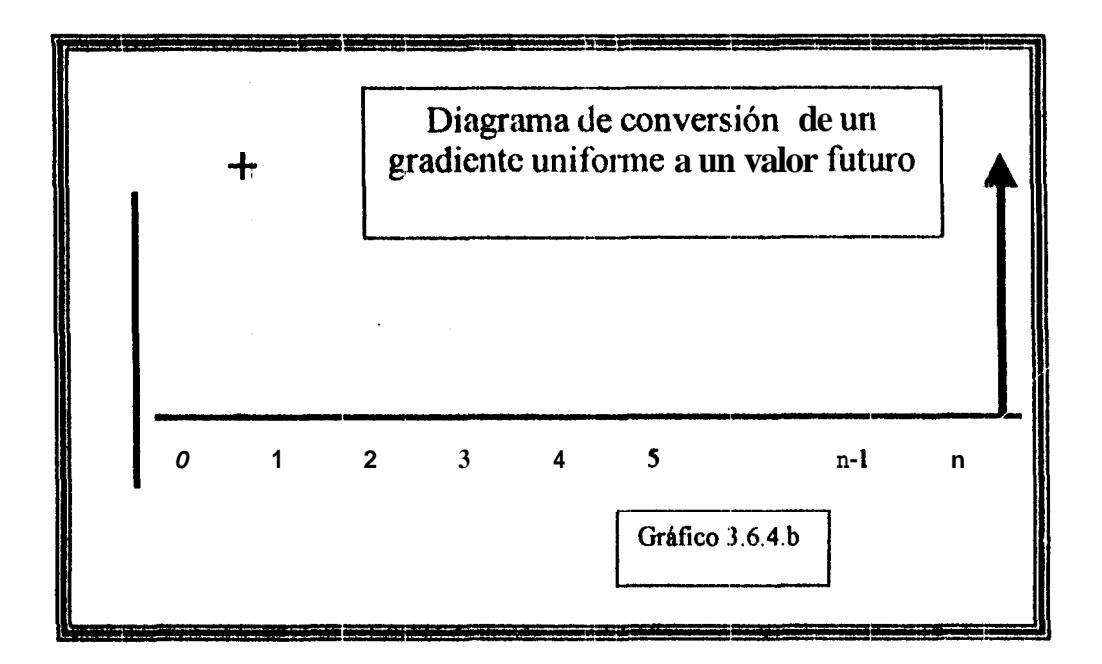

Í

# 5. Cálculo de valor presente para series en escalera

Algunas veces el flujo de caja cambia en porcentajes constantes por periodos consecutivos de pago en vez de aurnentos constantes de dinero, este tipo de flujo de caja es llamado serie en escalera, se muestra como sigue:

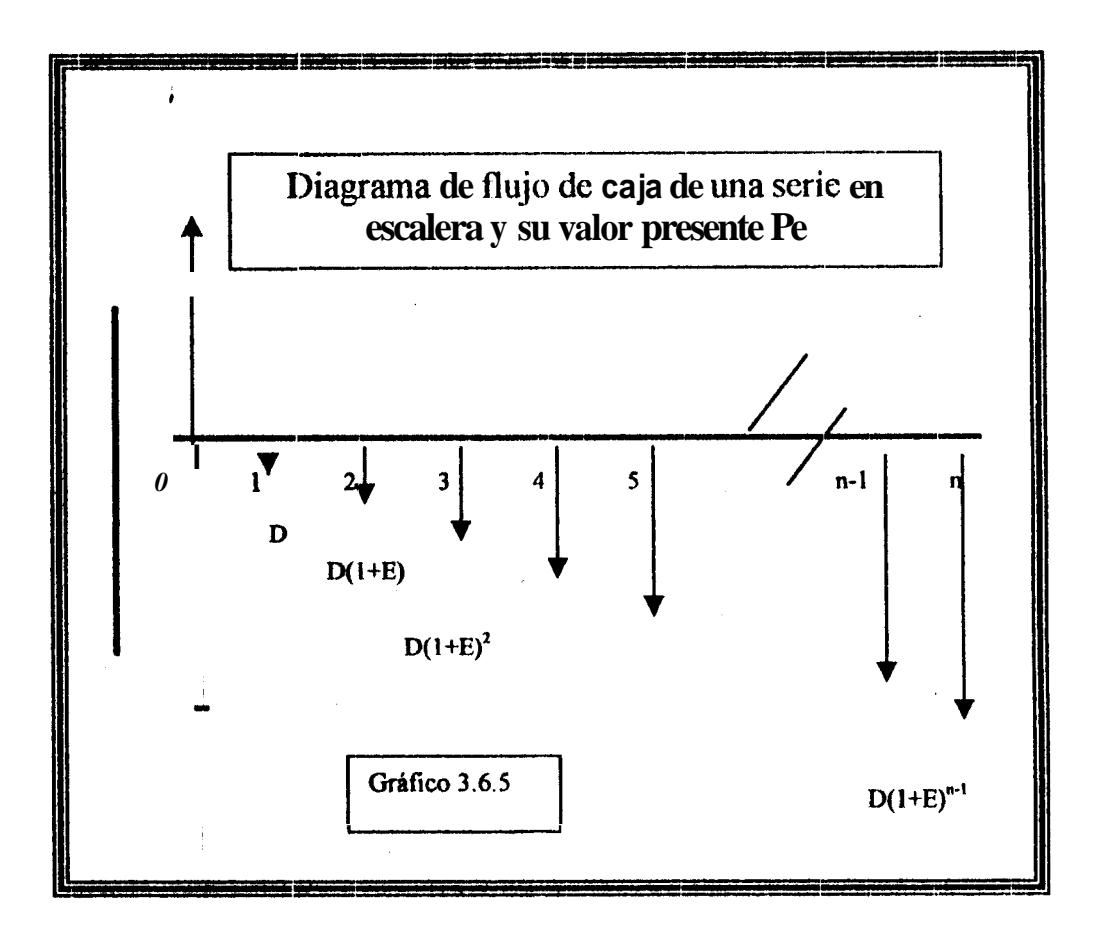

#### Interpolación en las tablas de interés 6.

En algunos casos se conoce la cantidad de dinero invertida y la recibida después de un determinado numero de especifico de años, y se desea daterminar la tasa de interés o tasa de retorno. La tasa de interés desconocida puede determinarse por solución directa de la ecuación cuando solo están involucrados un pago único y una entrada unica, o una serie uniforme de pagos o entradas. Sin embargo, cuando se trata de pagos no uniformes o varios factores están involucrados, el problema debe

resolverse por medio de métodos de ensayo y error, aqui solo resolveremos problemas de flujo de caja de pago unico o de serie uniforme, los problemas de ensayo y error mas complicados puede resolverlos utilizando el botón de análisis de tesa de retorno.

Aunque las formulas de pago unico y series uniformes pueden reordenarse y expresarse en términos de i, generalmonte es mas simple resolverlas por medio del factor y luego buscar la tasa de interés intorpolando de la siguiente forma:

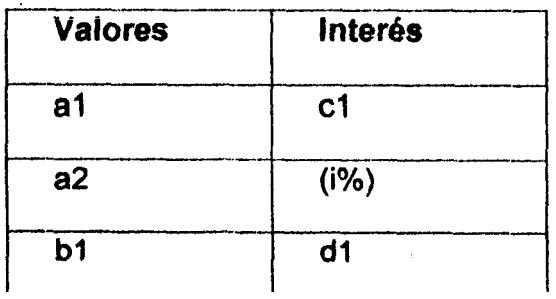

$$
i\% = \left(\frac{a1-a2}{b1-a1}\right)(d1-c1) \qquad \qquad \boxed{\text{Formula 3.7.1}}
$$

 $\mathbf{I}$ 

### ❖ Tasas de Interés

La diferencia básica entre las tasas de interes simple y compuesto incluye el interés sobre interés, ganado en los periodos previos, mientras que el interés simple no. En esencia las tasas de interes nominal y efectivo tienen la misma relación entre si que el interés simple y compuesto. La diferencia radica en que las tasas de interés nominal y efectiva se usan cuando el periodo de capitalización (o periodos de interés) es menor que un año. Así cuando las tasas de interés se expresan on términos menores que un año, tal como 1% mensual, los termino de tasa de interés nominal y efectiva deben considerarse. Un diccionario define la palabra "nominal" como aparente o pretendido, estos sinónimos implican que en una tasa de interés nominal no es correcta, real genuina o efectiva. La tasa de interes nominal debe ser a tasa de interés efectiva con el animo de reflejar las convertida consideracionss del tiempo.

#### 8- Cálculo de Tasa de interés efectivdnominal

La diferencia radica en que las tasas de interés nominal y efectiva se usan cuando el periodo de capitalización (o periodos de interés) es menor que un año.

Se define una tasa de interés nominal r como la tasa de interés del periodo por **d** numero de periodos, en forma de ecuacion se tiene:

### $r$  **#** tasa de interés por periodo \* # periodos

**1** 

Fórmula 3.8.1

Una tasa de interés nominal puede expresarse para un periodo mas largo que el original, por ejemplo una tasa de inter& de **1,5%** mensual puede expresarse como 4,5% trimestral.

**El** &lculo de la tasa de interes nominal evidentemente ignora el valor del dinero en el tiempo, en la misma forma que el cblculo **cle** tasas de interes anuales a partir de tasas de interés periódicas, la tasa anual torna **el** nombre de tasa de interés efectiva. Lo mismo que una tasa de interés nominal una tasa de interés efectiva puede expresarse para cualquier periodo de tiempo mas largo que el originalmente establecido. I

La ecuaci6n para clbtener una tasa **de** inter& efectiva *8* partir de una tasa de interés nominal de interés puede generalizarse de la siguiente manera:

$$
i = \left(1 + \frac{r}{m}\right)^m - 1
$$
 Fórmula 3.8.2

Donde:

 $i = t$ asa de interés efectiva por periodo

r = tasa nominal **de** inter6s por periodo

 $m =$  numero de periodos de capitalización

2. - Cálculo de tasas de interés efectivo para capitalizaciones continuas

Como el periodo de capitalización es demasiado corto, el valor de m, numero de periodos de capitalización por periodos de interés, se incromenta. en la situación donde el interés es compuesto continuamente, m so aproxima al infinito y la formula de tasa de interés efectiva:

$$
i = \left(1 + \frac{r}{m}\right)^m - 1
$$
 Fórmula 3.8.3.n

Debe escribirse de otra manera:

$$
i = e^r - 1
$$

# Cálculos para periodos de pago iguales o mayores para poriodos de capitalización

Cuando el periodo de capitalización de una inversidn o crédito no coincide con el periodo de capitalización, se hace necesario manipular la tasa de interés y/o el periodo de pago con el fin de detorminar las cantidades correctas de dinero acumuladas o pagadas en las distintas fechas. Recuerde que si los periodos de pago y capitalización no coinciden

las tablas de interés no pueden usarse hasta que se hayan hecho las correcciones apropiadas.

# *B* **Factores de pago unico**

I

**Hay** esencialmente un numero infinito de procedimientos correctos **que**  pueden utilizarse si solamente están involucrados factores de pago unicos. Esto **es** debido a que solamente **es** requerido que: (1) Debe usarse para **i una** tasa efectiva y (2) las unidades de n deben ser las mismas utilizadas para denominar i. En la notación estándar de los factores, las ecuaciones de pago unico pueden generalizarse **asi:** 

P = **F(P/F, i efectivo por periodoa, numero de periodos)** 

**P** = **F(P/F, I efectlvo por periodos, numero de periotlos)** 

# /' **Factores de serfe unlforme**

Cuando **el** flujo **ds** caja del problema indica **el** us0 de uno o inas factores **de** serie uniforme, **el** primer paso para resolver **el problema es** detsrminar **la** relaci6n entre **lo\$** periodos **de** capitalizaci6n, **PC,** y **10s** periodos de pago PP..

Debe cumplirse uno de estos **casos:** 

# **\*CasoI PP=PC**

\* **Caso II PP 3 PC** 

 $\overline{1}$ 

**i**  Después de que se ha determinado que un problema envuelve una serie uniforme o un gradiente, el primer paso es identificar cual de **10s** tres **caws** es el representativo. Si es cualquiera de **10s casos** I o **Ill se** aplicara **el** siguiente procedimiento:

1. - Cuente el numero de pagos y emplee ese numero como n (Por ejemplo, **si 10s** pagos se hacen trimestralmente por 5 **aiios,** n es igual a 20 trimestres).

2. - Encontrar la tasa de interés efectiva para el mismo periodo de n (Por ejemplo, si n para el primer caso se expresa en trimestres, entonces la tasa **efectiva debe** hallarse en trimestres).

3. <sup>•</sup> Use estos valores de n e i (y solamente estos) en las formulas o ecuaciones de notación estándar.

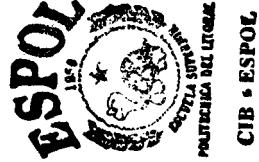

#### \* Caso III PP < PC

Cuando el periodo de capitalización ocurre con menos frecuencia que el periodo de pago, hay varios caminos para calcular el valor futuro o **el** valor presente dependiondo de las condiciones especificas(aupuestas) respecto de **10s** interperiodcls de capitalizacidn, **lnterperiodos dgr capitalizaci6n** tal **wmo se** usa, **se** refiere al manejo de **10s** pagos hechos entre **10s** periodos L **de** capitalizacidn, puede ser uno de **10s** dos siguientes **casos:** 

1. <sup>-</sup> No se paga interés sobre el dinero depositado(o retirado) entre periodos de capitalizacidn.

**1 2.** - El dinem depxitado o retirado entre periodos **de** capitalizsci6n gana interés simple, es clecir, no se paga interés sohre los intereses ganados en **el** iriterperiodo anterior.

En **el** primer **as0** cualquier cantidad que **se** deposite o se retire entre periodos de capitalización se considera como si se depositara al comienzo del siguiento periodo de capitalización o se retirara al final del periodo de capitalización anterior.

Para **d** segundo **caso**, cualquier cantidad de dinero que se deposite entre periodos de capitalizaci6n gana inter& simple, con el objeto **de** obtener el interés ganado en el interperiodo, cada

 $\left(\frac{M}{N}\right)i$ 

depósito

interperiódico debe multiplicarse por:

I

Donde :  $N = #$  de periodos en un periodo de capitalización.

**M** = ## de periodos anteriores **al** final del periodo de capitatizacion.

**i** = tasa de interés por periodos do capitalización.

# **3.9.- C&lculo de faictores econornicos multiples**

#### \*: **Factores multiiples**

ĵ.

Debido a que muchas de las situaciones de **10s** flujos de **wja**  encontradas en **10s** problemas de ingenioria del rnundo real no se ajustan a **10s** flujos de caja para **poder** utilizsr **las** scuaciories directamente, **es** a msnudo necesario combinar estas ecuaciones con el fin de resolver el problema. Para el flujo de caja dado, hay usualmente varias maneras de determinar el flujo de caja deseado.

#### **Locallzaci6n del** valor **presente y del** valor **futuro.-**

Cuando una sene uniforma de pagos se inicia en un tiempo que no sea el final del **period0** 1, **se** pusden utilizar varios m6todos para encontrar el valor presente:

**I.**  hallar **el** valor presente de cada dessmbolso y luego sumarlos. Utilizando **el** factor valor presente pago unico(P/F, **i%,** n) para

**II.** Utilizando el factor cantidad compuesta pago unico (F/P, i%, n) para encontrar **el** valor futuro de **cada** desembolso, sumarlos y **luego**  aplicarles **el** factor **(P/F, i%,** n).

**111.** Utilizando el factor cantidad compuesta serie uniforme(F/A, i%, n) hallamos con esto la cantidad futura y a esta le aplicamos el factor **(PIF, i%, n+d),** tlonde d **es** el desfase que exists mtre **el** tiempo que comienzan los pagos y el tiempo presente at que yueremos llevarlos.

**iV. i** <sup>i</sup> Utilizando **el** valor presente de la serie uniforme con (P/A, i%, n) **luego** a este **lo** llevamos **al** tiempo presente que deseamos con **(P/F,** i%, d), donde d **8s la** diferencia entre el tiempo que deseamos sea presente y **el tiennpo** en que comenzaron **10s** pagos.

# Cálculo para una serie uniforme que empieza después del periodo 1.

En este **caso** vainos *8* utilizar **las** formulas de series uniforme que **las** de pago **unico, enumeramos** nuestro **flujo** de caja, lo Ilcevalos *todo* **\$1** valor presente con la siguiente formulan:

 $P_T = P_1 + P_A(P/F, i\%, d)$ 

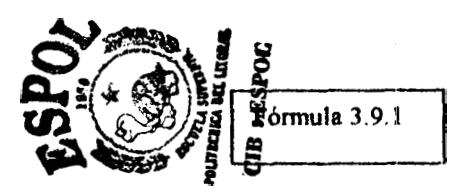

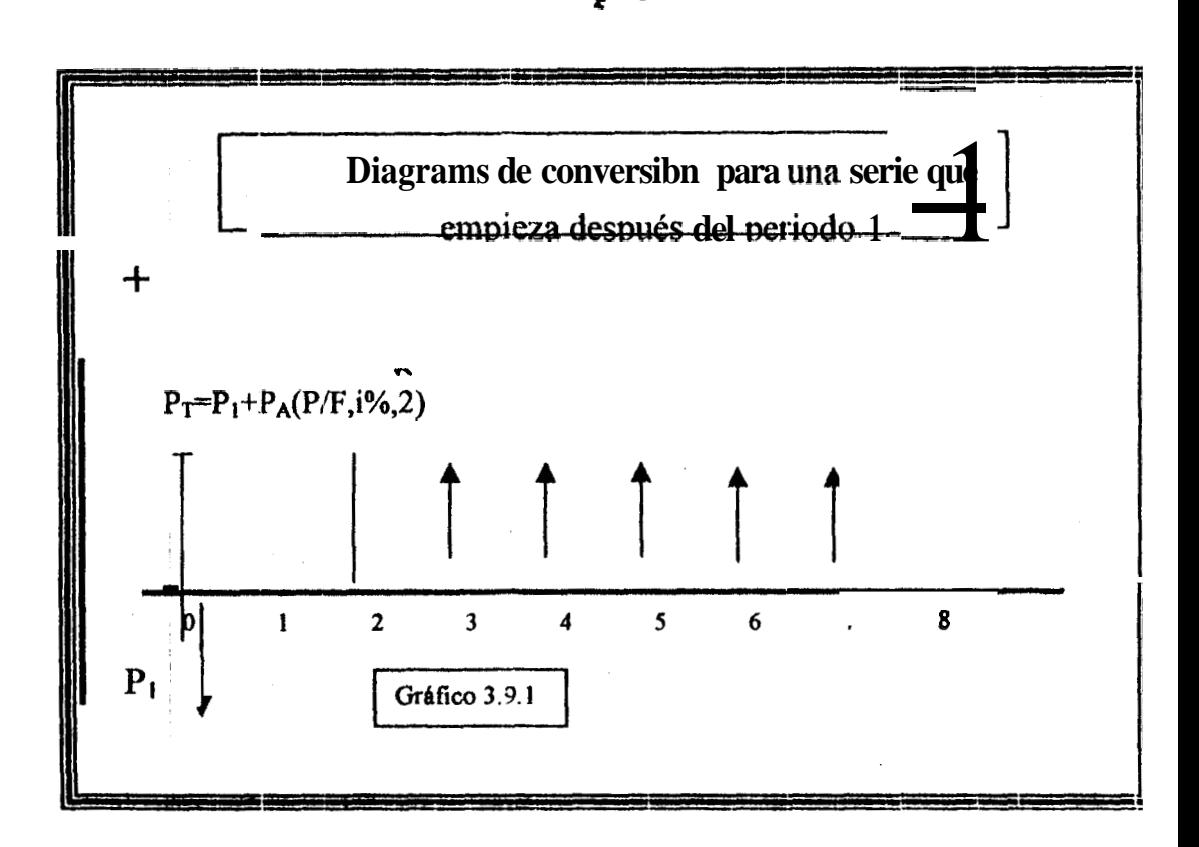

1).- Cálculos con series uniformes y cantidades distribu...... aleatoriamente

Cuando una sene de pagos **se** incluye en un flujo de caja que contiene tambien cantidades unicas distribuidas **al** azar, debe aplicarse la formula:

 $P_{T1} = P_1 + P_A(P/F, i\%, d)$  a las cantidades de serie uniforme y las formulas **de pago** unico deben aplicarse a las cantidiades de **pagcl** uriico distribuidas alesitoriamente y **el** n de esas formulas depende de la aleatoriedad de las mismas, es decir:

 $P_{T2} = F_1(P/F, i\%, d_1)$  $P_{Tn} = F_n(P/F, i\%, d_n)$  $P_T = P_{T1} + P_{T2} + P_{T3} + ... + P_{Tn}$ 

**i** 

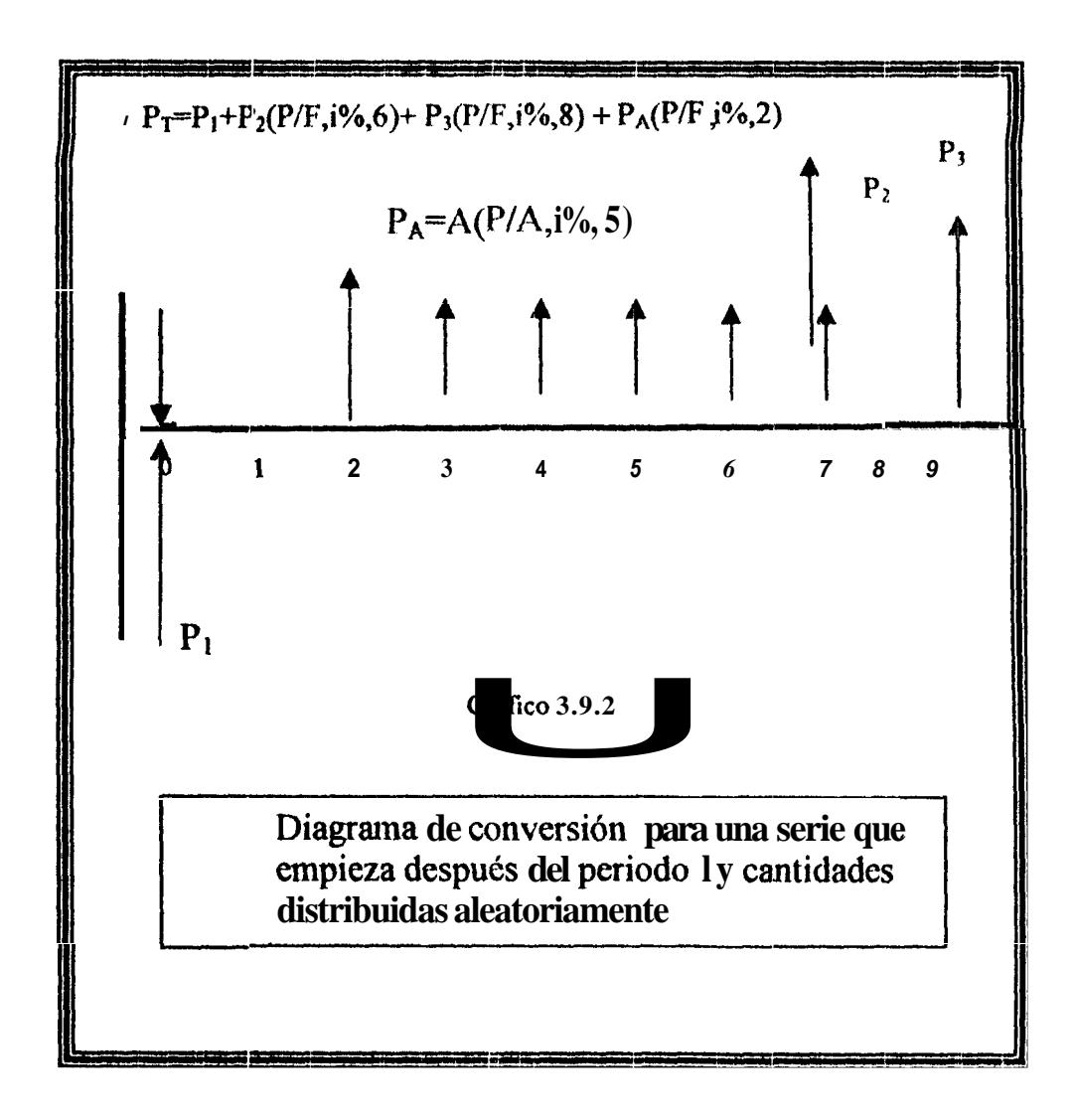

Cálculo de factores con gradientes desfasados  $2$ ).-

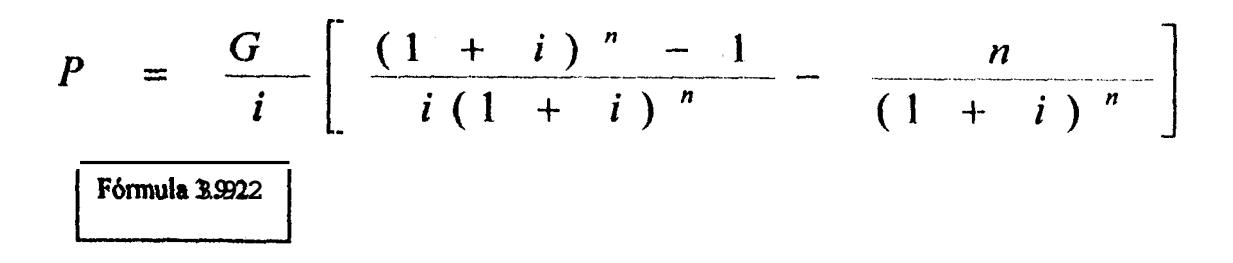

La ecuación para calcular el valor presente de un gradiente uniforme, es:

Se recordara que esta ecuación fue deducida para un valor presente en **el aiio 0 con el gradiente comenzando en 10s periodos 1 y 2. Por**  consiguiente, el valor presente de un gradiente uniforme siempre estará **localizado 2 afios antes de que** cornience **el gradiente.** 

 $\hat{\pmb{r}}$ 

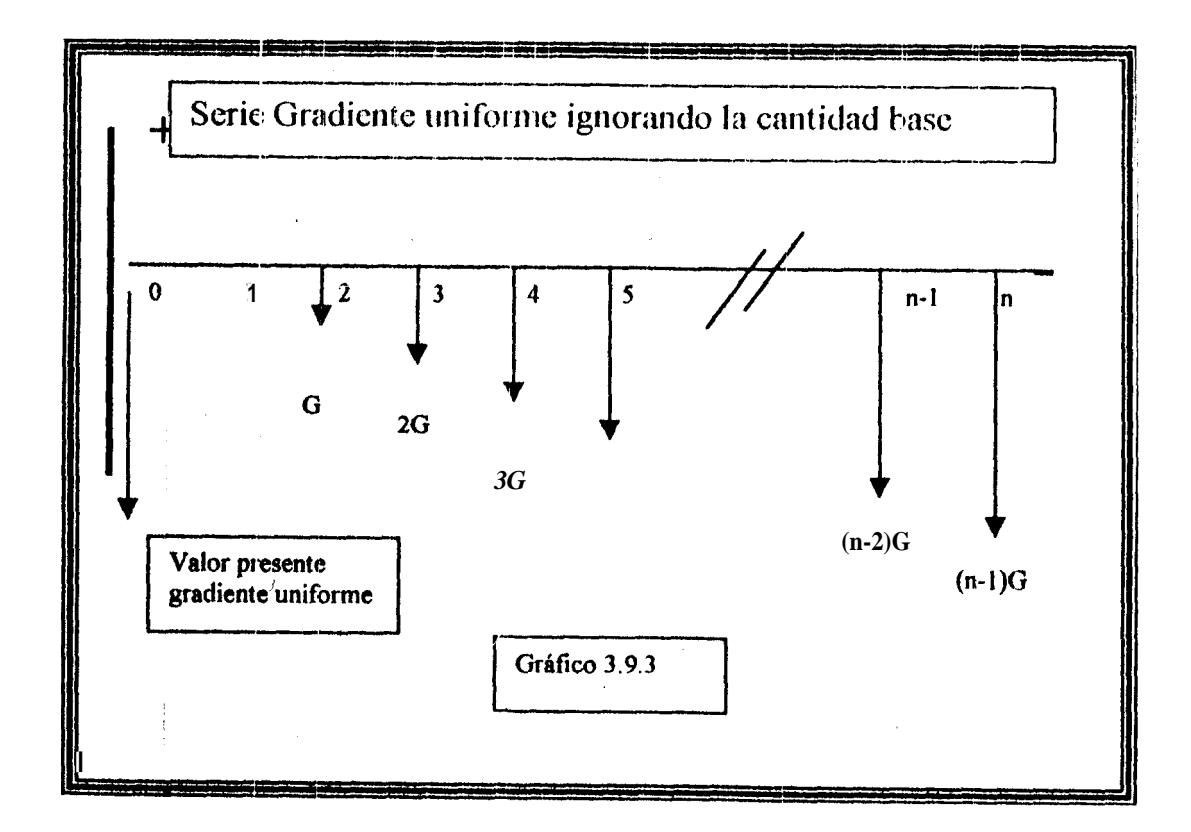

### Sí el gradiente esta desfasado, se muestra en el grafico 3.9.4

 $\overline{1}$ 

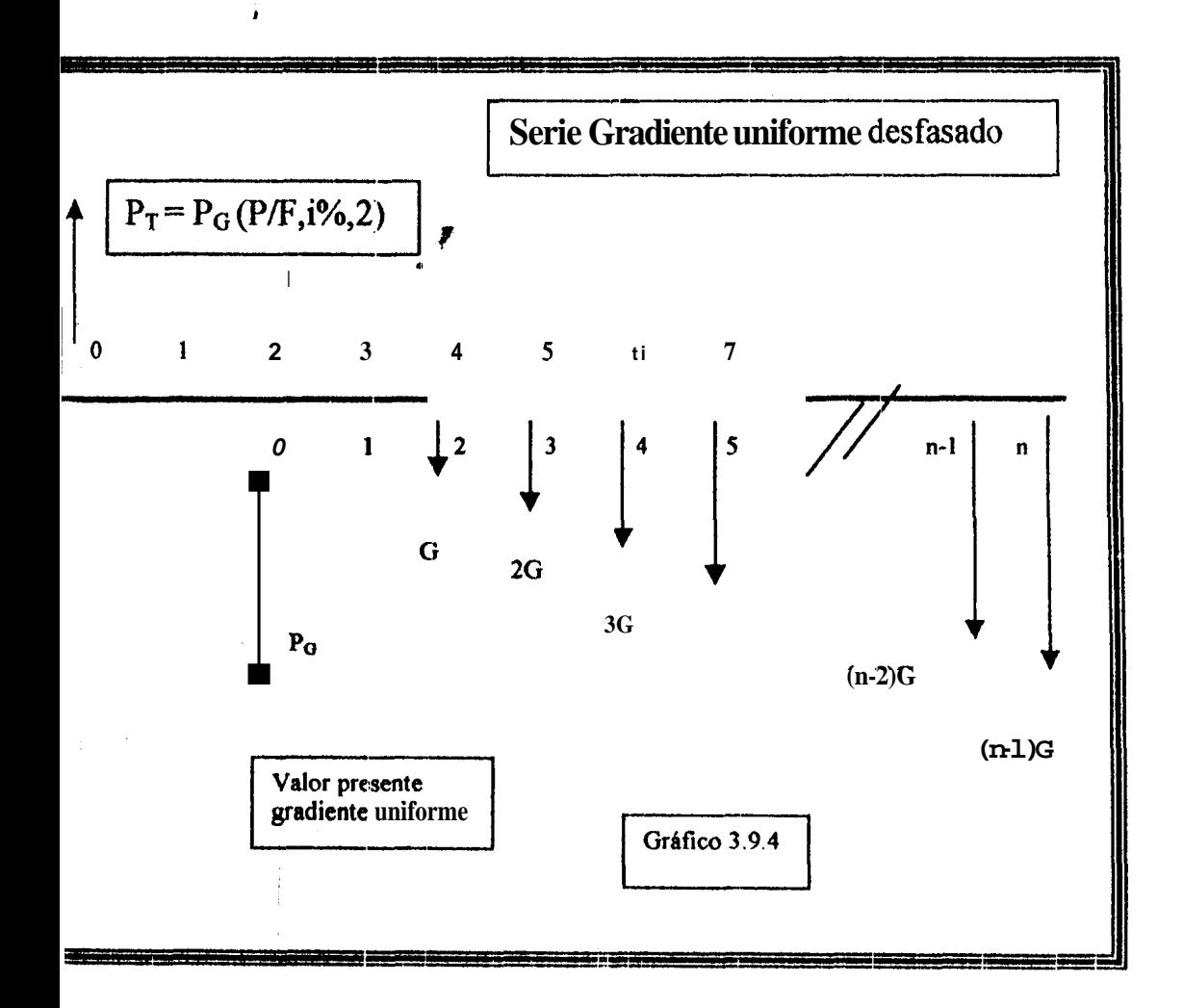

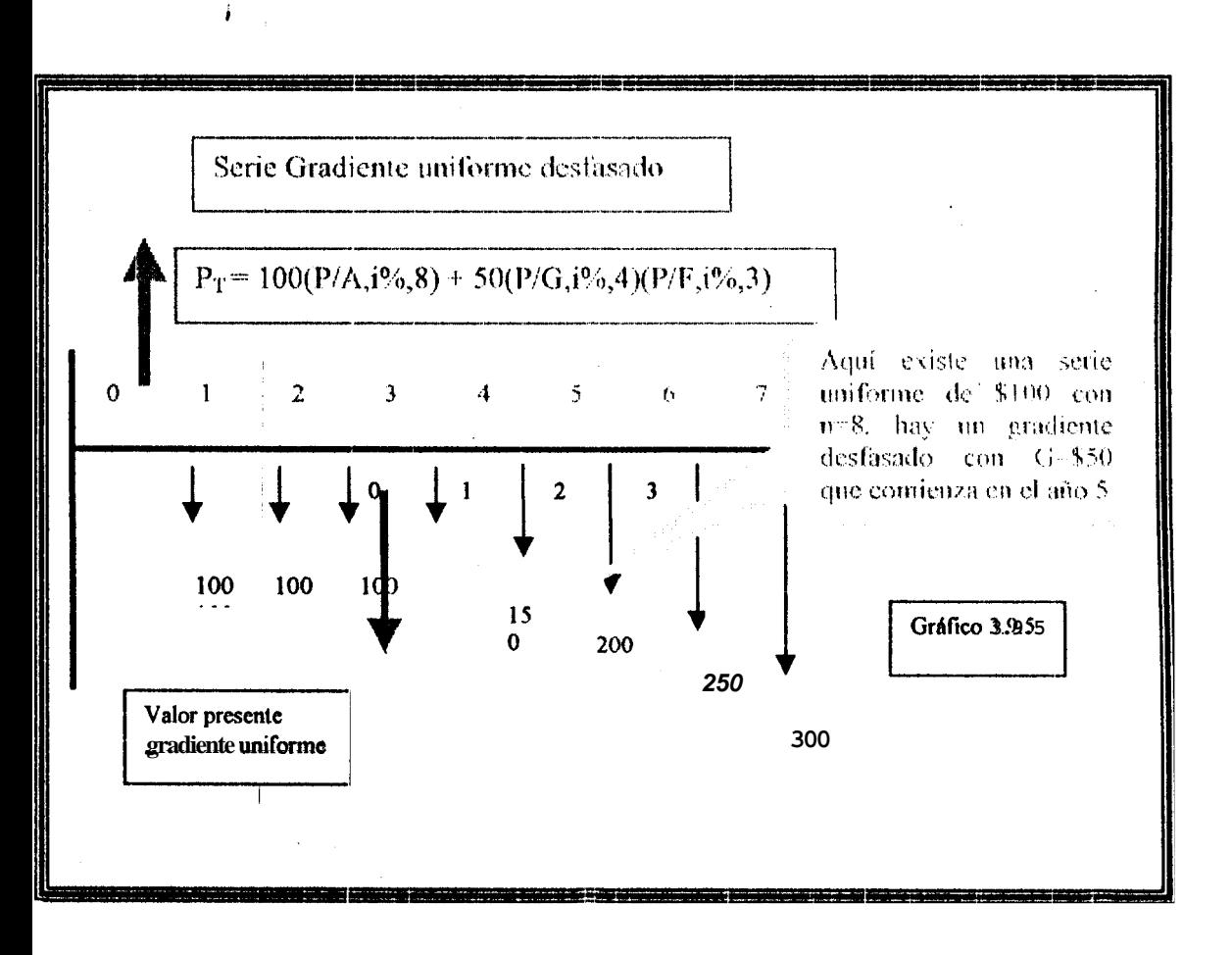

Calculo de factores con gradientes decrecientes  $3). -$ 

El uso de los factores es el mismo para gradientes crecientes y decrecientes, excepto que en el caso de los gradientes decrecientes es valido lo siguiente:

La cantidad base es igual a la cantidad mayor alcanzada en la  $(a)$ serie de gradiente.

El gradiente tiene un valor negativa, por lo tanto el termino - $(b)$ G(A/G,i%,n) o -- G(P/G,i%,n) debe utilizarse en los cálculos.

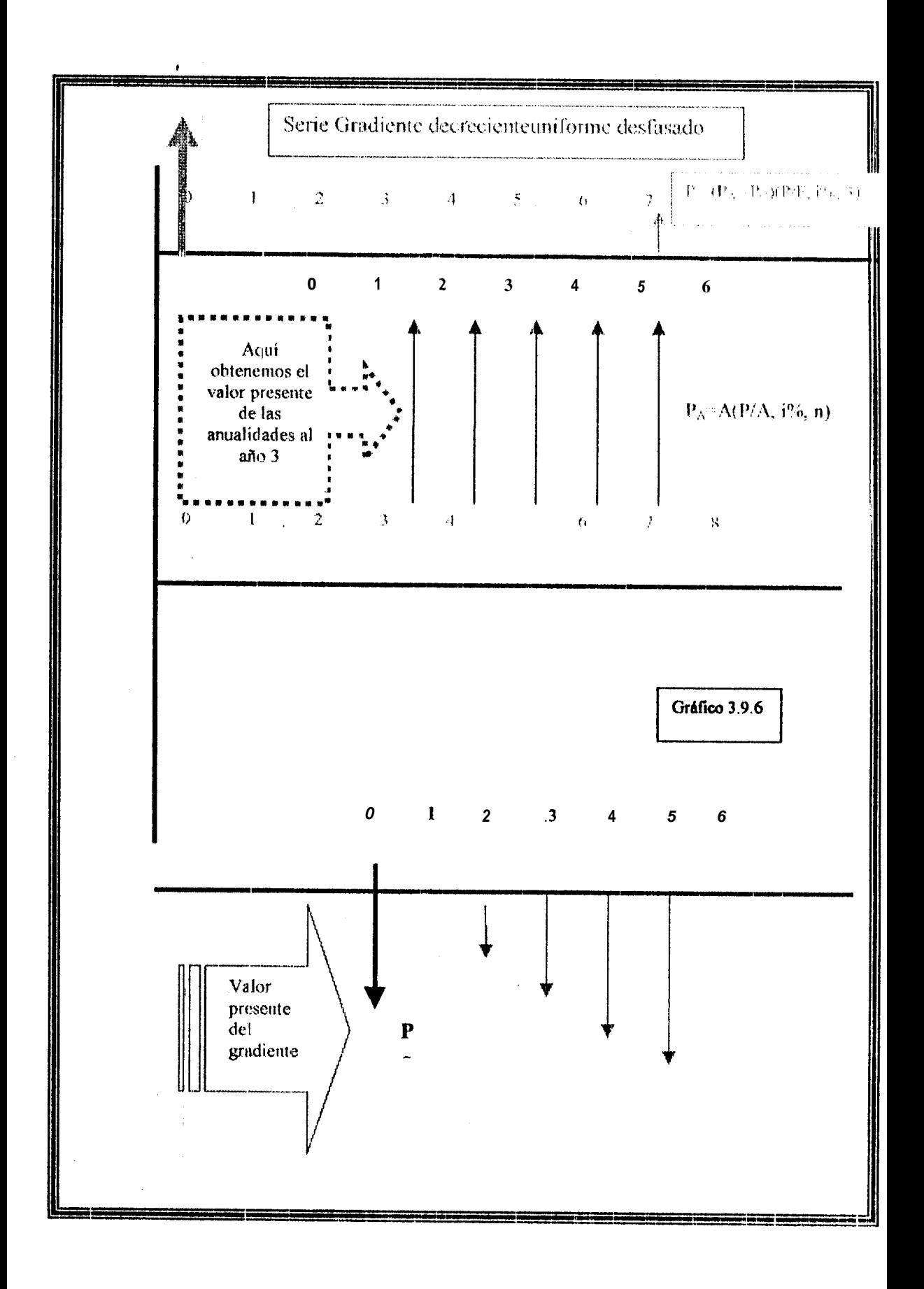

#### \*:\* **Valor presente y Evaluacibn de costo capitalixado**

 $i_{\pm}$ 

Cuando una cantidad de dinero futura es convertida a un valor presente equivalente, la magnitud de la cantidad presente es siempre menor que la cantidad del flujo de caja del cual fue calculada. Esto se debe a que cualquier tasa de interés mas grande que cero hace que todos los factores P/F tengan un valor menor 1.0. Por esta razón los cálculos del valor presente a rnenudo se dominan como metodos de flujo de caja descontados (FCD). Del mismo modo, la tasa de interés utilizada para hacer los cálculos se domina como tasa de descuento. Otros términos frecuentemente utilizados referentemente **al** valor presente **son** valor **presente(VP)** y **Valor presente neto(VPN)**. Indiferentemente de la manera en que sea llamado, los cálculos del valor presente son rutinariamente utilizados para tomar decisiones económicas. Anteriormente, los cálculos del valor presente fueron hechas de un flujo de caja asociado con un proyecto único solamente. Con este botón **se** podran resolver comparaciones de dos alternativas por **el** metodo del valor presente.

**1.** Comparación por el método del **Valor de següite** alternativas con **vida utiles iguales** 

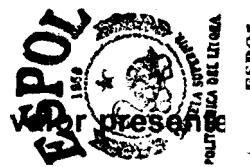

El método del valor presente(VP) para la evaluación de alternativas es muy popular por que futuros gastos o ingresos son transformados en dinero

**i**  equivalente hoy, al ver los valores presentes será muy fácil entre altemativas indicar cual **8s** la mas conveniente entre 2 o mas . El procedimiento para dos alternativas **8s** el siguiente:

Valores a ingresar por alternativas cuando se tra**ta** de gastos para **inversibn:** 

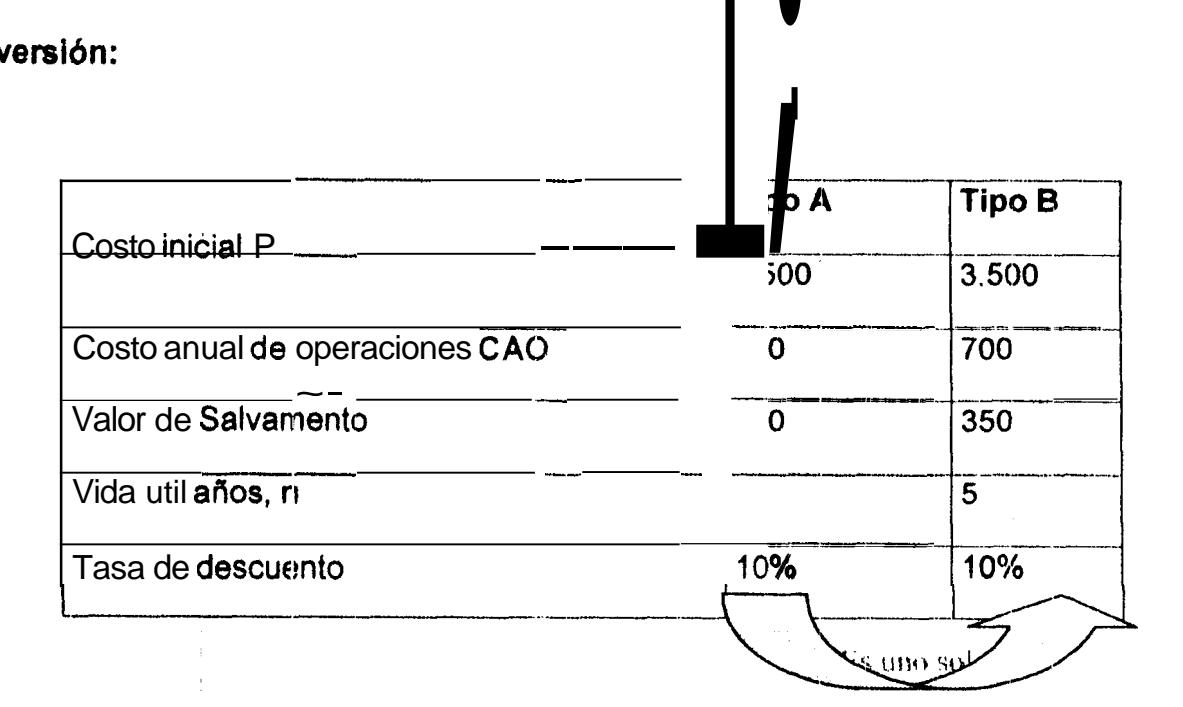

El valor presente de cada inversión se calcula de la siguiente manera:

**PA** = 2.500 + 9OO(P/A;lOi%, 5) - **200(P/fz,** lo%, **5)** = **\$5.788.** 

**Pe** = 3.500 + 700(P/A, lOi%, 5) - **350(P/F,** lo%, **5)** = **\$5.936.** 

Se debe invertir en la alternativa de tip0 a , ya que **su** vador presente es el menor, es decir, invertir en la alternativa A es lo mas conveniente.

### Comparacidn de alternativas con vida útiles diferentes

luando el método del valor presente se utiliza para comparar alternativas ue tienen diferentes vidas utiles, debemos sacar el mininio común múltiplo ntre los años dados para compararlos en años iguales o dar un horizonte de laneación(n) iguales para ambos. Claro esta que se considera reinvertir en Icaso de que el (MCM) contenga c y d veces el n de cada alternativa, es ecir, que si el MCM entre  $n_1=6$  y  $n_2=9$  es 18, la primera alternativa se  $\frac{1}{2}$ invierte 3 veces y la segunda 2, pero todo el flujo se  $\frac{1}{2}$ o tare a valor presente  $d$  año 0 total.

I procedimiento es el siguiente:

 $\pmb{\mathfrak{z}}$ 

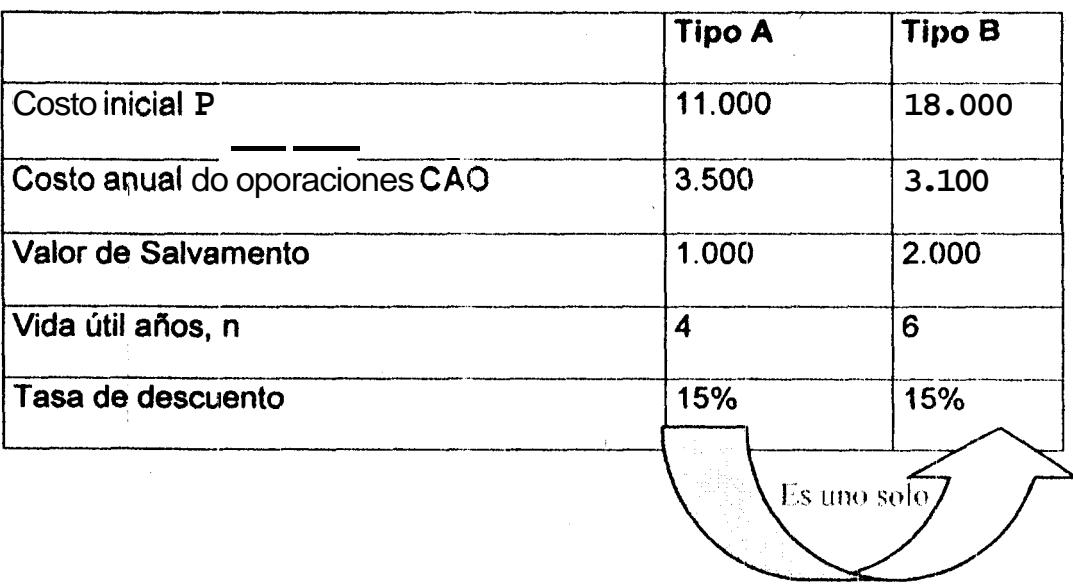

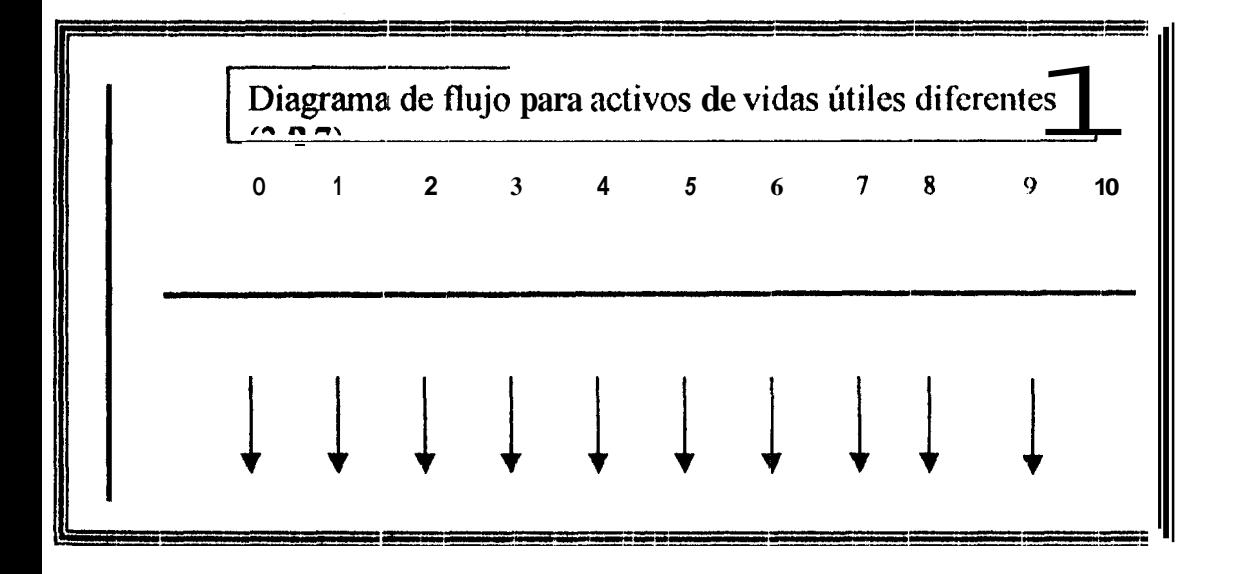

#### **111. Cálculo del costo capitaliza comparaciones de dos alternativas**

Costo capitalizado **se** refiere at valor presente de un proyecto que se supone tendra una vida útil indefinida. Ciertos proyectos de obras publicas, como represa y sistemas de irrigación y ferrocarriles están dentro de esta categoría. Adicionalmente universidades y organizaciones do caridad deben administrarse por **medio** del costo capitalizado.

En general, el procedimiento que deben seguirse para calcular **el** costo capitalizado o costo inicial de una fundacion permanente es:

**1. Se** dibuja un diagrama de flujo de caja que muestre todos **10s** gastos o ingresos no recurrentes (que ocurren una sola vez) y al nienos dos ciclos de todos **10s** gastos o ingresos recurrente (periodicos).

2. Se halla el valor de todo **10s** gastos (ingresos) no recurrentes.

I

**3.** Se hallan el costo anual uniforme equivalente (por ejemplo, A) durante un ciclo de todos **10s** gastos recurrentes y de **las** series de costos anuales uniforme ocurrido en el año 1 hasta el infinito para obtener un valor uniforme anua( equivalente (CAUE).

**1** 

4. obtener e costo capitalizado del CAUE. Se divide el CAUE obtenido en el paso 3 por la tasa de interes para

*5.* Se suma el valor obtenido en el paso 2 al valor obtanido paso 4.

El propósito de iniciar la solución mediante el dibujo del diagrama del flujo de **caja** debe ser clarcj, segun lo expuesto en **10s** capitulos anteriores. Sin embargo, **dicho** diagrama **8s** probablemente mas importante en este capitulo que en cualquier otro, ya que facilita la distribución entre gastos no recurrentes y gastos periodicos. En **el** paso 2, el valor presente de todos **10s**  gasto (ingresos) no recurrentes deberán determinarse. Como el costo capitalizado es el valor presente de un proyecto perpetno, la razon de este paso se hace obvia. En el paso 3, el CAUE (que se ha llamado A hasta ahora) de todos los costos anuales uniformes y recurrentes, deberá calcularse.

Esto se hace para calcular el valor presente de **10s** costos anuales perpetuos (costo capitalizado) utilizando la siguiente ecuacion:
# $\textit{Costo}$  - *Capitaliza do* =  $\frac{\textit{CAUE}}{\textit{i}}$ *i*

**i** 

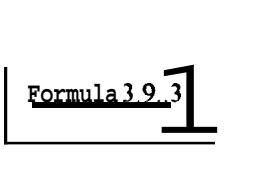

La validez de la Ecuación 5.1 puede ilustrarse considerando el valor del dinero en el tiempo. **Si** \$ 10.000 **se** depositan en una cuenta de ahorros al 20% de interés capitalizado anualmente, el máximo de dinero que puede retirarse al final de cada afio a perpotuidad es \$ 2.000, o sea, una cantidad igual al interés acumulado en ese año. Esto perrnite que los \$ 10.000 originales depositados ganen otros \$ 2.000 que se acurnularan para el año I siguiente. Matemfiticamente, la cantidad de dinero que puede acumularse y retirarse en cada periodo de interés consecutivo para un periodo infinito de tiempo es:

$$
A = Pi
$$

**Asi,** para el ejemplo:

 $A = 10.000 (0.20) = $2.000 \text{ por } a\bar{b}$ 

**el** Calculo del costo capitalizado propuesto por **la** Ecuacidn es el inverso de lo que acabamos de hacer, esto es, en la Ecuacion se despeja P y se obtiene:

$$
p = \frac{A}{i}
$$
 Formula 3.9.4

Para el ejemplo qua venimos citando, si se desea retirar \$ 2.000 cada **afio** eternamente, a una tasa de interes de **20%** anual aplicando la Ecuacion:

*2.000*  - \$ **10.000 <sup>P</sup>**- - **0.20** 

### **COMPARACION DEL COST0 CAPITALIZADO DE DOS ALTERNATIVAS**

Cuando **dos** *o* mis alternativas se comparan sobre **la** base **de** sus costos capitalizados, se utiliza el procedimiento de la sección para cada alternativa. Como el costo capitalizado representa el costo total de financiar y mantener cualquier alternativa dada, automáticamente se compraran las

alternativas para el rnismo numero de años (es decir, infinito). La alternativa con menor costo capitalizado representara la mas economica. Como el método del valor presente y otros mbtodos alternos de evaluación, son solamente las diferencias en **10s** flujos de caja entre **las** alternativas las que deben tenerse en cuenta. Por lo tanto cuando sea posible, **10s** calculos deben simplificarse eliminando el verdadero valor del costo capitalizado es necesario en vez de hacer costos comparativos, **E?S** mejor utilizar **10s** flujos cie caja actuales que la!; diferencia. El verdadero costo capitalizado podria necesitare, por ejemplo, si se desea conocer las reales o verdadera obligaciones financieras asociadas con la alternativa dada. El ejemplo muestra el procedimiento que debe seguirse para comparar alternativas sobre la base de sus **costos** capitalizadas.

#### \*:\* **Evaluacidn del costo anual uniforme equivalente**

#### **1).- Método del fondo de amortización del Salvamento**

El objetivo **es** ensefiar **10s** metodos privados de calcular el msto anual uniforme (CAUE) de un activo **y** como seleccionar la mejor de dos alternativas sobre la base de una comparacion de costo anuales. A pesar de quo la palabra "anual" esta incluida en el nombre del mbtodo, el procedimiento desarrollado en este capitulo puede usarse para hallar una serie equivalente uniforme, para cualquier interés periódico deseado.

*I*  Adicionelmente, **la** palabra "costo" se us8 a melnudo **en** vez de "producido" para describir series que realmente significa lo mismo. Sin embargo, CAUE describe mas propiamente **10s** flujos de caja porque la mayoria de las **veces** la serie unifarme desarrollada representa costos.

# **PERIOD0 DE ESTllDlO PARA ALYERNATIVAS CON VIDAS UT'ILES DIFERENTES**

El CAUE (costo anual uniforme equivalente) es otro metodo utilizado corrientemente para la comparaci6n **de** dos alternativas. El CAUE significa que **todos 10s** ingresos y desembolso (irregulares o uniforme) deben convertirse en una cantidad anual uniforme equivalente (es decir, una cantidad al final **de** periodo) que **es** la misma cada periodo. La principal ventaja **de** este miitodo sobre **10s** otros **8s** que no requiere que la comparación se lleve a cabo sobre el mínimo cornún múltiplo de años cuando **18s** alternativas tienen diferente vidas utiles. Es decir, el CAUE **do** ma alternativa debe calciilarse para un ciclo de vida solamente. **CPor** qu67 Por que, como su nombre lo indica, el CAUE es un costo anual equivalente para toda la vida del proyocto. **Si** el proyecto continuara durante **mas de** un ciclo, **el** costo anual equivale para el pr6ximo ciclo subsiguiente, sera exactamente igual para el primero, suponiendo que todos **10s** flujos de caja fueran **10s**  mismos para **cada** ciclo. I

La repetitiva de una serie anual uniforme a través de varioa ciclos de vida, puede demostrarse considerando el diagrama de flujo **ds caja** ilustrado en la figura. El diagrama de flujo de caja muestra la representación de dos ciclos de vida de un irctivo que tiene un costo inicial de \$ 20.000, un **costo**  anual de operaciones de \$8.000 y 3 años de vida util.

El CAUE para un ciclo **do** vida (por ejemplo, **3 afios) se** puede calcular **como** sigue:

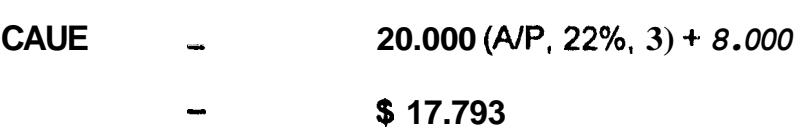

*I* 

I

**El CAUE para dos** vidas utiles se calcularía como sigue:

**CAUE**  $= 20.000$  (A/P, 22%, 6) + (20.000)(P/F, 22%, 6) + 8.000  $=$  \$ 17.793

**Obs6wese** qua le **CAUE** para la primera vida es exactamente igual **su**  valor, que cuando se consideran dos **ciclos** de vida. El mismo valor de **CAUE**  ser4 obtenido entonces para tres, cuatro o cualquier otro nurnero **de ciclos** de vidas evaluados. Asi, el **CAUE** para un ciclo de vida de una alternativa

representada el costo anual equivalente de la alternativa cada vez que el *ciclo* de vida sea repetido.

Cuando se dispone de informaci6ri que indique que **10s** costos piieden ser diferentes en l**os** ci<mark>clos de</mark> vida posteriores (o más específicamente, que una cantidad cambie por otra a causa de inflacion), entorices el tipo de horizonte de planeación a usarse será discutido en la Sección. En este libro, a **menos** que **se** especifique otra **cosa, se** asurnire que todos **10s cnstos**  futuros cambian exactamsnte de acuerdo con la tasa **de** inflaci6n o deflacidn durante el tiempo

### **2).- M6todo del Valor presente del Salvamento**

El método del valor presente de salvamento es el segundo de los mdtodos para convettir a CAUE **10s costos** de iriversion que tengan valor de salvamento. El valor presente de salvamento **se** resta del costo de inversion inicial y la diferencia resultante **so** analiza para la vida del activo. La ecuacion general 8s:

**CAUE=** ( P - **VS(P/F,** i%, n)) *(NP,* i%, n)

**Los** pasos que deben seguirse en este metodo son **10s** siguientes:

- 1. Calcular el valor presente del valor de salvamento mediante el factor **P/F**
- 2. Restar el valor obtenido en **el** paso 1 del costo inicial P.

*i* 

- **3.** Analizar la diferencia resultante sobre la vida util del activo utilizando el factor **NP.** +
- 4. Sumar los costos enuales uniforme al resultado del paso 3.

5. Convertir todos **10s flujos de** caja equivalente anual y sumarlos **al** valor obtenido en el paso 4.

### **3).-** Método de la recuperación del capital más intereses

El procedimiento final que presentamos aqui para 61 **&lculo del** CAUE de un activo que posoa valor de salvamento, es el metodo de la recuperación de capital más interés.

La ecuación general para este método es:

 $CAUE = (P - VS)(AVP, i\frac{9}{30} + VS(i)$ 

**Al** restar el valor del salvamento del costo de inversion, antes de **multiplicar por** el factor AIP, **s6 esta** reconociendo que se recupera el valor de salvamento. **Sin** embargo, el hecho **de** que el valor de salvamento no se

recupere durante n años debe tenerse en cuenta añadiendo **el** interés (VSi) perdido durante la vida util del activo. Olviclar incluir este termino seria lo mismo que suponeir quo el valor de salvarnento se obtwo en el afio 0 en hgar del **aiio n. Los** pasos **qiie deben** seguirse para la aplicacibn de este método son los siguientes:

1. Restar el valor de salvamento del costo inicia

*i* 

- **2.** Anualizar **la** diferencia resultante rnediante **el** factor *NP.*
- **3. Multiplicar** el valor de salvamento por la tasa de interés.
- 4. Sumar **10s** valores obtenidos en **10s** pasos **2** y **3.**
- 5. Sumar **10s** costos anuales uniforrnes al resultado del paso 4.

6. Surnar todas **la\$** otras cantidades uniformes para **flujos** de caja adicionales.

### 4).- CAUE de una **inversión** perpetua

La evaluación de presas, irrigación, puentes y otros proyectos a gran escala, requioren **de** comparacidn de alternativas con vidas muy largas, esto debe considerarse en términos económicos como infinito. Para este tipo de análisis, es importante reconocer qus el costo anual de inversión inicial es simplemente igual al interés anual ganado sobre la suma toda invertida. Como el expresado por la ecuación, es decir, A = Pi. Esto se muestra

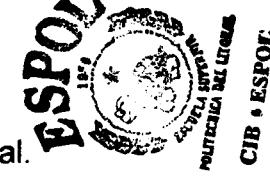

*I*  claramentg considerando la relaci6n del capital recuperado A = **P(NP,**  i%, n). Si el numerador y denominador del factor A/P es dividido por  $(1 + i)$ .

Como **el** valor n **so** incrementa hasta el infinito, esta expresion de A se simplifica como: A := Pi. La cantidad de A **8s** un valor de CAUE que se repetirá cada año en el futuro. Este es, por supuesto, el mismo resultados obtenidos y deducido.

Los costos recurrentes a intervalos regulares o irregulares, son manejados exactamente como en **10s** problemas converrcionales de CAUE. Es decir, deben ser convertidos a cantidades anuales uniforme equivalentes para un ciclo. Por lo tanto se vuelvon automáticamente anuales para cada ciclo de vida.

### 3.10 .- Tasa de Retorno de un solo Proyecto

*\*t.* Tasas **de** retorno para un solo proyecto

**Se discutirán los procedimientos para el cálculo correcto de <b>la** tasa de retomo para un proyecto utilizado los métodos del vnlor presente y costo anual uniforme equivalente. En vista de que frecuentemente **10s** c6lculos de la tasa de retomo, requieren de soluciones por ensayo y error, **se**  discutirá el método para estimar la tasa de interés que satisfagan la

*b*  ecuaci6n de la tam de retorno. Uno de **10s** problemas en **el** analisis **de** la tasa de retorno **8s** que en algunos **casos,** valores multiples pueden pmsentarse en la ecuaci6n de tasa de retorno.

### **1. Cálculo de la tasa de retorno**

Cuando se pide prestado dinero, la tasa de interés se aplica al saldo insoluto de tal manera que **el** monto total del crédito y los intereses quedan canceladas exactamente con 61 ultirno pago. Si alguien presta dinero para un proyecto o invierte en el, existe un saldo no recuperado en cada periodo de tiempo. La tasa de interes es el retorno sobre este saldo no recuperado de tal manera **el** que credito total de **10s** interess se recupera exactarnente con **61** ultimo pago. La tasa de retorno define ambas situaciones. I

Tasa **de** retorno (TR) **8s** la tasa de interes pagada sobre saldos insolutos de dinero tomado en préstamo o la tasa de interés ganada sobre el saldo no recuperado de una inversión (prestamo), de tal manera que el pngo o ingreso final, lleva el saldo cero, considerando el interés.

La tasa de retorno se exprasa como porcentaje por periodo, por ejemplo, **i** = 10% anual y s'iempre **8s** positiva; es decir, no **so** wnsidera el hecho **de** que **d** interés pagado por un crédito es realmente una tasa de retorno

**I**  "negativa". Obsérvese que la definición anterior no determina que la tasa de retorno se establezca por el monto inicial de la inversion, más bien lo hace sobre **el** saldo no recuperado, el cual varia con el tiempo. El siguiente ejemplo ilustra la diferencia entre **estos** dos conceptos.

### **II. Método del costo anual uniforme equivalente**

# **CALCULO DE LA TASA DE RETORNO POR EL METQDO DEL VALOR PRESENTE**

Se ilustró el método para calcular la tasa de retorno de una inversión, cuando solo invertían un factor. En esta sección se demostrara el método del valor presente para calcular ia tasa de retorno de una inversion cuando están presente varios factores. Para entender los cálculos mas claramente, recuérdese que la base de los cálculos de la Ingeniería Econdmica **8s** la equivalencia o valor del dinero en el tiempo. En anteriores kapitulos **se** ha demostrado que una cantidad presente de dinero **8s** equivalmte a una suma mayor do dinero en una fecha futura cuando la tasa da interés es mayor que cero. En los cálculos de **In** tasa de retorno **d** objetivo es hallar la tasa de interes a la cual la suma presente y la suma futura son equivalentes; en otras palabras, **10s**  cálculos que se harán aquí son simplemente el inveiso de los cálculos

*t*  hechos en anteriores capitulos, en **10s** cuales se conocia la tasa de interés.

La base fundamental del método de la tasa de retorno es una relación de la tasa de retorno, esto es, ecuaciones que es simplemente una expresión que igualara una suma presente de dinero con el valor presente **de** sumas futuras. Pot- ejemplo, si se invierten \$ 1.000 hoy **y** se tienen promedios ingresos de \$ 500 dentro de 3 años y de \$ 1.500 dentro de 5 años, la ecuación de la tasa de retorno es:

1.000 = 
$$
500(F/F, i^{*}\%
$$
, 3) + 1.500(P/F, i^{\*}\%, 5)

 $\frac{1}{2}$ 

Donde el valor **i\*** que haga correcta la igualdad debe calcularse. Si **10s**  valores \$ 1 **.OOO** se mueven **al** lado derecho de la ecuacion, se tiene:

**0** = -1.000 + **5000(P/F,** i\*%, 3) + 1.500 **(P/F, i\*%,** *5)* 

# CÁLCULO DE LA TASA DE RETORNO POR EL METODO DEL **COST0 ANUAL IJNIFORME EQUIVALENTE**

Así como i\* puede hallarse por el método del valor presente, puede determinarse utilizando el CAUE do la ecuación flujos anuales uniforme o cuando **10s** flujos de caja incrernentan o decrecen por porcentaje **d**  gradientes constantes. El procedimiento **8s el** siguiento:

1. Se dibuja un diagrama de flujo de caja.

2. **Se** establece **las** relaciones para tener el CAUE de **10s** desembolsos *(b)* <sup>y</sup>**10s** ingresols **(A!),** con **un i\*** desconocido.

**3. Se** plantea la ecuaci6n de la tasa de retorno en la forma de la ecuación, es decir:

## $O = -CAUE_D + CAUE_I$

**Fórmula 3.10.1** 

44. Se seleccionan valores do i por ensayo y error hasta que la ecuación se satisfaga. Si es necesario, se interpola para determinar i\*

El procedimiento **de** sstimaciones de,la **secci6n** para el primer valor **de** i tambien **se** utiliza **aqui.** 

### **1ll.Valores multiples de tasas de retorno**

*i* 

En las dos secciones anteriores se cálculo un valor unico de i<sup>\*</sup>, para un flujo de caja dado. Las investigaciones muestran qiie **10s** signos de **61**  flujo neto de caja **solo** cambian una vez, usualmente de menos de caja convencional. Si axisten mas de un cambio de signo, la serie se llama no convencional. Como se indica en el ejemplo de la tabla, **el** numero de cambio de signo pueden ser uno o más.

Cuando hay más de un cambio de signo (es decir, cuando el flujo de caja es no convencional), es posible determinar multiples valores de *i*<sup>\*</sup> que permiten satisfacer **la** ecuacion **de** tasa de **retorno. GI** numero total de valores reales de **i\* es** siempre menor o igual numero de cambios **de**  signos en el flujo de caja. **(Es** posible determinar valores imaginarios o finito que satisfagan la ecuacibn, pero son de escasa importancia para el analista).

La secuencia **8s** no convencional porque hay cambios de signos para el flujo de caja (de mas o menos del año 0 al 1 y de menos a mas del año 2 **al 3).** Los dos valores de i<sup>\*</sup> (i<sup>\*</sup><sub>i</sub>, ei<sup>\*</sup><sub>2</sub>) pueden determinarse a partir de la figura de sus valores aproximados son:

$$
I^*_{1}
$$
 = 8% e  $I^*_{2}$  = 41%

**i** 

Comentario. Si los dos valores de i<sup>\*</sup> se calcularan matemáticamente, se obtendria **m8s** exactamente **y** sus valores son 7.47 y 41.35%. **Si**  hubiera habido tres carnbios de signo en la secuencia de flujo de caja, probablemente hubiera habido tres valores diferentes de *i\*.* 

En muchos **casos** algunos de **10s** valores multiples **de i\*** lucen ridiculo por que son muy grandes o muy pequefios (negativos). Por ejemplo, valores de 10.150 y 750% para un flujo de caja con tres cambios de signo son dificiles de explicar. **Es** comun despreciar **10s;** valores grandes o sencillamente no calcularlos. Sin embargo, hay una ventaja de **10s**  métodos de VP o del CAUE para el análisis de alternativas, es asegurarse que tasas no realista se involucren y confunda el análisis.

### **1V.CiIlculo de tasa de retorno interna y compuesta**

**Los** valores de la tasa **de** retorno que hemos calculado supone que cualquier flujo de caja positivo (ingreso), es reinvertido inmediatamerite a **la** tasa retorno que satisface **la** ecuacion de cquilibrio. En consecuencia, si la tasa de equilibrio, es 40% cualquier ingreso posterior a la finalizacion del proyecto a la finalización del proyecto se supone que gana el 40% en *i* 

**los años** restantes. Puede ser que esta suposición sea irrealista cuando la tasa de equilibrio **es** mucho mayor o menor que la tasa minima atractiva de retomo (TMAR). La tasa que balancea, se calcula utilizando las ecuaciones, se le conoce como tasa interna de retorno (TIR) debido a que no considera factores económicos externos al proyecto. Por definición:

La tasa interna de retorno i\* es una tasa de retorno para un proyecto, que supone todos **10s** flujos de caja positivo son reinvertidos a la tase de retorno que satisface la ecuacion de equilibrio.

Es precisamente la suposición de reinversión a la tasa interna de retorno, junto con los carnbios de signo da flujo de caja, lo que origina la presencia de tasa rnultiples de retorno para flujos de caja no convencionales. Sin embargo, si se utiliza especificamente **una** tasa de reinversión para calcular el valor futuro de todos los flujo!; de caja positivos que pedian invertirse externamente a1 proyecto, se regresa a un flujo de caja convsncional y se elimina el problema de las tasas multiples de retomo. (La secuencia del flujo de caja acumulado, que se obtiene por adición sucesiva de los valores del flujo de caja, debe ser también convencional para asegurar una tasa de retorno unica).

*i*  La tasa de reinversibn, represontada por c, es a menudo **a** la TMAR. La tasa de interés calculada de este modo, para satisfacer la ecuación de la tasa de retorno, se llamara la tasa de retorno compuesta y se presenta por i. Esta tasa de retorno es conocida como tasa externa de retorno. Por definiciones:

La tasa **de** retorno compuesta i es la tasa de un proyecto que supone que **10s** flujos cle caja netos positivos, que representan fondos no necesario inmediatamente en el proyocto, **s6** reinvierten a la tasa c. I

**Él** termino compuesto se utiliza para describir esta tasa de retorno porque es derivada para varios tasa de interés. Si c resulta igual a uno de **10s valores de TIR, entonces la tasa compuesta será igual al valor TIR.** 

La tasa de reinversión se aplica a todos los flujos de caja positivo para obtener la tasa de retorno compuesta del proyecto. **Los** flujos de caja netos positivos se consideran como recuperación de la inversion. El valor correcto de i es el que hace que todas las inversiones netas del proyecto se igualen a **cero** final del proyecto. Un procedimiento para hacerlo, es la técnica de la inversion neta del proyecto, que se resume aqui.

**1 El proceso** consiste en encontrar el valor futuro F de la inversión neta proyecto desde 1 año (o periodo) hasta el futuro. Es decir, hallar **el** flujo do caja para el afio proximo *(0* periodo), **Ft+l,** para F, utilizando el factor F/P para un periodo. **La** iasa de interes en el factor F/P es c si la inversidn neta F, es positiva y si F, es negetivo **se** utiliza i. Matematicamenta, para cada afio se establece **la** relacion:

$$
F_{t+1} = f_t(1 + i) + C_t
$$

En donde:  $t = 1, 2, \dots, n - 1$ 

n = numero total de años del proyecto

 $C_t$  = flujo de caja en periodo t.

**C** si F<sub>t</sub> 0 (inversión neta positiva)

i  $\mathbf{s}$ i  $\mathbf{F}_t$  0 (inversion neta negativa)

 $\vert$ 

La ecuación para F<sub>n</sub> se obtiene utilizando **d** procedimiento de igualar a cero y resolviendo i por ensayo y error. **El** valor obtenido de i es solamente para una tasa de reinversión dada de c.

El desarrollo cje **FI** a traves de F3 para la secuencia del flujo de caja que se da enseguida, se muestra con una tasa de reinversión de  $c =$ **15%** 

### <sup>5</sup>**Tasas de retornos para alternativas multiples**

*b* 

I

Presenta **los métodos por los** cuales se pueden svaluar alternativas ilizando comparaciones de la tasa de retorno. Este tipo de evaluaciones pnducirá a misma selección que el análisis por el método de valor presente CAUE, peros los procadimientos de cálculo son considerados diferentes. uando las alternativas en consideración son mutuamente excluyentes, la 3lecci6n de la mejor es necesaria. El procedimiento de seleccioriar **la** mejor **3** discutira **8s** este capitulo.

# Evaluación de la tasa de retorno incremental utilizanda el método **al valor presente**

La evaluación de alternativas multiples generalmente se refiere ituaciones que involucran más de dos alternativas. Estas alternativas ueden ser independientes o mutuamente excluyente. Cuando mas de una lternativa puede seleccionarse de las alternativas que estan evaluados, asi Drno cuando un inversionista desea comprar todas **las** aciones que esperan ?tomar un mininio del 25% anual, las alternativas **se** denomina

**91** 

**9 !J** 

r.

independientes. Cuando solamente una de las alternativas es la seleccionada a partir de un grupo de alternativas evaluadas (por ejemplo, a la mejor alternativa), eritonces las alternativas se denomina mutuamente excluyente. Como ejemplo de alternativas rnutuamente exclusivas o excluyente, tenemos, cuando un contratista desea comprar un buldozer probablemente tendra varios modelos de varias compañías para escoger, per0 solamente una de las alternativas sera seleccionada firialmente.

*1* 

Alternativas independientes son usualmente evaluadas enfrentándolas a estandares predeterminados (asi de la compañía) y, de esta manera, **فَادِ), @** tasa minima de retorno *0"*  \$rite necesario comprarlas *0' rq*  con otra. En este caso, **10s** procedimientos discutidos podrian ser beneficiados para identificar las alternativas apropiadas. Las tecnicas de seleccidn para proyectos independientes. Cuando las alternativas en consideración son mutuamente excluyentes, sin embargo, es necesario estar en capacidad de identificar cual de las alternativas es la niejor. **Las** tecnicas discutida podrian obviamente utilizarse, produciendo resultados clue son muy faciles de interpretar. Sin embargo, **10s** resultados obtenidos por las evaluaciones de la taaa do retorno no son facilmente entendibles.

## **TABULACION DEL FLUJO DE CAJA NETO**

El concept0 de flujo de caja se discoti6 con respecto a **10s** c5lculos de tasa de retorno para altornativas únicas. En este capitulo, es necesario preparar una tabulación de flujo de caja neto entre dos alternativas así que análisis de tasa de retorno incremental pueda ser conducido. Los encabezamientos de columna, para un tabulado de flujo de caja que comprenda dos alternativas se muestran en la tabla 8.1. si las alternativas tiene igual vida util, la columna años ira de 0 a n, la vida de las alternativas. Si las alternativas tienen diferente vidas utiles, la columna años ira do 0 al minimo comun multiplo de las dos vidas cuando se utiliza el analisis del valor presente. I

El uso de la regla del minimo comun multiplo es riecesario debido a que el analisis **de** la tasa de retorno sobre **10s** valores del flujo de caja neto, debe hacerse siempre sobre el mismo numero de afios para cada alternativa (como era el **caso** con **lsts** comparaciones por el valor cle presente). Si se tabula el minimo común multiplo de las vidas utiles, se mostraran la reinversibn para cada alternativa en **10s** tiempos apropiados.

## **i EVALUACION DE LA TASA DE RETORNO INCREMENTAL UTlLlZANDO EL METODO DEL VALOR PRESEMTE**

La información del capitulo 7 y las secciones previaa de este capitulo se utilizara para evaluar dos altsrnativas por el método de la tasa de retorno incremental. El procedimiento basico qire se da aqui supone que todos **los**  flujos de caja son negativos (excepto el valor de salvamento) y que supone que todos **10s** flujos de caja son negativos (excepto el valor de salvamento) y que una de las dos alternntivas deberá seleccionarse. Con esta condición, puesto que todos 10s flujos de caja **soti** egresos, no seria posible calcular a tasa de retorno para alternativas individuales. (Las tasas de retorno pueden ser negativas). Sin embargo, la inversion incremanta debe ser analizada. (El método envuelve alternativas con flujo de caja positivos como se detallara en la sección)

El procedimiento para conducir un anblisis de inversion incremental **es**  cOmo sigue:

**1.** Ordénese las alternativas y seleccione la que tenga la mayor inversion inicial bajo la columna B en la tabla **8.3**  I

2. Prepare el flujo de caja y la tabulación del flujo neto de caja utilizando el mínimo común multiplo de **años**.

*I*  **3.** Dibuje el diagrama de flujo **de** wja neto.

4. Calcule la tasa incremental de retorno i<sup>\*</sup><sub>B-A</sub> utilizando el método del valor presente, o un programa de computadora tal como el ROIDS. (Tenga en cuenta **10s** cambios de signo en la secuencia del flujo de caja neto, que pueda indicar la presencia de tasas de retorno multiples.

**5. Si i\*&A TMAR,** seleccione la alternativa A. Si i\*&A **TMAR,** seleccione la alternativa **6.** 

A falta de un programa de computadora para calcular las tasa de retorno, se puede economizar tiempo si el valor i<sup>\*</sup><sub>B-A</sub> se estima antes que calculado exactamente mediante interpolacibn lineal, cuando no se requiere **el** valor exacto de la tasa **de!** retorno. Por ejemplo, **si** la **TMAR** es 15% anual y **so** ha establecido que i\*B.A esta entre **15% y** *20%,* no seria necesario **uti** valor exacto para **aceptar B**, ya que  $i^*_{B-A} \geq TMAR$ .

#### **II. Utilizando el metodo del CAUE**

ţ

Aunque se recomienda el uso del método del valor presenta para calcular i\* en la evaluaci6n de alternativas, las conclusiones que **so** obtenga deben ser las mismas **con** este o con **el** metodo del CAUE. En algunos problemas puede encontrarse que los cálculos del CAUE son más sencillos. Recuérdese que en la ecuación de la tasa de retorno por valor presente, siempre debe **usarse** el minimo común multiplo de los años para el analisis,

*95* 

**1**  no importado **si** la ecuacibn de la tasa de retorno se basa en el flujo de caja real o en el flujo de caja neto. Para un analisis del CAUE, sin embargo, esto no es necesailo cwando la ecuaci6n **de** la tasa **de** retorno incremental es obtenida del flujo de caja real en vez del flujo de caja neto. La ecuacion de la tasa de retorno **CAUE** sobre el flujo do caja net0 debe plantearse sobre el mínimo común multiplo de las vidas útiles de las alternativas, siendo también cierto para las ecuaciones de valor presente, como se discutio anteriormente. La ecuación de tasa de retorno CAUE para el flujo de caja neto toma la forma general:

### **0**  $=$   $+$  **A**  $\neq$  **P** (AP, i%, n) **A** SV (AF, i%, N)  $\pm$  **A A**

En donde **el** simbolo **A** delta identifica **PI** VP y A como **la8** difererrcias entre las distintas alternativas en la tabulacion de **10s** flujos netos **de** caja. Para determinar **i\*BA** se puede utilirar interpolacion anual en **las** tablas o programas de computadoras.

Si las vidas utiles son diferentes y el analista escoge hacer el analisis usando la alternativa del **flujo** de caja real, el **CAUE** para **itn** ciclo del flujo de caja alternativa deberá determinarse y i<sup>\*</sup><sub>B-A</sub> se calcula a partir de:

**i**  Obsérvese que el flujo de caja neto no se utiliza en este análisis, para el retorno obtenida representa el i<sup>\*</sup> para el flujo de caja incremental entre las alternativas. **Se** debe enfatizar que el flujo rieto de caja puede usarse en **el método** CAUE, pero el flujo neto debe extenderse al mínimo común múltiplo de las vidas utiles de las alternativas, lo mismo qua en el metodo del valor presente.

El procedimiento es el mismo de la sección para el valor presente except0 que se utilizaran las ecuaciones para calcular la tasa de retorno. **Los**  dos siguientes ejemplo demostraran el método del CAUE.

## **3.1 1** .- **Evaluaci6n de Proyectos metodo BeneficiolCosto**

### *\*t.* **Evaluaci6n por relaci6n BeneficiolCosto**

Es enseñar a compara dos alternativas sobre la base de la relación beneficio/costo **(EVC).** Este metodo so considera a **veces** corn0 un metodo suplementario, ya que se utiliza en conjunto con el análisis del valor presente, valor futuro o costo anual. Esto es, no obstante, una técnica analitica que debe ser entendida porque muchos proysctos gubernamentales son analizados el metodo de la relación beneficio/costo.

### **1. MbtodoBIC**

**1** 

 $\overline{\mathbf{I}}$ 

### **CLASlFlCAClON** DIE **BENEFICIOS, COSTOS,** Y **DESBENEFICIOS**

El metodo para seleccionar alternativas mas comunmente utilizados por las agencias federales para analizar la convivencia de proyectos de obras publicas es la relación beneficio/costo (B/C). Como su nombre lo sugiere, el metodo **B/C se** basa en relacidn de **10s** beneficios a **10s** costos asociados con un proyscto particular. Un proyecto *se* considera atrsctivo cuando **10s** beneficios derivados desde su irnplantaciim exceden *a* **10s**  costos asociados. Por lo tanto el primer paso en analisis B/c **es**  determiner que elementos constituyen beneficios y cuales costos. En general, **10s** beneficios son ventaja en tbrminos de dinero, que percibe **el**  propietario. Por **otro** lado cuando el proyecto bajo consideracion comprende desventaja para el propietario, esta se conoce como desbeneficios (D).

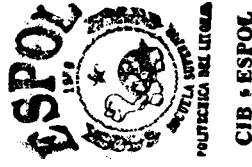

Finalmente 10s costos son **10s** gastos anticipados para construccion, operaci6n, mantenimiento, etc. , menos cualquier valor de salvamento. La consideraci6n de **si** un item dado debe mnsiderarse como beneficio,

*98* 

desbenehcio o costo, depende, por lo tanto, de a quien afectan sus consecuencias. En la tabla 9.1 se dan algunos ejemplos ilustrados.

# **CALCULO DE LO!? BENEFICIOS, DESBENEZFICIOS Y COST0 DE UN SOLOPROYECTO**

I

Antes de calcular una relación B/C, todos los beneficios, desbeneficios, y costos que **se** utilizan en 61 c6lculo deben convertirse a una unidad monetaria común, como en los cálculos de valor presente, valor futuro o unidades monetarias por año, como en las comparaciones de costo anual. Cualquier método - valor presente, valor futuro o costo anual- puede ser utilirado **siempre** y cuando **se** sigan el procedimiento aprendido en **10s**  capitulos 5 y 6. lndependiente del metodo utilizado en el anblisis *BIC,* **es**  en los mismos términos, así como dinero presonte o dinero futuro.

Hay varias formas de relaciones de **B/c. La** relacion convencional **B/C, es** probablemente la **m&s** utilizadas **y** sera la que se aplicara en este texto a no ser que **se** diga otras cosas. **La** relacion convencicmal **B/C** se celcula corn0 sigue: *<sup>B</sup>*- *D* I- BIG - = -

 $\frac{Beneficio-Desbenefi\dot{\alpha}\dot{o}}{=}$ *costo C* 

Una relaci6n **B/C** mayor o igual a **1,O** indica que el proyecto evaluaclo es econbmicamente ventajoso. En **10s** analisis **de B/C, 10s** costos no van precedido **por** el signo menos.

### **II. Método B/C modificado**

j.

I

La relacion modificada **B/C,** es un soporte valiosisimo, incluye **10s** costos de operación y mantenimiento (O & M) en el numerador y se trata de manera similar a un desbeneficio. El denominador, entonces, contiene solamente **el** costo de inversi6n inicial. Una vez todas **las** cantidades Sean expresadas en terininos de valor presente, valor anual o valor futuro, la relacidn modificadai de **B/C** se calcula como:

 $B/CModificado - \frac{Beneficio - Desbneficio - CostoO/A4}{Inversion - Inicial}$ <br>\* Método B-C

### $\div$  **Método B - C**

Si cualquier valor de salvamento se incluye en el denominador, en el metodo convencional, la relaci6n **B/C** modificada obviamente dara un valor diferente que en el método correcto. Sin embargo, como los desbeneficios,

la magnitud de la relacion modificada puede cambiar, pero no la decision de aceptar o rechazar. **Asi** para **10s** numeros **18,** 8 y **8** se obtiene el mismo resultado independiente de dmo se trate **10s** desbeneficios.

Restando desbeneficio: *8* - C = (10 **-8)** - **8** = **-6**  Sumando desbeneficio a costos:  $B - C = 10 - (8 + 8) = -6$ 

I

Fórmula 3.11.3

Antes de calcular **la** relacion BlC, verifique que la propuesta con el **CAUE mas** alto es la que produce mayores benefic:io despues de que costos y beneficios se han expresado en unidades camunes. Por lo tanto una propuesta que tenga el mayor costo inicial puede tener menor CAUE, valor presente o valor futuro cuando **10s** otros costos **sc?** consideran.

**111. Selecci6n ds alternativas mutuamente excluyentes utilizands el anhlisis de la relaci6n B/C increrrierital** 

# **COMPARAClON DE ALTERNAllWAS MEDIANTE EL ANALISIS DE BENEFICIO/COSTO**

Al calcular la relación beneficiolcosto mediante la ecuación para una alternativa **dado,** es importante darse cuenta que **10s** beneficios y **10s**  costos utilizados en **el** c5lculo representan **10s** incrementos o **las** 

diferencias entre dos alternativas. Este siempre sera el caso, puesto que a veces no hacer nada *es* una alternativa aceptable. Asi, aim cuando a veces parece que hay un solo propósito involucrado en el cálculo, tal como construir o no una represa para control de crecientes a fin de disminuir el peligro de inundaciones, deberá recordarse que el proposito de construcción se esta comparando con otra alternativas; la alternativa de no hacer nada.

Una vez calculada la relacion **B/C** de las diferencias, ma relacion **BIC** 1.0 significa que **10s** beneficios adicionales de las alterriativas mayor costo justifican ese costo mayor. Si **B/C** 1.0 **10s** costos adicionales no estan justificados y se selecciona la alternativa de menor costo. Observese que este proyecto de menor costo puede ser alternativo no hacer nada si el analisis **B/C** es para un solo proyecto.

I

# **3.12.- Evaluación de Proyectos mediante el analisis de Reemplazo**

### *\*t.* **Anhlisis** de **reernplaza**

El resultado del proceso de evaluación de una alternativa es la selección y la implementación de un proyecto, activo o servicio planeado para una vida econ6mica. Como esta situado en el tiempo, es riecesario determinar cómo se selecciona y cuando la alternativa podrian remplazarlas. El

resultado básico de un análisis de reemplazo es responder a las siguientes preguntas:  $\zeta$ ha sido alcanzada la vida útil de este activo o proyecto? ¿Cuál es alternativa podría aceptarse como su reemplazo?

Ya sea que no **se** planee por anticipado el reemplazo **se** considera comúnmente por varias razones. Alyunas son:

Desempeño Reducido.- Debido al deterioro físico de las partes, la capacidad de funcionamiento para un nivel de confiabilidad esperado (no estando disponibla **y** realizable correctamente cuando se necesite) **y no** se presenta productividad (ejecutada a un nivel de calidad **y** cantidad). El resultado **es** usualmerite el increment0 de **10s** costos de operacion, altos desperdicios y costo de reelaboracion, perdidas en ventas, y grandes gastos de mantenimiento.

Alteración de Necesidades.- Nuevas necesidades de precision, velocidad y otras especificaciones exigida por nuestros compradores. Esto requerimiento puede ser no cumplido por el equipo o sistema existente. **A**  menudo el analisis es entre el reemplazo completo o rnejoramiento medio de ajuste para **10s** nuevos requerimientos.

 $\begin{array}{c} \hline \end{array}$ 

0bsolescencia.- **Los** rapidisimos cambios de la tecriologia de automatizacibn, cornputadoras y las comunicaciones hacen corrientemente que los sistemas utilizados y el desempeño de activo aceptable, Sean menos seguros y productivo por **10s** equipos qiie se ofrece en el mercado. **E3** decrecimiento en tiempo **de** ciclo **de desarrollo** de nuevos productos es la causa para que muchos de **10s** analisis de reemplazo Sean puestos en practica antes de completarse la vida econornica util esperada.

**I** 

Todas las evaluaciones se hacen antes de la consideracion de **10s**  impuestos. En vista que han mucha conseciiencia debido a **10s** impuesto, que deben ser evaluadas, el analisis después del impuesto sera presentado en **el** capitulo 15. Para cada afio que pase la siguiente observaciones se aplica corrientemente a un activo o proyecto:

- Incremento del costo anual de opcracion y mantenimiento.  $\bullet$
- De crecimiento del precio realizable o valor de salvamento.  $\bullet$

termino de costo anual uniforme equivalente (ECAUE). Decrecimiento del costo de propiedad debido a la inversion inicial en

La figura muestra la U usual o forma de convexa de este diagrama. Este procedimiento, llaniado el analisis del costo minimo de vida util, se discute en este capitulo.

# **CONCEPTOS DE DEFENSOR Y RETADOR EN ANALISIS DE REEMPLAZO**

Aqui como en capitulo anteriores, se esta comparando dos o **mas**  altarnativas; sin embargo, ahora poseemos unos de **10s** activos a **10s** que se conoce como defensor y se esta considerando su remplazo por uno o mas retadores. En las comparaciones nosotros tomamos **el** punto de vista del consultor. Para propósito de la evaluación asumirnos que no somos propietarios de ningunos de **10s** activos. En el analisis **del** romplazo es importante utilizar en algunos casos el cálculo que se conoce como costo amortizado.

El costo amortizado de un activo se calcula como:

Costo amortizado = Valor Actual en libros - Valor de Reventa

**Fórmula 3.12.1** 

El valor actual en libro **es** el valor rcstante despues cle la cantidad total de amortización se ha cargado a la fecha; es decir, el valor en libros es el valor corrierite del activo como se establece en **10s** procedimientos contables aceptados.

*1* 

**Si** se han hecho estimaciones incorrectas sobre la utilidad o valor comercial **de** un aciivo (como es posible, puesto que nada es exacto en **10s**  que se refiere a estimaciones futuras) existe un costo amortizado positivo, que no se puede recuperar, un costo amortizado es el resultado de una mala decisibn tornada en algun tiempo pasado, y decisiones econbmicas pasadas no deben tener influencia en las decisiones presente. *Sin*  em bargo, algunos analistas trata de "recuperar" erroneamente el costo amortizado **del** defensor sumandolo **al** costo inicial del retador. Esto penaliza a1 retador haciendo parecer mas alto **10s** costos que lo que realmente son exponiendo la valides de la conclusion. El costo amortizado deberia ser cargado a una cuenta denominada "capital no recuperado" o como se guste, que reflejara en el cstado de ganancias y perdidas para en año en que se causo el costo amortizado. Por lo tanto, en el análisis del remplazo **el** costo amortizado **no** deben incluirse en la comparacion econ6mica.

**1. Analisis de reemplazo utilizando un horironte planificacibn ?specifico.** 

# **4NALISIS DE REEMIPLAZO UTlLlZANDO UN HORIZONTE DE PLANIFICACION ESPECIFICO**

I

*I* 

 $\mathfrak l$ 

El horizonte de planificación o periodo de estudio es el numero de años utilizados en los análisis económicos 'para comparar un defensor y un retador. Generalmente, se presenta una de estas situaciones: (1) la vida util restante anticipado dcl defensor **es** igual a la vida util del retador *o* (2) la vida util del retador **es** mayor que la del defensor. Analizaremos ambas posibilidades en orden.

Si el defensor y **el** retador tienen vidas utiles iguales, se pueden utilizar cualquier método de evaluación, con la información mas actual.

# **ENFOQUE CONVEINCIONAL Y FLUJO DE CAJA EL ANALISIS DE REEMPLAZO**

Hay dos camino igualmente correctos y equivalentes para manejar el costo inicial de las alternativas en un analisis de reemplazo. **El** enfoque convencional utiliza el valor del canje corriente como defensor como el

costo inicial del dsfensor y usa **el** costo inicial de reemplazo como el costo inicial del retador. Este enfoque es difícil de manejar cuando hay mas de un relator, cada uno ofrece un valor de canje diferente por el defensor, lo que, de este modo, produce un valor diferente de P para el defensor cuando se compara con cada retador.

*I* 

I

Este es el enfoque del flujo de caja para el análisis de reemplazo. En este enfoque, si el defensor y el relator tienen las mismas vidas utiles, se estima en cero el **ccisto** inicial del defensor y **se** resta el valor del canje del costo inicial del retador. Es importante tener en cuenta quc este enfoque puede utilizarse solamente cuando las vidas utiles del defensor y el retador son las mismas o cuando la comparación se hacen sobre un horizonte de **I.'**  planeación especifica o presele<sup>c</sup> *if6* 

# **II.** Analisis de reemplazo para la retención adicional de un año y **Analisis del costo minimo de** vida util

**9u** 

A menudo un analista desea canocer cuanto tiempo debe permanecer un activo o proyecto en servicio para minimizar su costo total, considerando **el** valor del dinero en el tiempo y **10s** requerimientos de retorno. Este tiempo en años es un valor n y se denomina de varias maneras incluyendo costo minimo de vida util, vida util económica, tiempo
**I**  da retiro o tiempo de remplazo. Sobre este punto la vida util del activo tiene que **ser** suministrada mmo fue determinada. **En** esta seccibn **se**  discutirá la determinación de vida util del activo.

Este enfoque de estimar n como de costo minimo **de** vida util utiliza **10s**  &lculos convencionales de CAUE. Para encontrar el costo minimo de vida util, se aumenta el valor de la vida util llamada K, desde 1 hasta el maximo valor expresado para el activo N, esto **es,** k = **1,** 2, ..., N. Para cada valor de k se determina el valor de **CAUEk** usando

## **3.13.- Factores** *econbmicos* **tornando en cuenta la Inflaci6n**

### **\*3 Inflacl6p y estlmacldn de costos**

Un incremento de disminución de la cantidad de dinero o crédito sin el correspondiente incremento o disminucion en la cantidad de bienes y servicios, causa cambios en el precio de esos bienes y servicios. Esto ocurre por que el valor del dinero en circulación cambia. Los términos inflación y deflación son utilizados para describir cambios de precios de venta en esas condiciones. Se presentara el mecanismo para llevar analisis econdrnioo con las condiciones de variacion del valor de dinera en circulacibn. Adicionalniente, se presentaran algunos de **10s** metodas para

estimar costos esperados de planta y equipo a partir de la información de costos pasado. Si bien se enfocaran solamente por inflacion, los conceptos presentados son aplicables igualmente a una economía deflacionaria.

#### Cálculo del valor presente considerando la inflación  $\mathbf{I}$

Todo el mundo qus viva hoy esta bien entrado del hecho de que \$1 hoy no puede comprar ia misma caritidad de bienes y servicios como 'puedo \$ len el año 1930. Esto es por que el valor del dinero ha decrecido como un resultado de dar mas dinero por menos bienes (inflación). Con el fin de hacer comparaciones entre cantidades de dinero que ocurren en diferente periodos de tiempo, los diferentes valores de dinero deben prirnero ser convertidos a dinero que tenga el mismo poder de compra (por ejemplo sucres en valor constante).

El dinero corriente en un periodo de tiempo puede comprar el mismo valor de otro periodo a través de la utilización de la siguiente ecuacion generalizada:

 $Pesso \texttt{s} \textit{en}\textit{=} \textit{el}\textit{=} \textit{period} \underline{at_1} = \frac{Peso \textit{s}\textit{}-\textit{el}\textit{}-\textit{period} \underline{at_2}}{Inflacionentre \underline{t_1} \underline{y} \underline{t_2}}$ 

Formula 3.13.1

Si **10s** sucres en el periodo tl, son llamados sucres de hoy **10s** sucres en **el** periodo 12 **soil** llarnados sucres **tie** entonces, y representa **la** tasa de inflación por periodo, la ecuación se convierte en:

 $\text{Pessos-de-hop} = \frac{\text{Pessos-de$  $(1+f)'$ s\_de\_hoy

*I* 

**Fórmula 3.13.2** 

### **II. Cálculo del valor futuro considerando la inflacibn**

En **10s** cblculo del valor futuro, **se** debe reconowr que la surna de dinero futura puede representar una de las cuatro diferentes cantidades:

Caso **1.**  La cantidad real de dinero puede acumularse en el tiempo n.

**Caso2.** El **poder** do compra, en termino de peso de hoy, de una caritidad real de psso acumulados en **el** tiempo n.

Caso **3.** El numero do peso **s6** entonces requerido en el tiernpo **ri** para mantener el mismo poder de compra como un peso de hoy (por ejemplo, 61 items no **se** considera):

Caso 4. **el** numoro de peso requeridos en el tiempo n para mantener el poder de compra **y** ganar una tasa de interes establecicla.

Como una ilustración, si \$ 1.000 son depositados en una cuenta de ahorro a 10% anual de interes por 7 años y la tasa de inflación es de 8% anual, la cantidad de dinero que puede acumularse con el podnr de compra de hoy seria:

$$
F = \frac{1.000(F/P, 10\%, 7)}{(1+0.08)} = $1.137
$$

Obsérvese que la tasa de 10% anual ha sido reducida a solamente 1.85% anual debido a los efectos erosivos de la inflación. Observase así mismo que una tasa de inflación mayor que la tasa de interes f i, conduce a una tasa real i, negativa en la ecuacibn.

Este es el tipo de cálculo que debe hacerse si alguien preguntara "¿cuánto costara una automóvil dentro de 5 años, si su costo corriente es de \$15.000 y el precio se incrementa en 6% anual?" (La respuesta es de \$ 20.073,38). Para él cálculo se utilizo en vez de i en la forma de cantidad compuesta pago único como sigue:

$$
F = P(1 + f)n = P(F/P, f\%, n)
$$

Así si los \$ 1.000 depositados representan el costo de un articulo con un precio que escala exactamente de acuerdo a la tasa de inflacion de 8% anual, el costo a los 7 años podría ser:

F.  $= 1.000$  (F/P, 8%, 7) = \$1.713,80

Estos cálculos muastran el peso corriente en ese entonces pueden ser equivalente a \$ 1.000 de ahora con una tasa de interés de 10% anual y una inflación del 8% anual.

Reduciendo, los calculos realizados en esta sección revelan que \$ 1.000 de hoy a una tasa de interés de 10% anual ascenderian a \$1.948 en 7 años; los \$ 1.948 tendría el poder de comprar de \$ 1.137 de dinero de hoy; y se requerirían \$3.340 de dinero corriente de ese entonces para que fuese equivalente a los \$ 1.000 de hoy, cuando la inflacion se toma en cuenta.

# III. Cálculo del valor de recuperación de capital y del fondo de amortización considerando la inflación

 $\ddagger$ 

Para los cálculos de recuperación de capital es particularmento importante incluir la inflacion, por que el dinero presenta debe ser recuperaclo con dinero futuro inflado. Dado que el dinero corriente de ese entonces tiene

*I*  menor poder de compra que el dinero de hoy, es obvio que se requerirá mayor cantidad de dinero para recuperar la inversión presente. Esta recuperación sugiere el uso de la tasa de interes inflada en la formula A/P. Por ejemplo, si se invisrte \$ 1.000 tioy cuando la tasa de interés es 10% anual y la tasa de inflación es de 8% cada año, la cantidad anual de capital quo deberá recuperarse cada año durante 5 años, en dinero corriente de **ese** entonces, seria:

$$
A = 1.000 (AVP, 18,8\%, 5) = $325.59
$$

Ť

Por otra parte, **d** decrecimiento del valor peso a traves del tiempo significa que **10s** inversionistas podrian dejar menos sucres presente, (valor altos) para aniilar un fondo de amortizacibn (por **ejemplo)** esto sugiere el **uso de** una tasa mas alta de interés (if) para productor un valor mas bajo de A en la formula *NF.* El equivalente anual de F = \$ 1.000 dentro de 5 **afios** en dinero corriente de ese entonces **es** asi:

### A = 1.000 **(A/F,** 18,8%, 5) = \$ **137.59**

Cuando no se considera la inflación, la cantidad anual equivalente para acumular **F=:** \$1.000 a una i = 10% es 1.000 *(NF,* lo%, 5) = 163.80. Por lo tanto **10s** costos futuros uniforme deberan extenderse duranto un

**I I4** 

periodo de tiempo tan largo como sea posible, de tal manera que la inflación tenga el efecto de reducir el pago involucrado. Algunas veces surge en los cálculos económicos una situación que involucra la determinacidn de la cantidad de deposito uniforme, requerida para acumular la cantidad

# 3.14.- Modelos de Depreciación

#### ❖ Modelos de depreciación -

Las inversiones de capital de una compañía en equipo, vehículo, edificios y maguinaria son comunmente recobrados a traves de la deducción de gasto en los impuesto, llamada depreciacibn. El proceso de depreciación de un activo hace referencia a la recuperación del capital. Aun cuando un activo puede estar trabajando en excolentes condiciones, **d** hecho es que este podría trabajar menos a  $\alpha$  largo del tiempo y debe tomarse en cuenta en los estudios de evaluación económica. especialmente aquellos que incluyen consideraciones de impuestos. El objetivo de este capitulo es de introducir al lector en los métodos comunes de recuperación de capital invertido en activos a traves de diferentes modelos de depreciación. Se enseña a calcular la depreciación anual y la cantidad de valor en libros por diferentes modelos de depreciación. Las bases del sistema acelerado de recuperación de costos se presentan y se ilustran.

115

#### **1.** Método de línea recta (LR)

 $\pmb{\cdot}$ 

El modelo de depreciación por línea recta es un método popular de depreciacion y es utilizado como el estandar de comparación de la mayoría de otros métodos. Su nombre sé desprender del hecho de que el valor en libros del activo, decrece linealmente con el tiempo, porque cada afio se tiene el mismo costo de depreciacion. La depreciacion anual se calcula dividiendo **el** costo inicial o base del activo **no** ajustado menos su valor de **la** base no ajustada porque puede ser diferente para **10s**  prop6sitos de depreciacion que el costo inicial, llamado anteriormente P. En forma de ecuaci6n:

$$
D_t = \frac{B - VS}{n}
$$

**Fórmula 3.14.1** 

Donde:  $t = a$ io ( $t = 1, 2, ..., n$ )

 $D_t$  = cargo por depreciación anual

 $B = \text{Costo}$  inicial o base no ajustada

 $VS =$  Valor de salvamento

 $N =$  vida despreciable esperada o periodo de recuperación.

Como el activo es depreciado por la misma cantidad cada año, el valor en libros después del t años de servicio VL,. Sera igual inicial del activa menos la depreciación anual t veces. Así

 $VL_t = B - tD_t$ 

La tasa de depreciación d<sub>i</sub>, es la misma para cada año t

$$
D_{\ell} = \frac{1}{n}
$$

#### II. Método del saldo decreciente (SD)

El método de depreciacion del saldo decreciente, también conocido como método del porcentaje fijo uniforme, es otra do las técnicas de amortizacion rápida. Dicho sencillamente, el costo de depreciación de cada año se determina multiplicando un porcentaje uniforme, por el valor en libros de cada año se determina multiplicando un porcentaje uniforme, por el valor en libros de cada aiio. Por ejemplo, si el porcentaje uniforme de depreciación fuera 10%, entonces la amortizacion por depreciacion en cualquier aijo seria de 10% del valor de dicho aijo. Obviamente el costo de depreciacion es mayor on **el** primer año y decrece en cada año sucesivo.  $\overline{1}$ 

El maximo porcentaje de depreciacion que se permite es de 200% (doble) de la tasa en linea recta. Cuando se utiliza esa tasa, el metoclo se conoce comd saldo doblementa decreciente (SDD). Así si un activo tiene vida util de 10 años. la tasa en linea recta seria  $1/n = 1/10$ . Una tasa uniforme de 2/10 podría utilizarse con el método SDD. La formula general para calcular la tasa de depreciación maxima para SD, en cualquier año es

$$
D_t=\frac{2}{n}
$$

Fórmula 3.14.3

Esta es la linea utilizada en el método SDD. Otras tasa comúnmente utilizadas en el método del SD son 175% y 150% de la tasa de linea recta,  $d = 1.50/n$ , respectivarriente. La tasa de en donde  $d = 1.75/n$  $V$ depreciacion para el año t se calcula entonces como:

Fórmula 3.14.4

$$
D_t = d(1 - d)^{t-1}
$$

Cuando se utiliza depreciacion por SD o SDD, el valor de salvamento esperando no debe restarse del costo inicial al calcular el costo de la depreciacibn. Es importante recordarlo, pues hacerlo incrementa la tasa con la cual sé esta amortizando. Si el valor de salvarnento se alcanzara antes del año n, no se consideraria depreciacion de allí en adelante excepto con los metodos SARC y SMARC.

La depreciación D para el año t es la tasa uniforme d veces el valor en libros al final del año inmediatamente anterior, es dscir:

 $\overline{1}$ 

Fórmula 3.14.5

# $Dt = (d) V L t - 1$

Si el valor VL t-1 no se conoce, el costo de la depreciacion es:

## Dt =  $(d)B(1 - d)^{1.1}$

El valor en libros en el año t es:

 $VL_t = B(1-d)^t$ 

*I*  Como el valor de salvamento en **10s** mbtodos de **saldo** decreciente no se hace cero, un valor implicito de salvamento vs después de n años puede calcularse como sigue. **Example 12.14.6 Composite Conduct Conduct Conduct Conduct Conduct Conduct Conduct Conduct Conduct Conduct Conduct Conduct Conduct Conduct Conduct Conduct Conduct Conduct Conduct Conduct Conduct Conduct Conduct Conduct** 

VS implicito  $V = b(1-d)^n$ 

Si el valor implicito VS es menor **qire** el VS esperado, el activo podria ser totalmente depreciado antes del final de su vida útil osperada (n) y viceversa. Es posible calcular la tasa uniforme.

Implicita **D** para **las** comparaciones con el **d** permisible utilizando el VS esperado. Para VS > 0

$$
d = 1 - \frac{VS^{\frac{1}{n}}}{B}
$$

I

El rango permisible para d es O<d<2/n. En todos **10s** modelos **SD,** d se fija o se calcula utitizando **la Ecuación** y para el modelo SDD, d = 2/n.

# **I III.** Método del saldo doblements decreciente (SDD) **TIPOS DE PROPIEDADES Y SUS PERIODOS DE RECUPERACION**

 $\overline{\phantom{a}}$ 

 $\overline{1}$ 

Hay dos Tipos primarios de propiedad para considerar la depreciación: bienes muebles y bienes raices. Un bien mueble se considera todo activo producido utilizado por una compañía para llevar a cabo su negocio; estas propiedades incluyen activos tales como vehiculos, equipos de manufactura, aparatos de manejo de materiales, computadoras, equipos de telefonia, mueble de oficina, equipo para proceso refinados, y otros bienes muebles para **la** manufactura y servicio de la industria. Los bienes raices incluyen **10s** inmuebles y **las** mejoras asi corn0 **10s** edificios de manufactura y oficinas, almacenes, apartamentos **y** otras estructuras. El terreno no **se** considera un bien raiz y no se deprecia.

Los periodos de recuperacidn para los modelos de depreciación son relacionados a **la** vida util esperada, pero depreciaciones aceleradas un tamafio de periodo de recuperacion se establece utilirando **el** sistema de rango de depreciaciones **del** capital.

El resultado del poriodo de recuperacion es el valor n utilizando en **10s**  modelos de depreciación. La ventaja de hacer el periodo de recuperacion m& corto comparado con la vida util anticipada, esta compuesta por **el** 

**121** 

uso de modelos de depreciación acelerada que se toman sobre la base de los años iniciales.

#### **COMBINACION ENTRE MODELOS DE DEPRECIACION**

**I** 

La combinación entre modelos de deprociacion dentro de los limites legales, para reducir más rápidamente el valor en libros y maximizar el valor presente de la depreciacion total en el periodo de recuperación esta establecida o decretada. Esta combinación incrementa la ventaja impositiva en años donde la depreciación es mayor por un método u otro. **El** enfoque dado en esta seccion es una parte inherente al sistema de aceleración modificada de recuperacidn de costos *(SMARC)* impuesta por el Acta de reformas impositivas de 1986.

La combinacion de un modelo SD a LR, es el mas común porque ofrece una ventaja real, especialmente si el modelo **SO** es el SDD, por ejemplo, el porcentaje uniforme es dos veces la tasa de línea recta.

Las reglas pertinentes de la combinacion se pueden resumir como sigue:

1. La combinación es recomendable cuando la depreciación para el año t ulilizando el metodo establecido **es** rnenor clue para **(31** nuevo metodo. La depreciación seleccionada D<sub>t</sub> es la cantidad máxima.

2. lndependientemente de **10s** metodos utilizados **el** valor en libros no puede estar **nunca** por debajo de un valor de salvamento establecido en el

momento de la compra. Se asume un valor de salvamento cero en todas las combinaciones consideradas, el VL, es la base ajustada.

**3.** El monto no depreeiado o valor en libros, VL<sub>t</sub>, se utiliza como base de los cálculos para seleccionar D<sub>t</sub> cuando se considera la combinación.

4. Cuando se cornbina desde un metodo de saldo dacreciente, el valor de salvamento anticipndo y no el implicito, se utilizara para calcular la depreciacion por el nuevo metodo.

5. Solamente se puede combiriar una vez durante la vida util despreciable del activo.

En todas situaciones, el criterio de maximizar el valor presente de la depreciacion total **I'D** se utiliza para determinar la combinaci6n. El metodo de depreciacibn, o métodos (utilizando combinación) que conduzca el maximo valqr pressnte, sera la mejor estrategia, en donde:

 $\mathbf n$  $P_D$  $\Sigma$  $D_t$  (P/F, i%, t)  $\equiv$  $t = 1$ 

Esto es correcto, ya que se minimizan las obligaciones impositivas al. principio de la vida util del activo. Virtualmente todas las combinaciones ocurren de un método de amortización rápida al método de la línea recta.

La más promisoria, como ya se dijo es la combinación del método SDD al de la LR. Esta combinación puede predecirse que sera ventajosa sí el valor del salvamerito implícito calculado mediante la ecuación. Es rnayor que el valor de salwamento anticipado; es decir, **si** la cornbinaci6n:

 $VL_n = B(I - d)^n$  > VS estimado

En vista de que comunmcnte *se* asume que el valor del salvainento estimado es cero, el VLn, sera mayor que cero; sin embargo, una cornbinacidn a LR es ventajosa. Dependiendo de **10s** valores de d y n la combinación puede ser la mejor, en ultimo año del periodo de recuperaci6n, que suprime **el** VS implicito presente en **el** metodo.

El procedimiento para considerar la combinación desde SD o SDD a LR es:

1. Para cada afio t, calcule **10s** dos cargos por depreciacion.

Para SDD:  $D_D = (d) V L_{11}$ 

Para LR:

$$
D_s = \frac{V l_{t-1}}{N_{t-1}}
$$

2. Para cada año seleccionar el valor maximo. La depreciacion para  $t =$ 1, 2, ..., n es Pt

### $D_t$  = max  $(D_D, D_S)$

à.

Esto es aceptable, aunque no financierarnente ventajoso, establecer que una combinacibn tendra lugar en un **at70** particular; por ejemplo especificar que la combinación de un modelo SD o RL se hara en el año siete de los 10 años de vida util. Este enfoque no se utiliza habitualmente, pero la tecnica de combinación operara correctamente para cualquier modelo de depreciación considerada, en cualquier año  $t \le n$ .

#### **IV. Depreciacibn por la suma de los digitos de los años (SDA)**

El metodo SDA **es** una tecnica clasica de depreciacion, rriediante la cual gran parte del valor del activo se amortiza en el primer tercio de su vida útil; sin embargo, no se tan rapido como SDD o SMARC. Esta técnica no incorpora disposiciones legates como **el** metodo SMARC para **10s**  bienes inmuebles, pero es a menudo utilizada en los análisis económicos para depreciacion acelerada de inversion de capital y en la depreciacion real de cuentas de activos multiples (depreciacion en grupo y compuesta). Por este motivo, **se** incluyen aqui.

La mecánica del método consiste en calcular inicialmente la suma de los digitos de los años, desde 1 hasta n. Él numero obtenido represéntala suma de los digitos de los años. El costo de la depreciacion para cualquier año dado se obtiene multiplicando el costo inicial del activo menos su valor de salvamento ( $B - VS$ ) por la razón del numero de años que están de vida útil al activo a la suma de los digitos de los años 4.

Años despreciables restantes

 $Dt =$  (costo inicial - valor de salvamento)

Fórmula 3.14.7

#### Suma de los digitos de los años

j

$$
SDA = \frac{n-t+1}{s} * (B - VS)
$$

Fórmula 3.14.8

Obsérvese que los años despreciables restantes deben incluir el año pars el cual se desea el costo de depreciacion. Es esta la razón por la cual

el "1" se ha incluiclo en el numerador de la ecuacion. Por ejemplo, para determinar la depreciación para cuatro año de un activo que tiene una vida útil de 8 años, el nurnerador de la ecuación es  $8-4+1=5$  y  $S=36$ . El valor en libros para cualquier año dado puede calcularse sin necesidad de tiacer cálculos para determinar la depreciacion año tras año, como sigue:

$$
VI_t = B \frac{\sum_{t=n-t/2+0.5}^{t} Y(t)}{B - VS}
$$

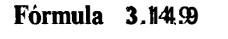

La tasa de depreciacion d, a la cual se deprecia cada año por el método de SDA es simplemente el numerador de la ecuación; esto es:

$$
d_t = \frac{n-t+l}{S}
$$

 $\bar{\rm I}$ 

Fórmula 3.14.10

- $\bullet$  Principios tributarios para compañías
- $3.$ Cálculos tributario básicos

 $\mathbf{i}$ 

- Tasa de retorno antes y después de impuestos  $\overline{4}$ .
- Analisis económico despues de impuestos
- Calculo de VP y CAUE para flujos de caja despues de 3. impuestos
- Cálculo de tasas de retorno para flujos de caja despues de  $\overline{4}$ .

### impuestos

- ❖ Determinación de valores de equilibrio
- ❖ Racionamiento de capital bajo restricciones presupuestarias
- ❖ Establecimiento de loa tasa minima atractiva de retorno
- Análisis de sensibilidad y arboles de decisión
- ❖ Toma de decisiones para grandes inversiones de capital
- ❖ Prestamos Bancarios
- ❖ Matemáticas Actuariales

 $\overline{1}$ 

# **I 4.- Estudio de 10s sistemas Financieros existentes en el ercado**

# **<sup>1</sup>**.- **Introducci6n**

Realizar un estudio de mercado o una encuesta a las empresas del pais para determinar si poseen o **no** en la actualidad un software netamente financiero seria demasiado costoso e involucraria gran caritidad de tiempo, yo realice un sondeo via **mail** a 54 empresas de **la** ciudad de ۴. Guayaquil, de las cuales solamento 39 me respondieron, el mail tenia la siguiente pregunta:

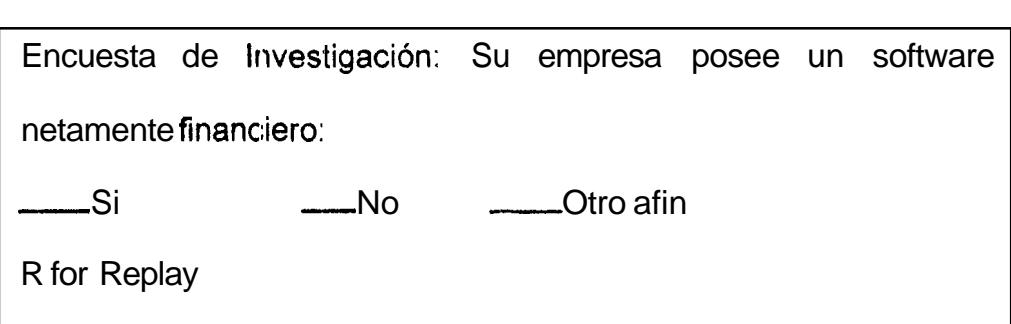

Los correos electrónicos de las empresas a las que envié los mail los encontr6 en la giiia y directoria telsfonico **de** empresas, **10s** resultados obtenidos fueron **los** sjguientes:

- Si 11
- No 22
- Otro 6

**De las empresas clue respondieron si todas eran bancos** *o* **financieras, 4 de las que respondieron otro, aiiadieran texto diciendo: excel, qpro, etc De los resultados obtenidos inferimos las proporciones que preseritamos**  en el gráfico 4.1.1

*I* 

 $\mathcal{A}$  and  $\mathcal{A}$  are  $\mathcal{A}$  .

 $\mathbf{J}$ 

# **5.- Analisis y clisefio de 10s sistemas**

### **5.1** .- **Analisis del Sistema**

*1* 

**El** sistema ha sido implementado con un estilo claro, los principios basicos del análisis economico para su aplicacion en el proceso de toma de decisiones.

Mi ubjetivo es presentar la herramienta de la manera mas clara y concisa posible, sin sacrificar **la** cobertura o verdadera comprension por parte del usuario.

**El** sistema fue desarrollado siguiendo una programacion orientada o objetos, que luego explicaremos en este capitulo, en que consiste.

El sistema consta **de** 18 opciories distribuidos on niveles como indicaremos a continuación. El primer nivel busca reforzar las capacidades de cálculo. En el segundo nivel se incluyen técnicas para evaluar alternativas. El cuarto nivel presenta opciones que incluyen la **depreciaci6n(recuperacion** de capital) y tributacion en **las** empresas.

El diseño de la programacion orientada a objetos lo realizamos basados en que cada opción sería un modulo, de tal manera que el acceso a cada m6dulo sed independiente, a su vez de que si un modulo falla no influye en el funcionamiento de otro, además de esta manera se podia ir

*8*  construyendo **poco** *EI* poco el conjunto de opciones o m6dulos que conforman el sistenia.

I El sistema fue desarrollado de una manera tal que le inclica al lector lo que debe hacer, es decir, que va direccionando el paso a seguir en cualquier opcidn, **10s** resultados obtenidos solo dependeran de **10s** valores que se introduzcan. **El** usuario tiene a su disposicion las herrarnientas necesarias para poder tomar decisiones, desde un simple cálculo de intereses hasta inversiones de dinero.

Se incluye en el sistema herramientas que nos permiten copiar todos los resultados obtenidos **en** cualquier opcion de sistema y transportarlos a otro utilitario, así como también nos permite accesar a otros utilitarios desdo el mismo sistema y regresar a este, además, se presenta la opcion calculadora que nos muestra on pantalla una calculadora básica que nos puede ayudar en cualquier rnomento.

Todo el paquete fue desarrollado de una manera amigable, es decir, todas las opciones poseen iconos que nos refrescan el ambiente y permiten que el sistema sea vistoso, además de que la mayoría de estos iconos han sido seleccionados de tal manera que nos indiquen el significado o uso del botón al cual fueron asignados.

En la parte inferior del sistema o estatus bar se presenta la fecha y hora actual del sistema, lo que permite controlar el tiempo de las actividades a realizar, se incluye, además, en el programa, mi dirección electrónica en **caso** de cualquier ccmsulta adicional.

### **5.2 Que es la pragramaci6n Urientada a objetos**

 $\pmb{i}$ 

Puede empezar a utilizar objetos de forma gradual, en las tareas en quo sea convenierite la combinacion de codigo y datos. Puede utilizar la funcionalidad de estos objetos *si* declara variables de objeto, les asigna nuevos otijetos e invoca **las** propiedades y **10s** nietcldos **del**  I objeto.

A medida que agrega más objetos a los programas, empezará a ver las relaciones que existen entre ellos. Puede empezar por diseñar programas **m6s** dependientes de **10s** objetos y **sus** relaciones, y puede empezar a utilizar técnicas mas sólidas, como la creación de clases de colecci6n personalizadas, para expresar dichas relaciones en el código.

En algun momento observara que, repentinamente, la forma de relacionar los objstos modifica la naturaleza de los programas y estará

en condiciones de empezar a diseñar programas basados en objetos desde 10s cimientos.

Los temas siguiente!; le proporcionan una introducción a estos cambios evolutivos de su estilo de escritura de código. Consúltelos ahors para hacerse una idea de dbnde se encuentra y vuelva a leerlos cuando empiecen a asentarse sus ideas sobre la programacion orientada a objetos.

Los tipos definidos por el usuario son una poderosa herramienta para agrupar elementos relacionados de datos. Considere por ejemplo el tipo definido por el usuario llamado udtAccount definido a continuación:

Public Type udtAccount Number As Long Type As Byte CustomerName **14s** String Balance As Double End Type

*I* 

Puede declarar una variable del tipo udtAccount, establecer los valores de sus campos individualmente y despues pasar todo el registro a

procedimientos que lo impriman, lo guarden en una base de datos, realicen cálculos con 61, validen sus campos, etc.

*I* 

 $\mathbf{i}$ 

 $\mathbf{I}$ 

**A1** set tan poderosos, **10s** tipos definidos por el ususrio presentan algunos problemas al programador. Puede crear un procedimiento Withdrawal que produce un error si el cobro sobrepasa el **sa\do de** la cuenta, pero no puede hacer nada para evitar que el campo Balance se rnodifique desde otra parte del codigo del programa.

Es decir, la conexión entre los procedimientos y los tipos definidos por el usuario depende de la disciplina, **la** memoria y el conocimiento del programador que niantiene el c6digo.

# **Objetos: tipos definidos por el iisuario con unii deterrninatla actitud**

La programación orientada a objetos resuelve este problema mediante **la** combinacibn de datos y procedimientos en una unica entidad.

Cuando el tipo definido por el usuario udtAccount se convierte en la clase Account, **sus** datos pasan a ser privados y **10s** procedimientos que tienen **acceso** a ellos pasan a formar parte **de** la clase corn0 propiedades **y** m6todos. Esto es lo que significa el termino *encapsulsrniento;* es decir, un objeto **es** una unidad (una *cdpsula,* si quiere) que contiene codigo y datos.

**135** 

Cuando crea un objeto Account a partir de la clase, la única manera de tener acceso a **sus** datos es mediante las propiedades y **10s** metodos que forman su interfaz. En el siguiente fragmento de codigo se muestra c6mo implementan el encapsulamiento **10s** procedirnientos **de** la clase Account:

' El saldo de 'la cuenta no **se** ve fuera del codigo. Private mdblBalance As Double

'La propiedad de sólo lectura Balance permite que el

**I c6digo** externo lea el saldo de la cuenta.

Public Property Get Balance() As Double

**Balance** = **mdbll3alance** 

 $\hat{\mathbf{r}}$ 

# **End Property**

' El metodo Withdrawal cambia el saido de la cuenta,

pero solo si no queda en numeros **rojos.** 

Public Sub Withdrawal(ByVa1 Amount As Double)

If Amount > Balance Then

Err.Raise Number:=vbObjectError + 2081,

Description:="Numeros rojos"

End If

mdblBalance = mdblBalance - Amount

End Sub

*I* 

Por el momento, no se preocupe de cómo se incluyen los procedimientos en la clase ni cle comprender la sintaxis de **10s**  procedimientos da propiedad y de las variables privadas. Lo importante es recordar que puede definir un objeto que encapsula y valida sus propios datos.

Con el objeto Account nunca tiene que preocuparse **de** si ha utilizado **10s** procedimientos correctos para actualizar la cuenta, porque **10s**  únicos procedimisntos que puede utilizar estan incorporados al objeto.

Puede ver **acerca** de los tipos definidos por el usuario en "Crear sus propios tipos de datos", en "Mas acerca de la programación".

Para obtener detalles acerca de **10s** procedimientos **Sub** y Function, vea "Introduccibn a **10s** procedimientos" en "Fundamentos de programación".

#### **5.3.- Disefio** de **Sistema**

 $\pmb{\cdot}$ 

**El** sistema se ha clesarrollado con **el** programa VISUAL BASIC 5.0 profesional bajo una plataforma Windows.

**El** sistema tiene un **disefio** grafico amigable, ya que uno de **sus** funciones **es** ser interactivo, fue diseñado de tal manera que cada boton indica para qua sirve y, además, posee un icono asignado que hace referencia al uso del botón. Cada opción tiene una pantalla o ventana que aparece segun se accione el boton, además, cada ventana posee las casillas superiores derocha de minimiza, maximizar y ajustar. Todas las ventanas **poseen** botones de ayuda, aceptar, cancelar y salir.

El sistema desarrollado cumple con **10s** siguientes requisitos funcionales:

- J Visualizacibn grhfica **de** pantallas y ventanas
- *J* Ayudas en liriea **de** cada bot6n
- *J* Provisi6n de sistema **de** tabulacion que indica el orden de ingreso de datos
- J Programación interactiva

I

J Consultas técnicas(conceptuales) sobre los botones representados visualmente

*I 4* **Generacibn en pantalla de valores para opciones multiples** *o* **cuando se necesite analizar varios resultados** 

**Plataforrna'de Hardware** 

**El PC ISM o compatible(cua1quier clan)** 

**El Procesador minim0 Pentium 133 Mhz** 

**Qf 16 Mb RAM** 

*6a* **Disco duro** con **80 Mb libres corn0 minimo** 

**Rl Monitor SVGA** 

**Plataforma de software** 

&I **Sistema Operativo Windows 95** o **98** 

**El sistema ha sido diseiiado siguiendo las bases del grafico 5.1.1** 

编码 计设计

# Operación del Sistema.

El nombre del archivo ejecutable del sistema es: tesis.exe, al ejecutar éste archivo en la linea de comandos automáticamente carga el programa con todos sus módulos, la primera pantalla o pantalla de presentación és la que sigue, la cual muestra información general y básica del sistema, para pasar

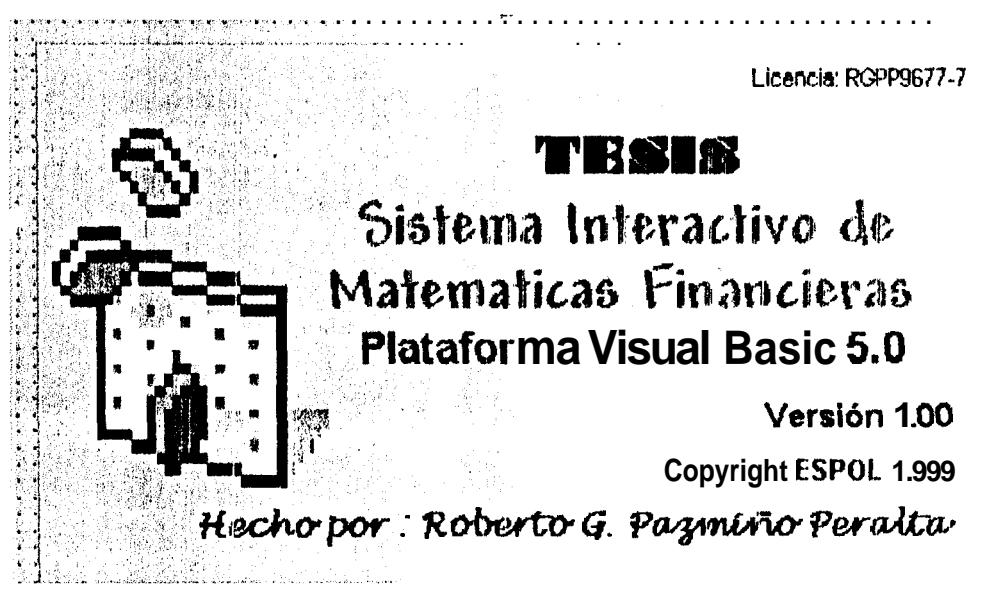

esta pantalla basta con pulsar cualquier tecla.

Luego aparecerá una pequeña ventana(dependiendo si la opción esta activa o no) de identificación de usuario, a la cual se le debe introducir el nombre del usuario y la contraseña, esta última puede modificarse desde el programa principal.

# Pantalla principal

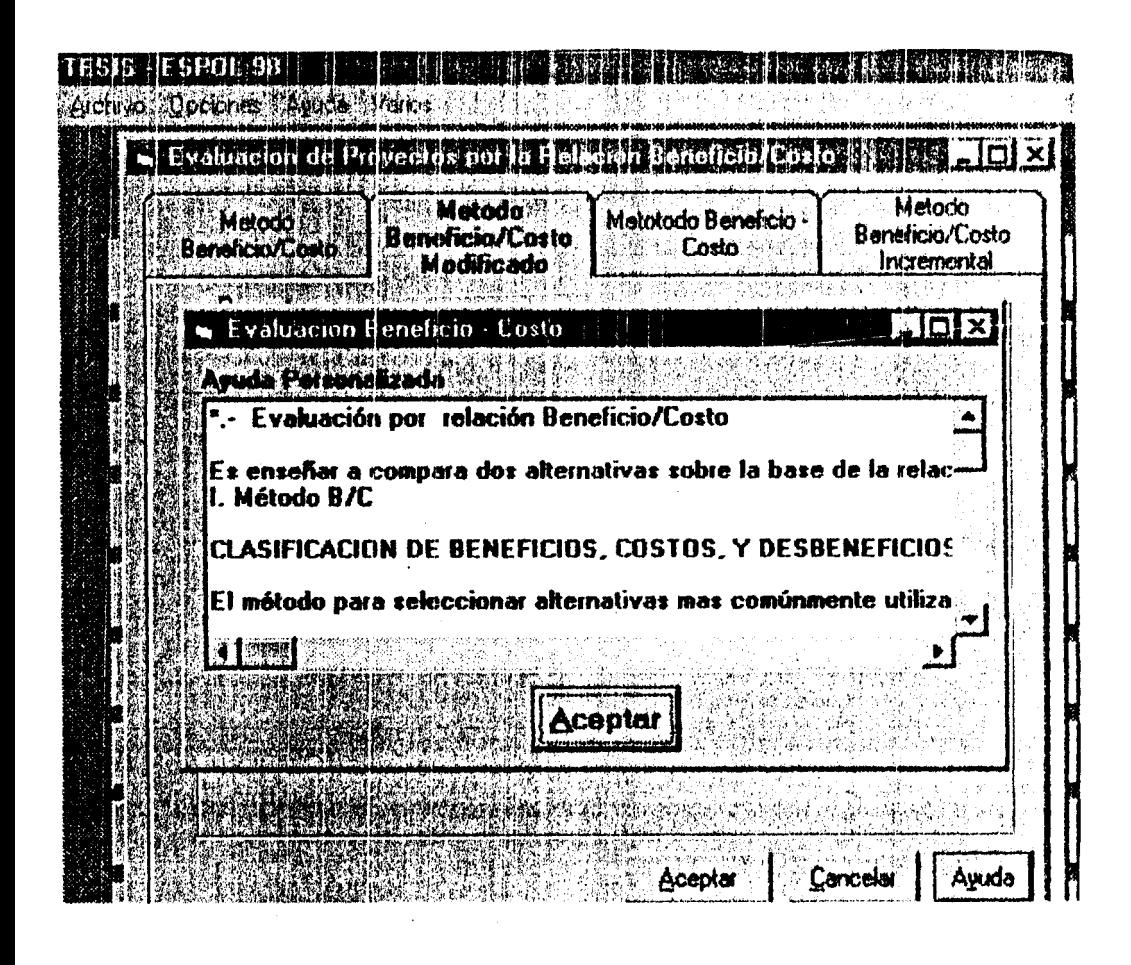

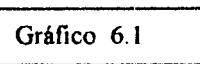

Esta és la pantalla inicial yue aparecerá como menú principal, posee 18 botones, cada uno fué estructurado como un módulo, cada botón realiza un análisis financiero diferente, en el estatus bar encontramos la fecha y hora del sistema, asi como también posee una **harra** de menús.

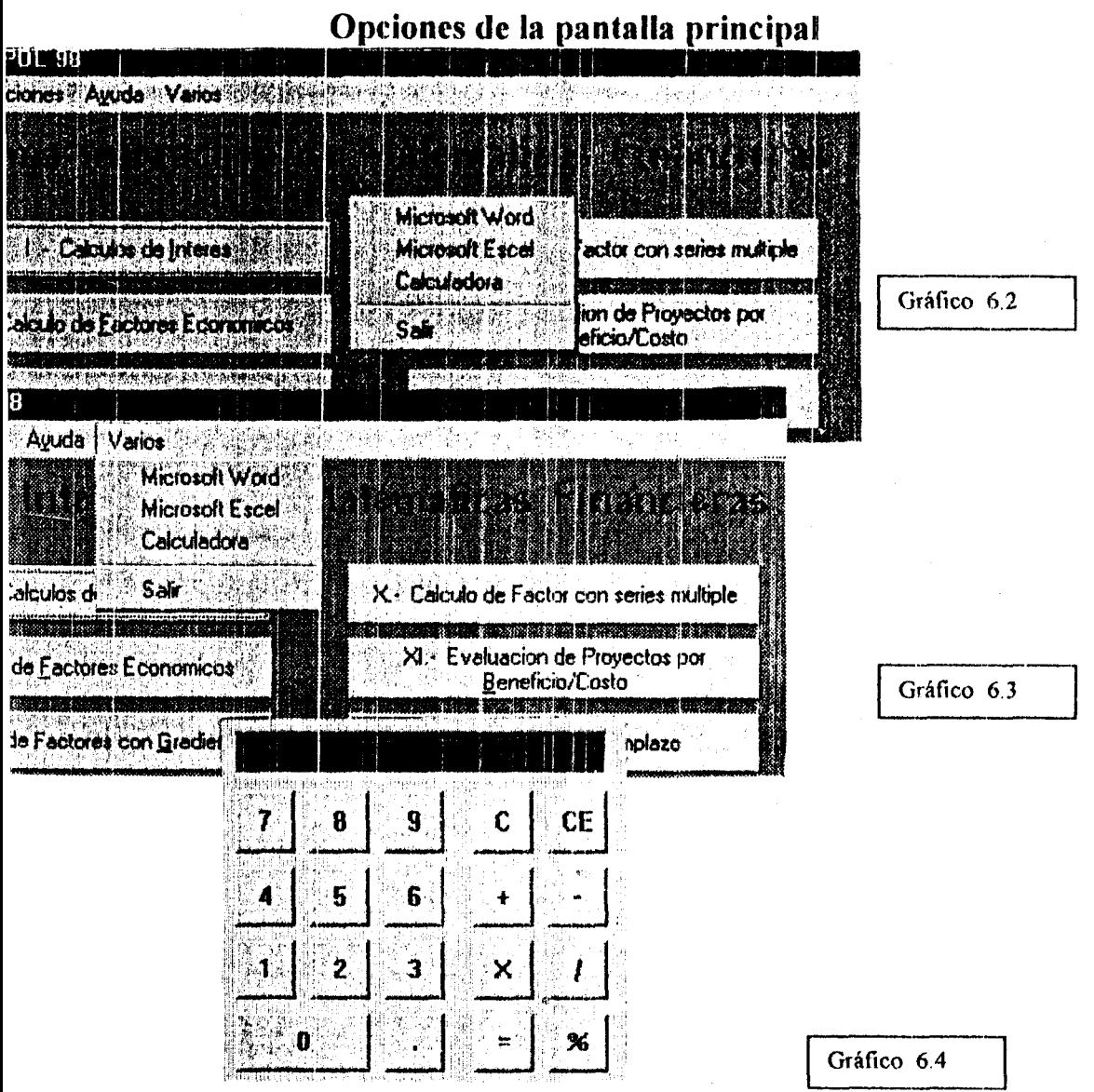

Con hacer click en el botón derecho del menú se accederá a un menú contextual como aparece en el gráfico 6.2, además se podrá ejecutar otros utilitarios desde la barra de menú(gráfico 6.3); ejemplo: -la calculadora(gráfico 6.4).

I

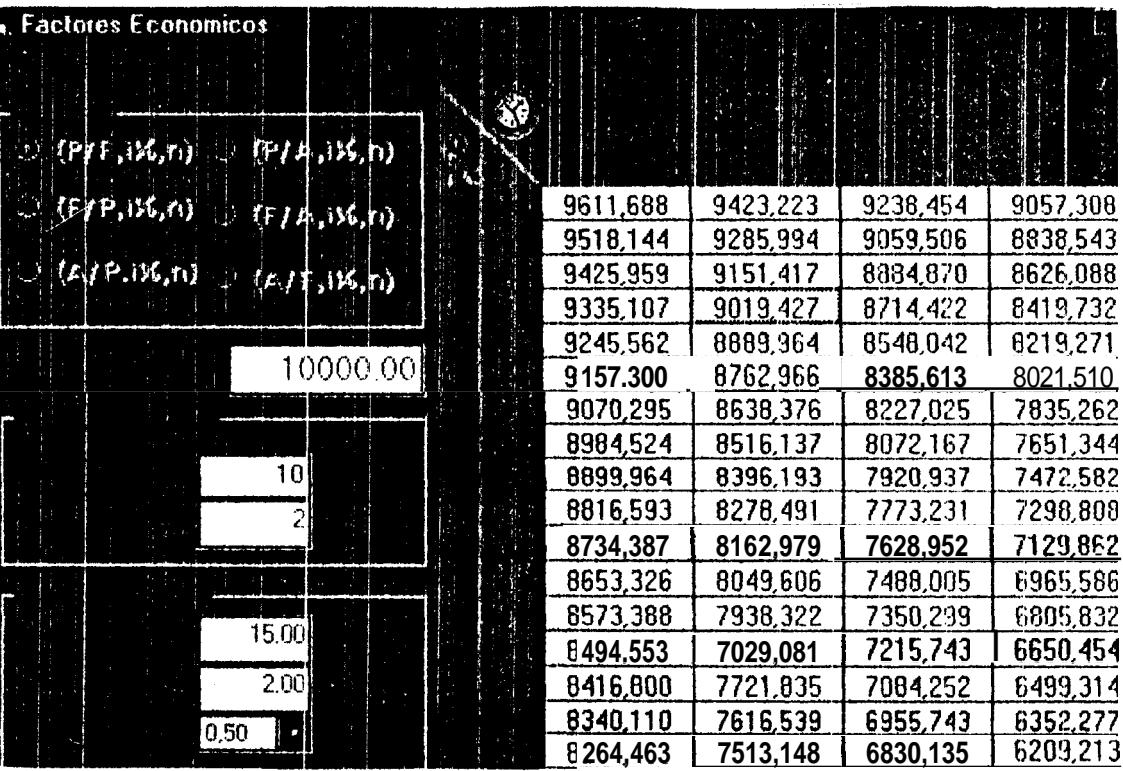

## Ventanas de ayuda en línea

ł

Gráfico 6.5

Todas las pantallas poseen botones de ayuda en línea, los cuales aparecerán cuando se pulsen los respectivos botones, explicando temas relacionados a. la pantalla en uso.

### Copia de resultados

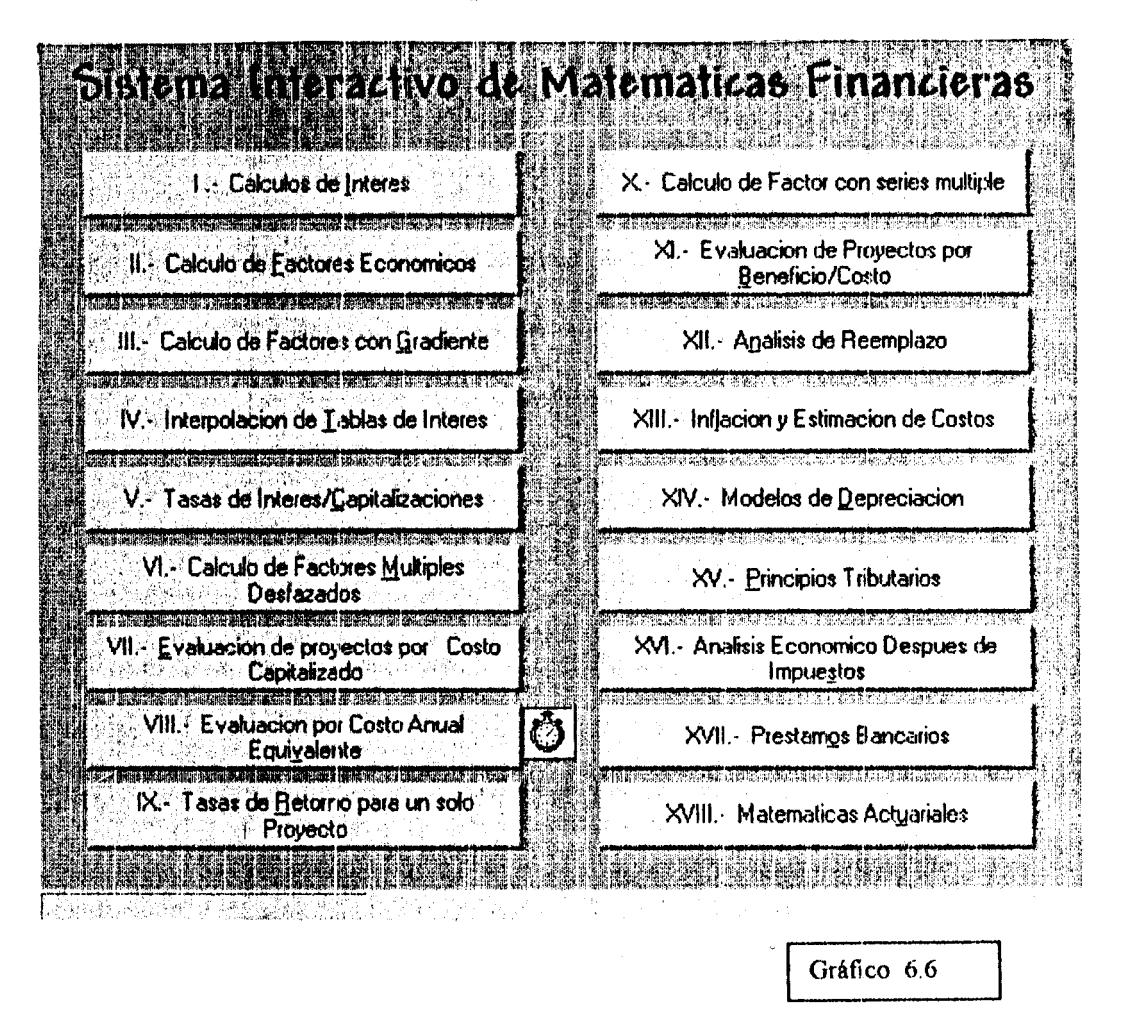

En todas las pantallas en las cuales los resultados se muestren en rejillas de datos, éstos podrán ser copiados y pegados en cualquier otro utilitario de texto o calculo.
# **Orden de introducir valores**

*I* 

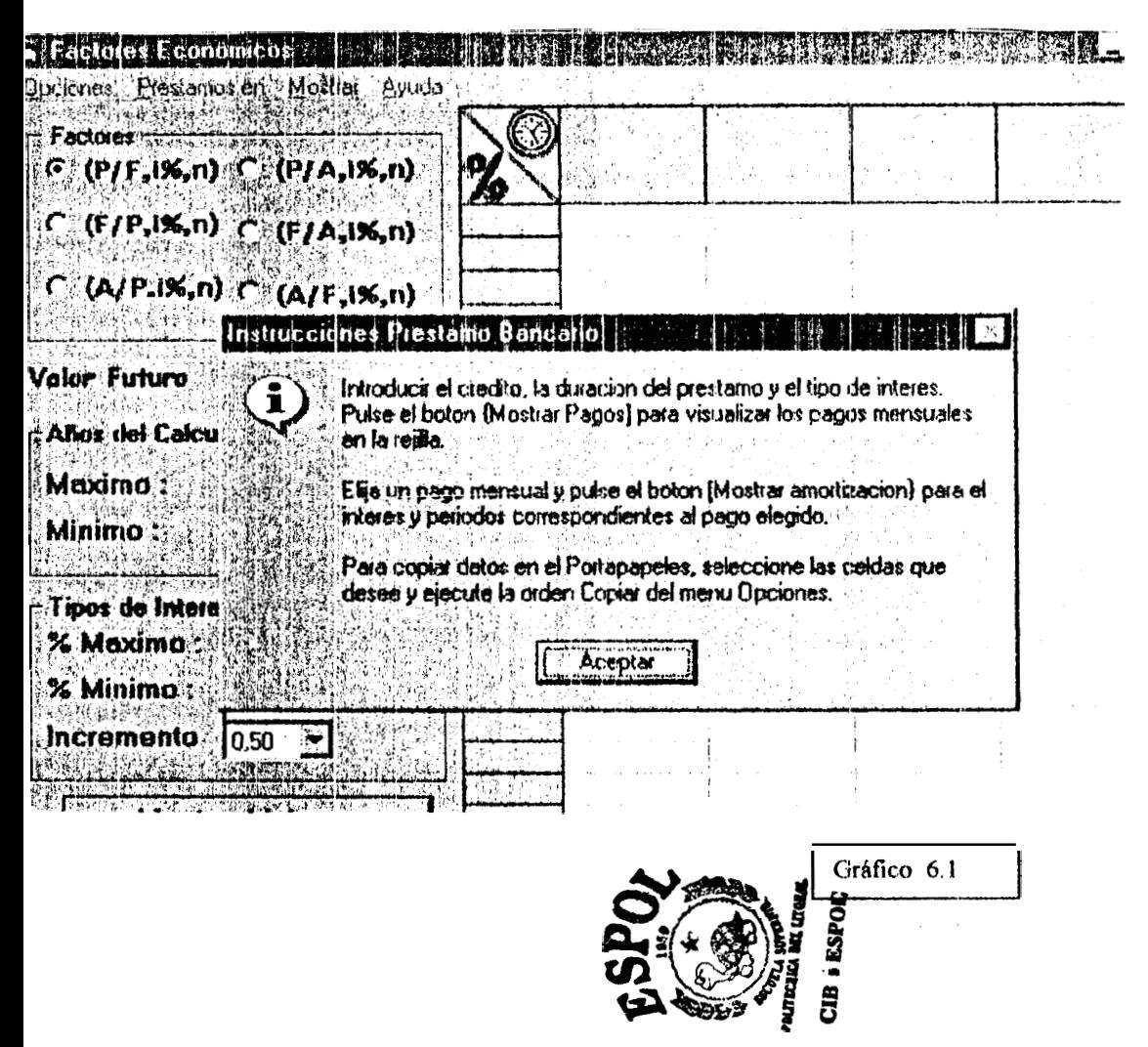

Toda ventana de análisis indica indirectamente el orden **de** introduccibn de valores, generalmente **se** sigue mediante la tecla **TAB,** en algunos casos en la veritana de ayuda yue posee cada pantalla también se lo indica. I

# **Amortizaciones**

 $\overline{\phantom{a}}$ 

 $\overline{1}$ 

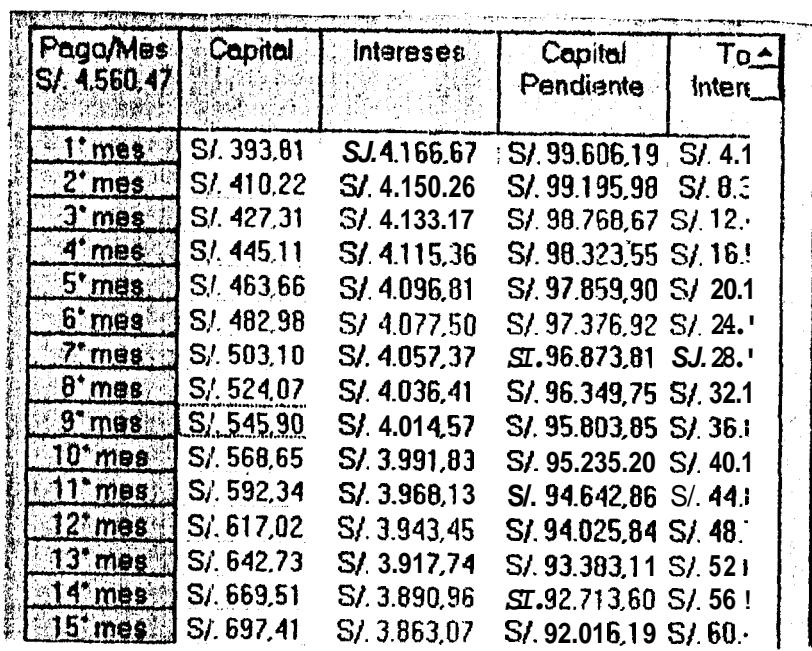

Gráfico 6.8

En la opción de préstamos bancarios, toda forma de **pago** elegida **por** el usuario en las cuadricdas **tierie** su respectiva amortización, la cual se puede analizar pulsando el botón de amortizaciones

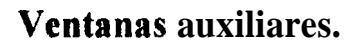

#

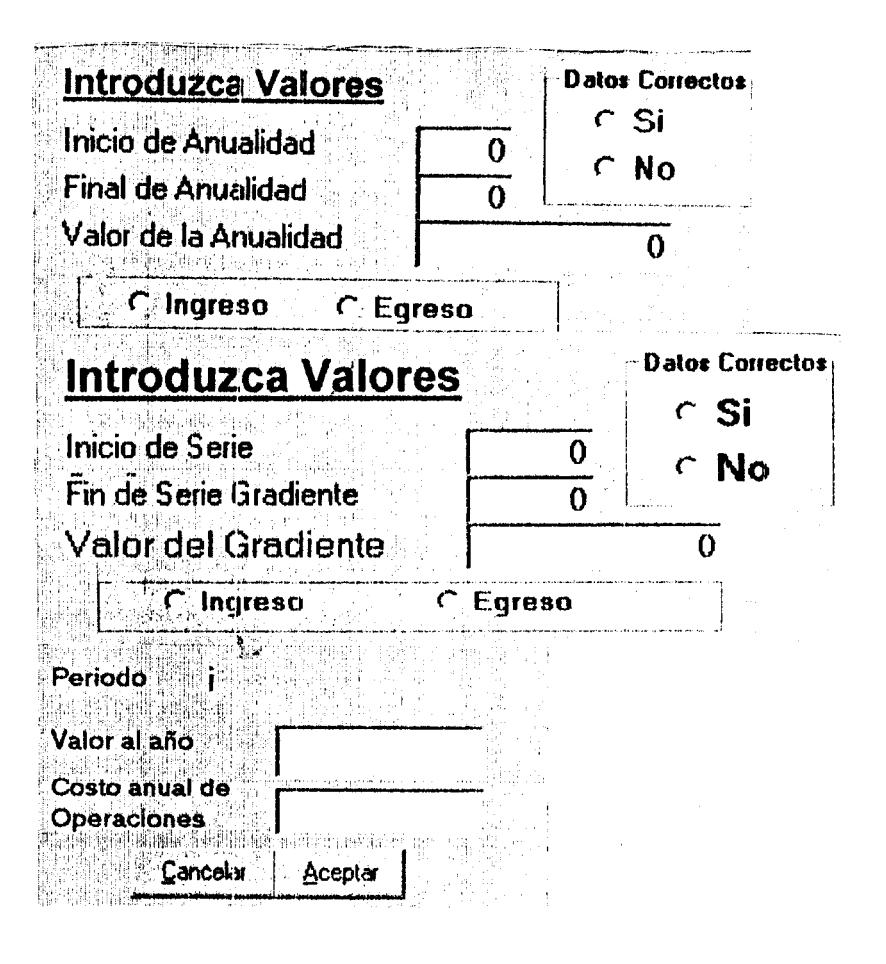

Gráfico 6.9

En la mayoría de módulos de analisis financiero, se utilizan pantallas auxiliares que nos ayudan cwando se dehen introducir **valores** por ciclos, es decir, **una**  cantidad limitacla dc **10s** inisnios valotes que corresponden flujos de caja.

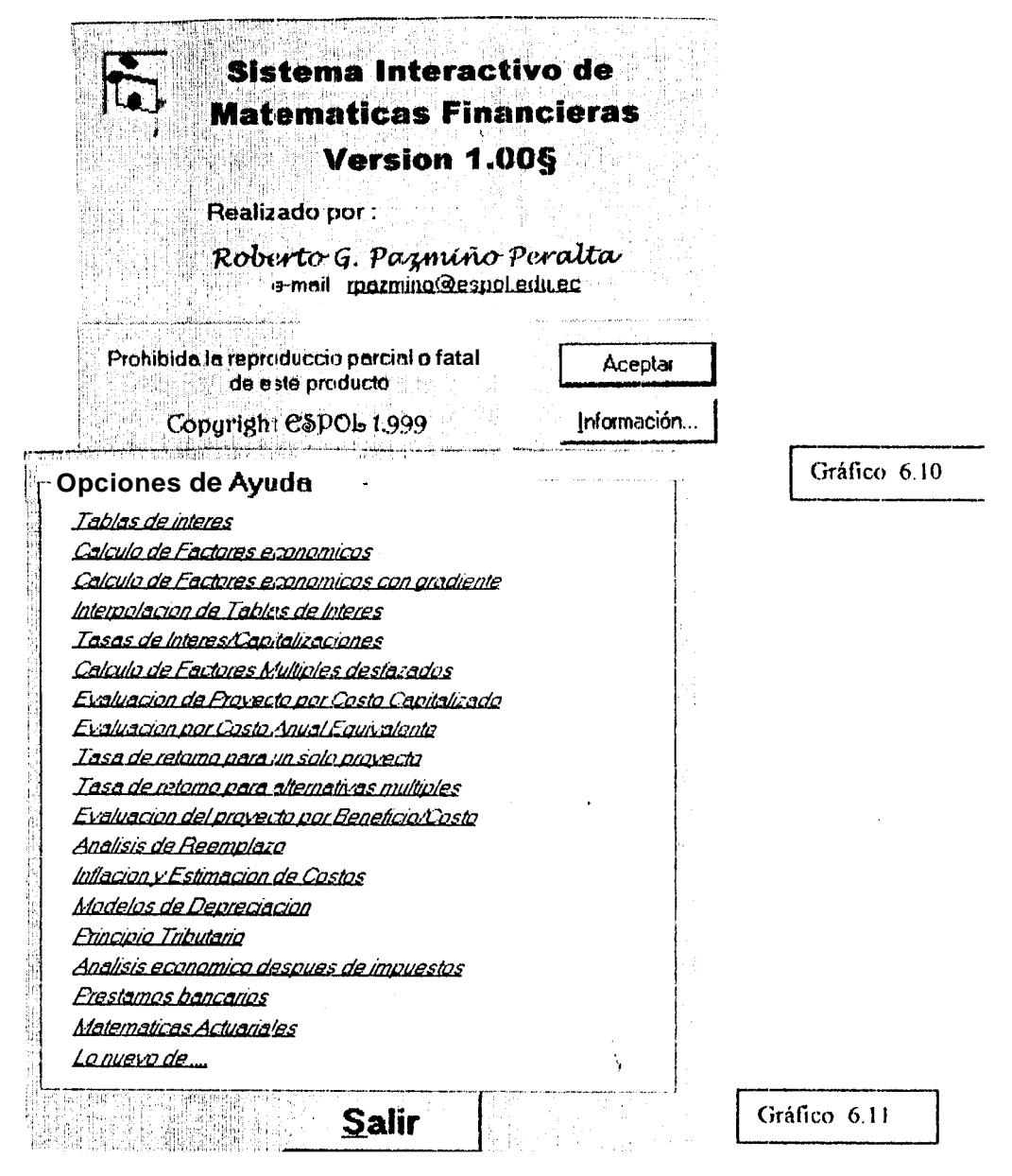

Existe una opción(Ayuda) en la barra de menú de la pantalla principal que nos rnuestra la ayuda general del sisterna y una pantalla acerca de , que es como la rnuestan los graficos 6.10 y 6.11

### Ejemplos de pantallas de ayuda

j

 $\pmb{\downarrow}$ 

Avuda Personalizada \* Calculo de Factores ۸ Las relacionet matemáticas usadas en las matemáticas financi  $P =$  valor o suma de dinero en un tiempo denominado presente F= valor o suma de dinero en algún tiempo futuro; sucres, dola A- Una serie conrecdiva. igual de dinero al final de cada peri n-= numero de periodos, meses, años etc. i = lasa de interes poi período, porcentaje por met, porcentaj Aceptar **MIN Ayuda Personalizada** Gráfico 6.12 " Tasa de interés Cuando el interes se expresa coma porcentajo \* Interés simple / Compuesto El interes simple se calcula usando el capital Interes = Capital \* # periodos \* tasa de intere Landrichte rakija grupija pri napadne<br>Menomento kontrole pove 持. **Acepter** 

# Interpolación de tablas de interés.

 $\pmb{\cdot}$ 

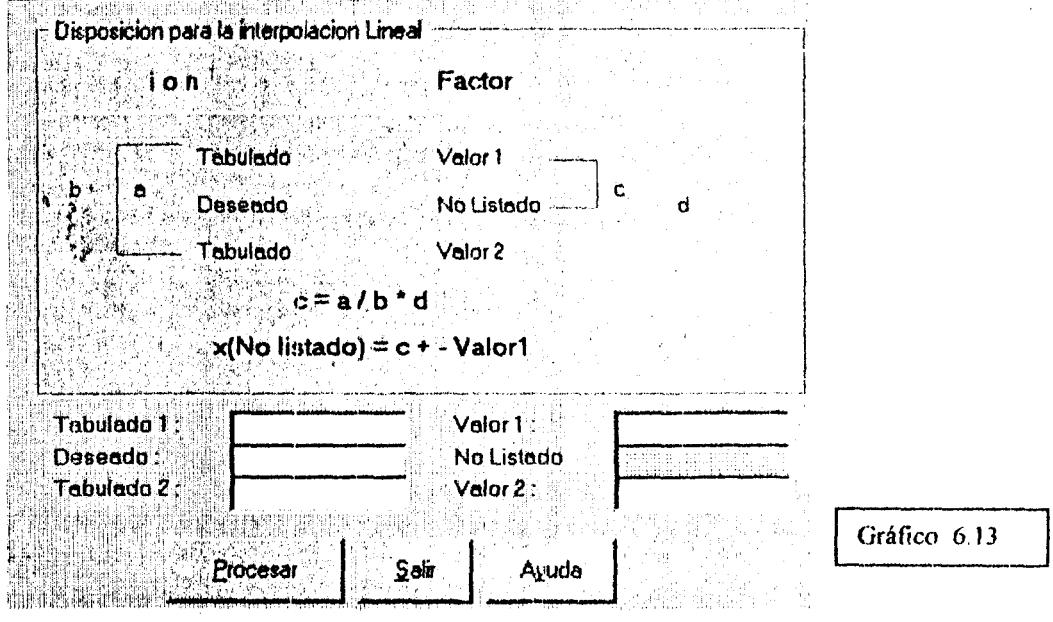

a component and component of the state.

Esta opción del menú principal nos ayuda a calcular tasas de interés desconocidas o no tabuladas para ciertos factores, se utiliza como se muestra en la misma ventana.

# **Evaluación de Proyectos**

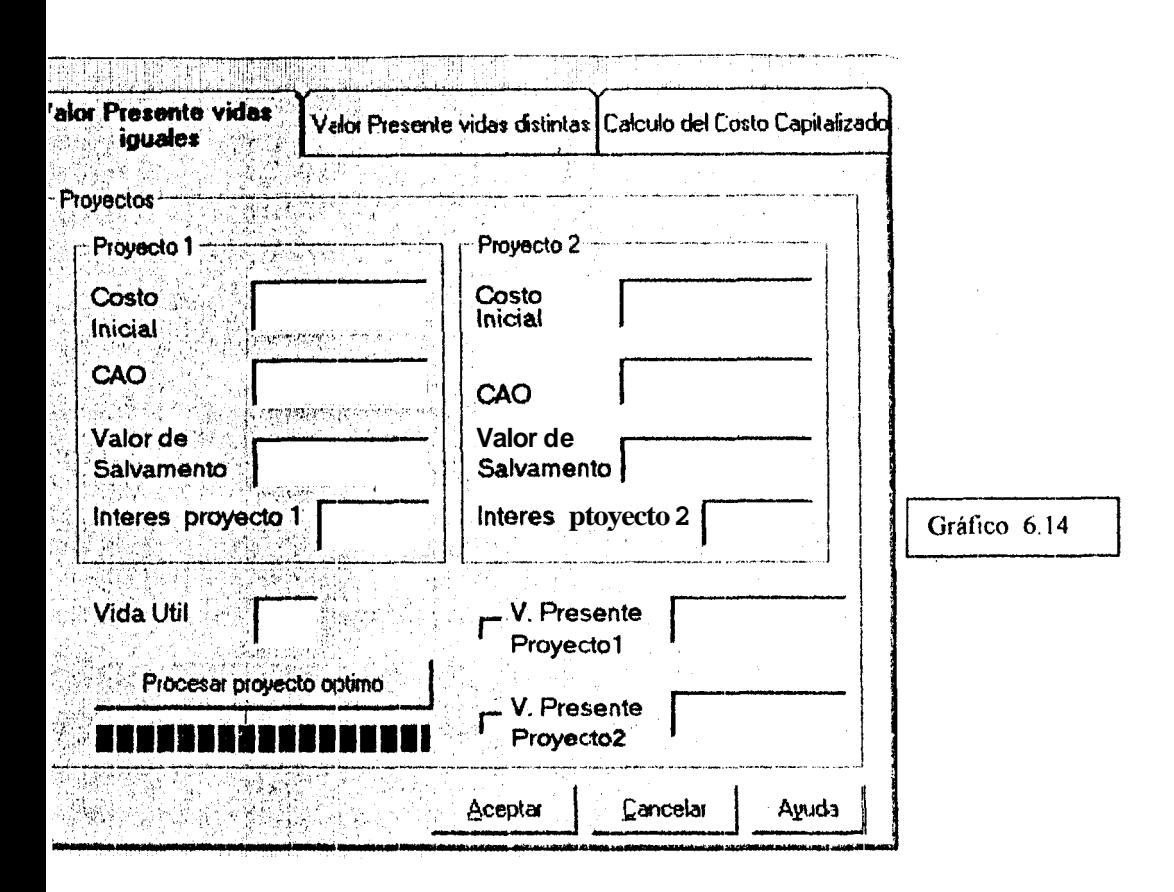

Esta ventana nos muestra las distintas opciones que posee, todas las opciones de éste módulo nos ayudarán seleccionar una alternativa óptima entre varias,  $\mathbf{a}$ mediante el método del valor presente, el botón de ayuda aquí presente nos ayudará en caso de cualyuier duda que se presente.

# **Evaluaci6n de Proyectos**

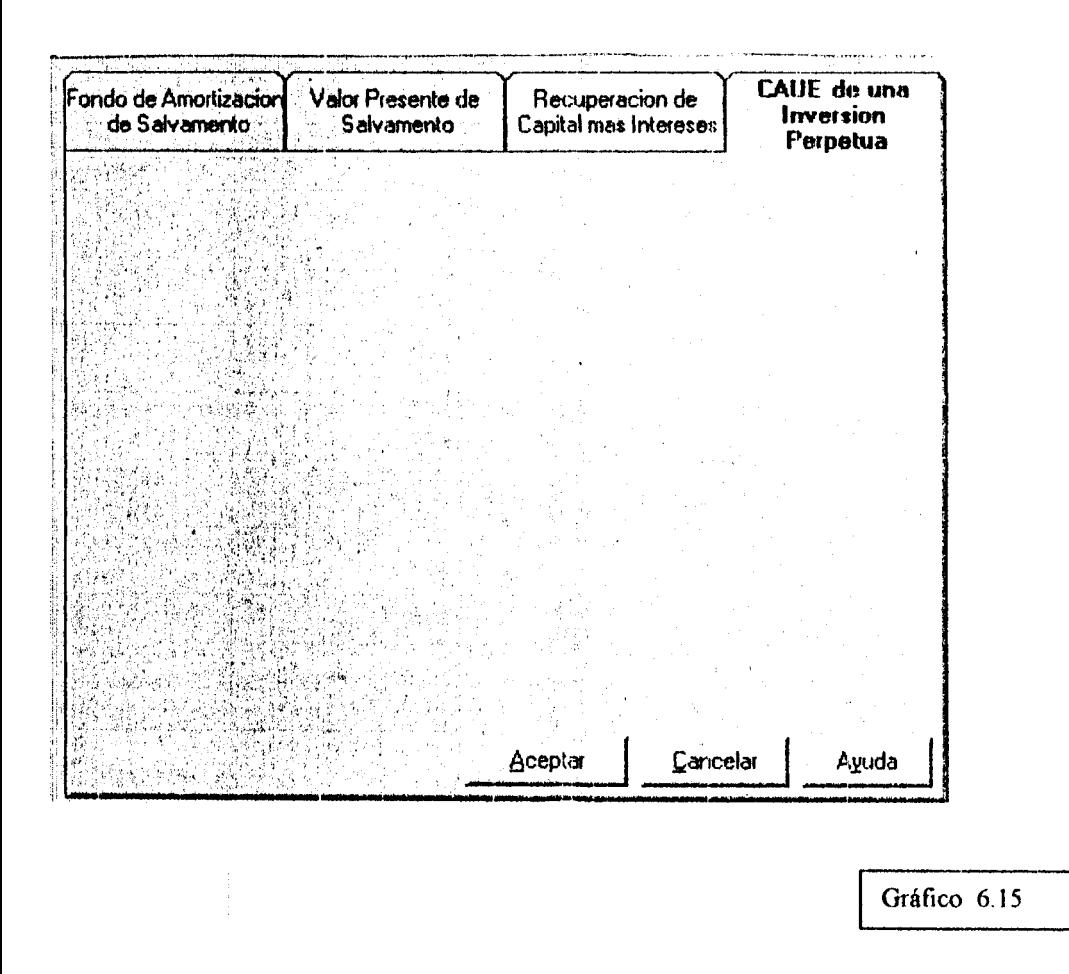

Esta ventana nos muestra las distintas opciones que posee, todas las opciones de éste módulo nos ayudarán a seleccionar una alternativa óptima entre varias, mediante los métodos que se indican, el botón **cle** ayuda aqui presente nos ayudará en caso de cualquier duda que **se** presente.

 $\overline{1}$ 

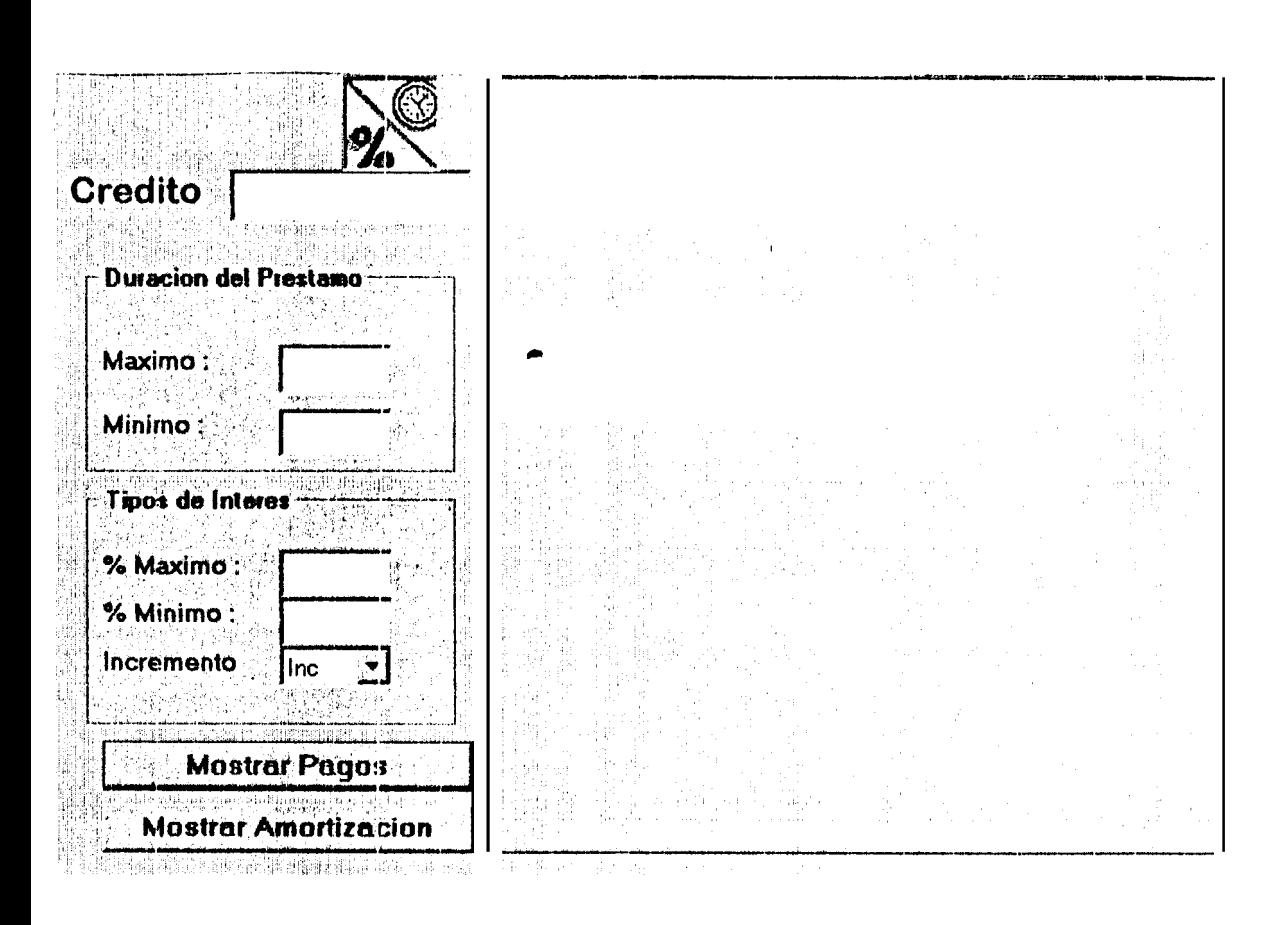

Esta ventana nos muestra las distintas opciones que posee, todas las opciones de éste módulo nos ayudarán seleccionar una alternativa óptima entre varias,  $\mathbf{a}$ mediante el método del valor presente, el botón de ayuda aqui presente nos ayudará en caso de cualquier duda que se presente.

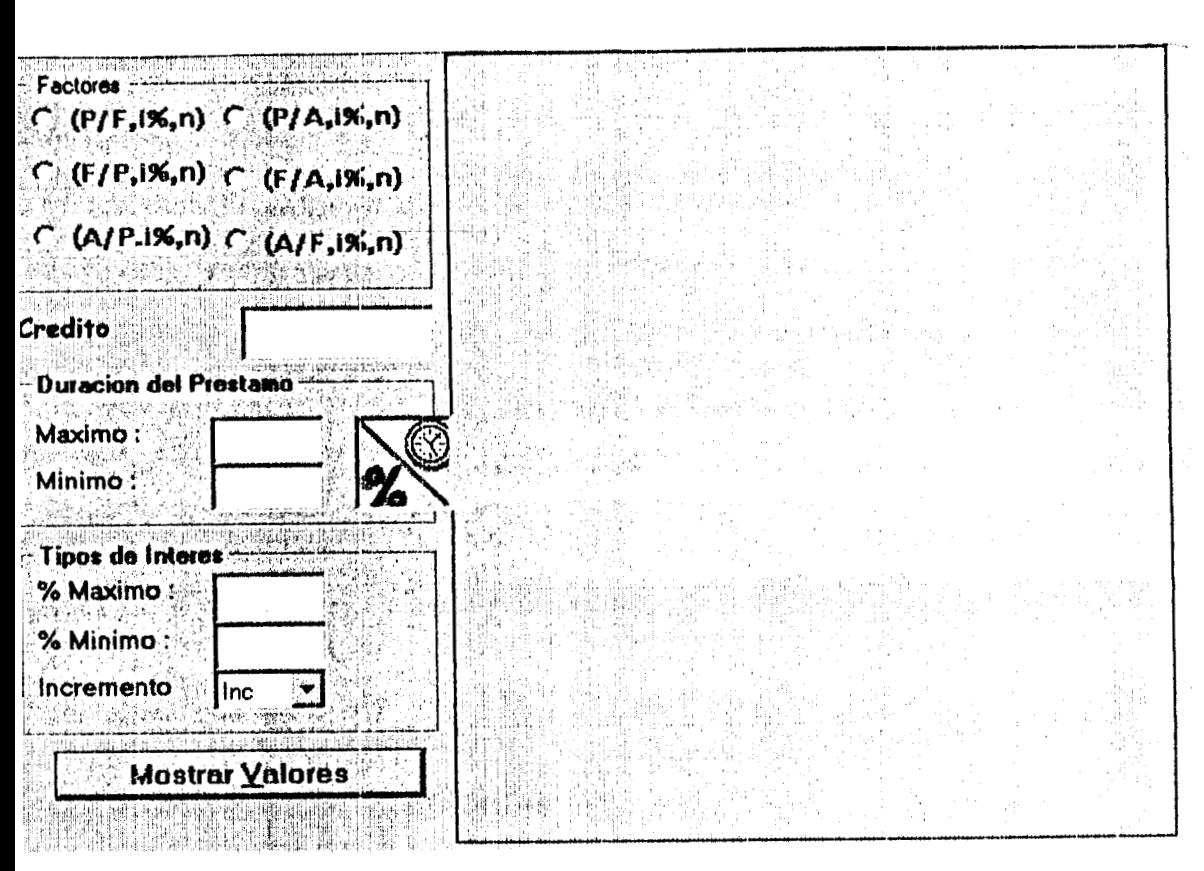

Esta ventana nos muestra las distintas opciones que posee, todas las opciones de éste módulo nos ayudarán seleccionar una alternativa óptima entre varias.  $\overline{a}$ mediante el método del valor presente, el botón de ayuda aquí presente nos ayudará en caso de cualquier duda que se presente.

# Cálculo de factores económicos. Evaluación de Proyectos

# **Otros Módulos**

 $\hat{\pmb{i}}$ 

 $\pm$ 

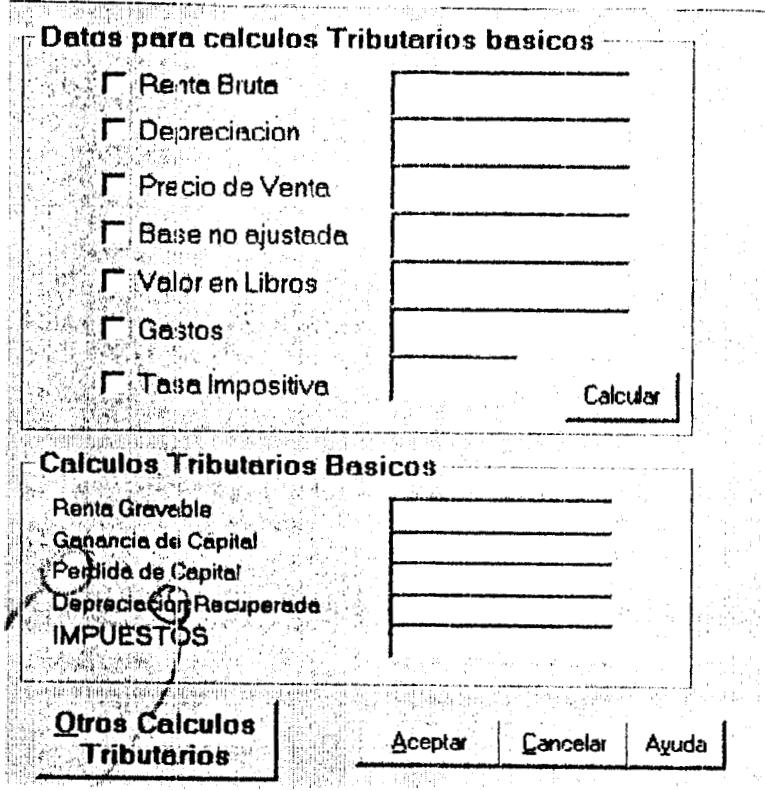

#### Gráfico 6.18 Cálculo Tributario hásico ... .

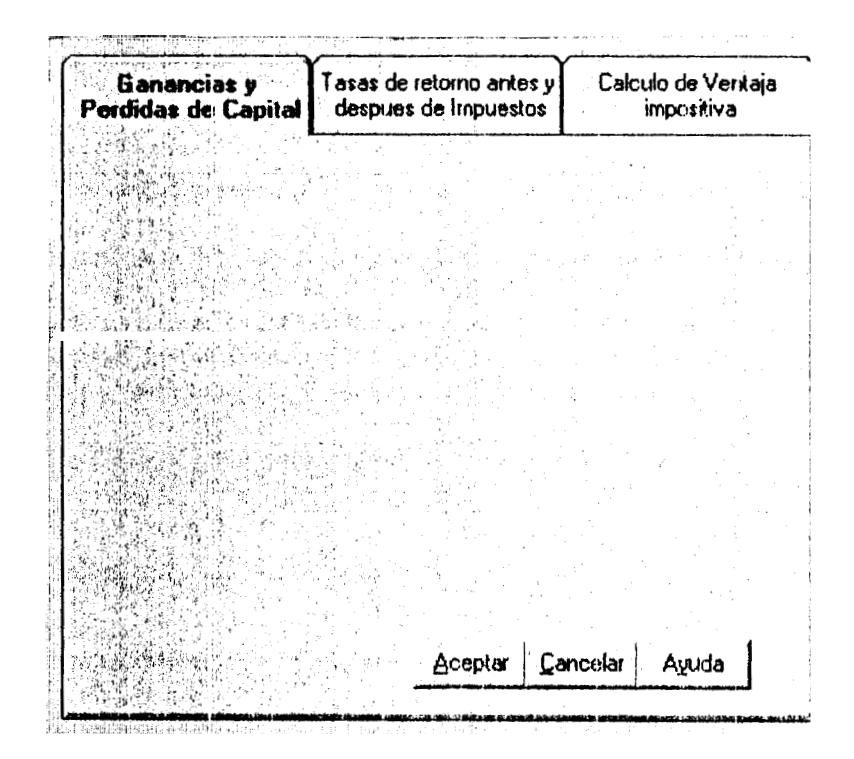

 $\mathbf{r}$ 

 $\overline{1}$ 

# Gráfico 6.19 Análisis<br>después de impuestos

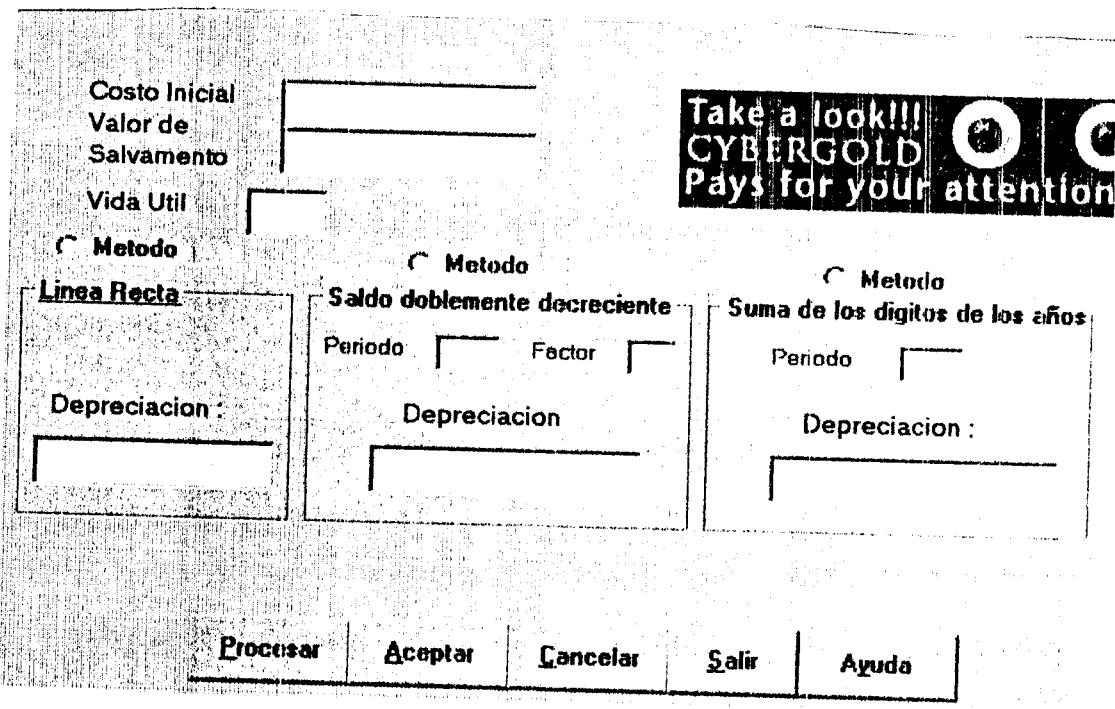

 $\pmb{\cdot}$ 

Gráf<br>Gráfico 6.20 Cálculos de<br>depreciación

# Gráfico 6.21 Análisis de reemplazo

 $\mathbf{I}$ 

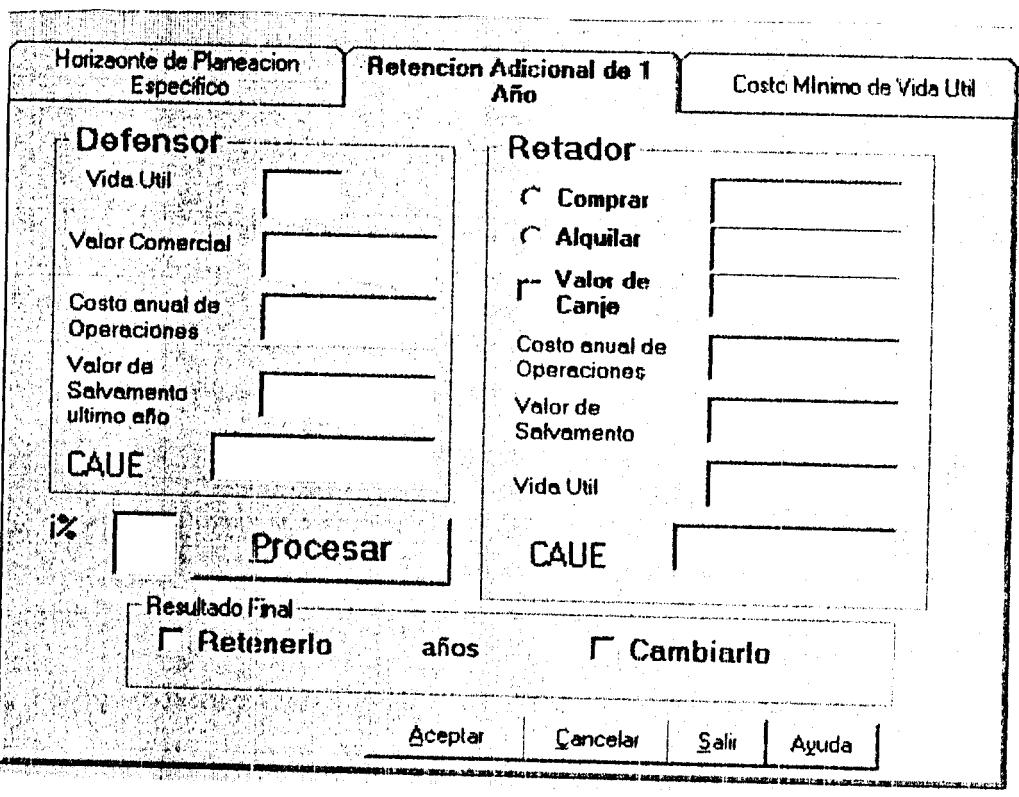

# Gráfico 6.22 Análisis<br>Beneficio/Costo

 $\frac{1}{2}$  .  $\frac{1}{2}$ 

 $\mathbf{i}$ 

 $\mathbf{L}$ 

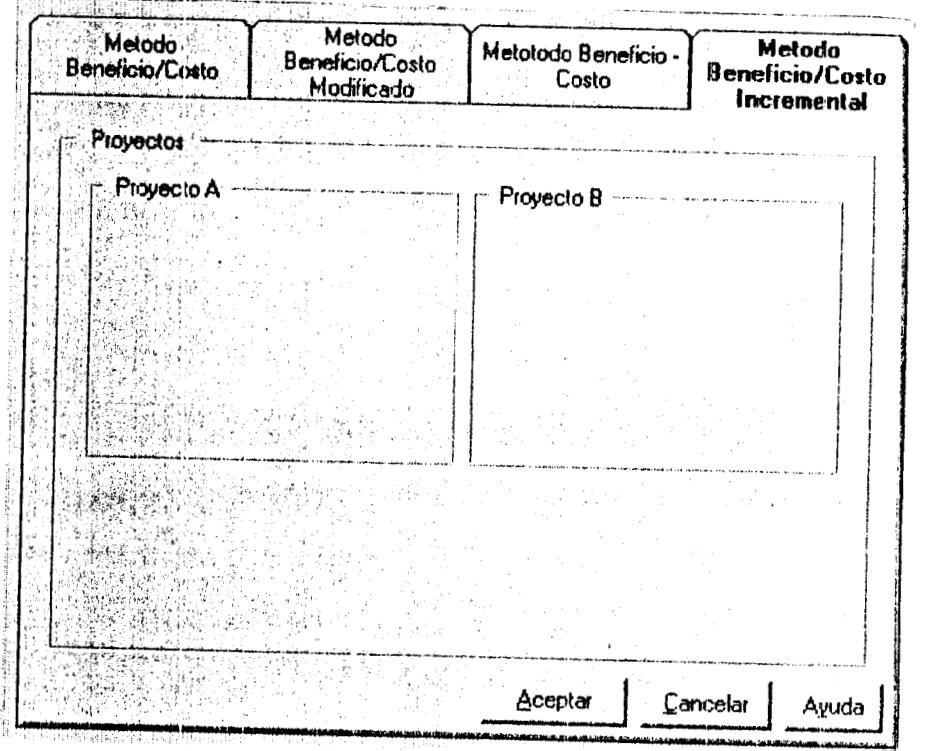

# Gráfico 6.23<br>Cálculos de interés

Ĵ.

 $\mathbb{R}^2$ 

The material control of the con-

ş

<u> 1975 - Johann Barnett, maritan amerikan (j. 1</u>

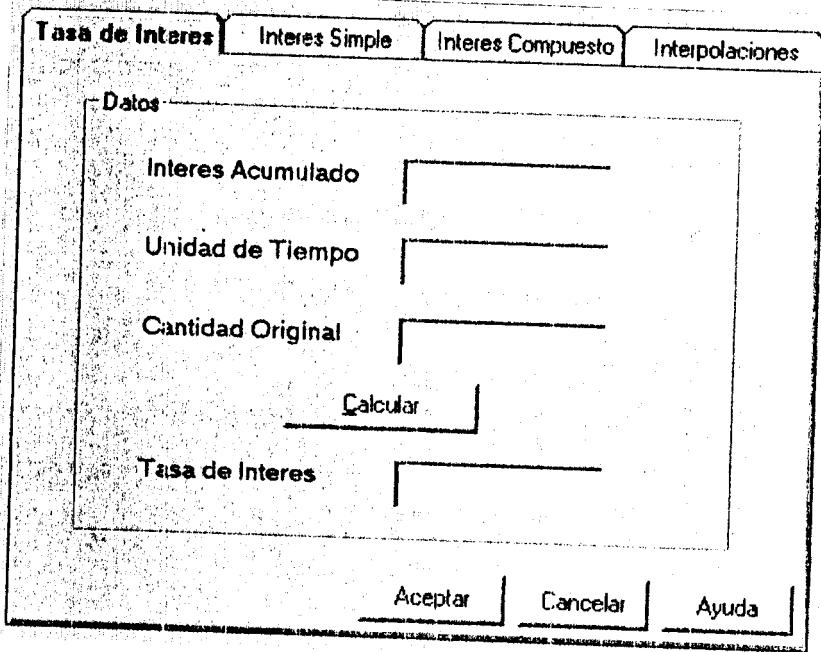

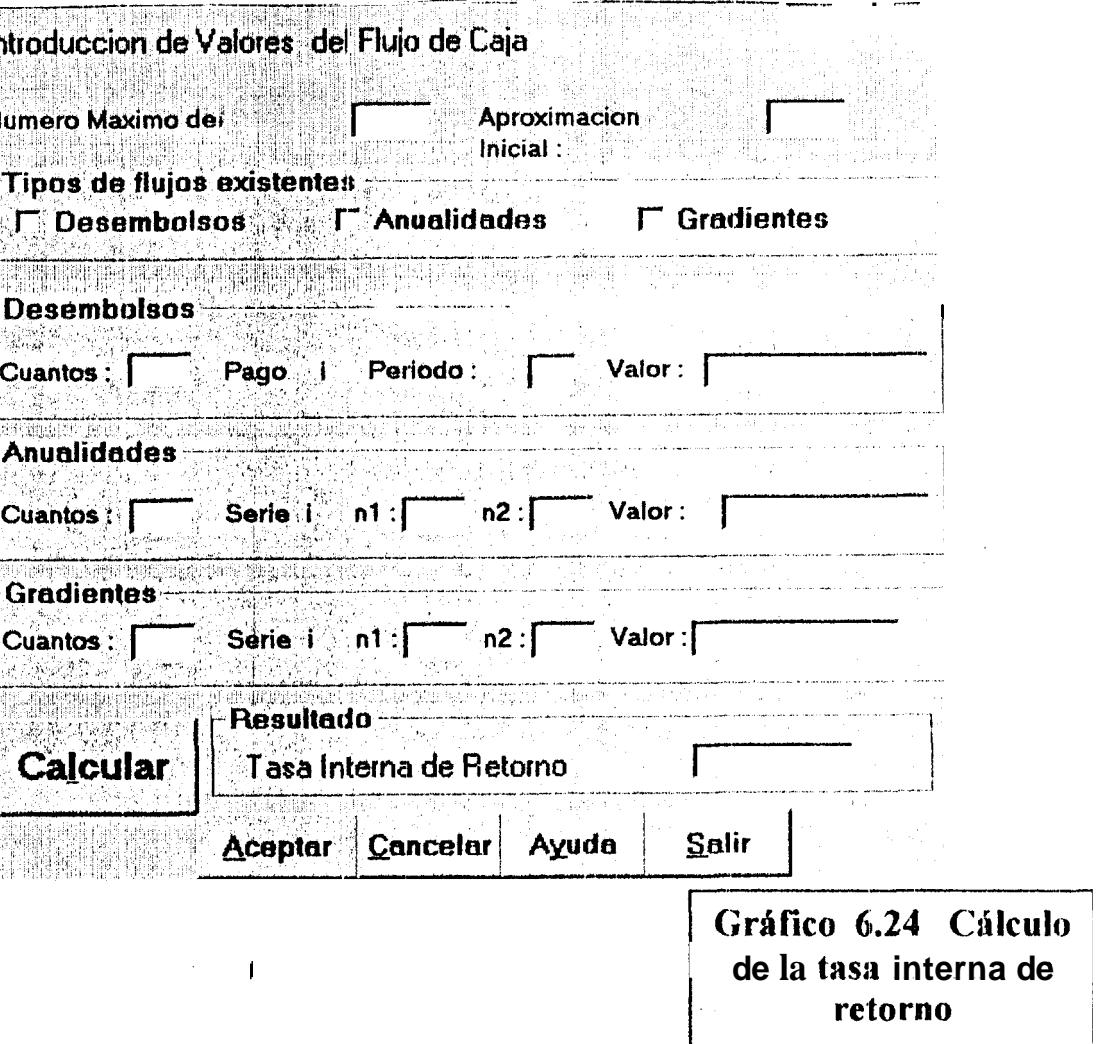

# *7.-* **Codificacicin dell Programa.**

j

Parte de **la** Codificacibm **del** programa principal realizada en Visual **BAsic.** 

Nota: No se incluye la programacion total pot- que ocuparia mas de 500 payinas, en el **CD se** encumtra complcta.

```
Private Sub Analisis-Reemplazo-Click() 
End Sub 
  AR.Show 1 
Private Sub ArchivoCerrar-Click() 
  End 
End Sub 
Private Sub Ayuda1_Click()
End Sub 
  AyudaGen.Show 1
Private Sub Ayuda2_Click()<br>frmAbout.Show ■
End Sub 
Private Sub Cálculo_Interes_Click()
End Sub 
  Cálculol.Show 1
Private Sub Costo-Anual-Equivalente-Click() 
End Sub 
  ECAUE.Show 1
Private Sub Costo-Capitalizado-Click() 
ECC.Show I, 
End Sub 
Private Sub Depreciacion_Agotamiento_Click()
End Sub 
   Depreciaciones. Show 1 
Private Sub Factores_Economicos_Click()
```

```
# 
      Factoreg. Show 1
    End Sub 
Private Sub Factores_Gradiente_Click()
End Sub 
  Gradiente.Show 1 
Private Sub FactoreglMult_desfazados-CIick() 
End Sub 
  Factord Show 1
Private Sub Form-Click() 
End Sub 
  PopupMenu MenuVarios
Private Sub Form_Load()
  'Colocar el formulario en el centro de la pantalla 
  frmSplash.Show 1
  frmLogin.Show 1 
  Teais.Lefl = (Screen.Width - Tesis.Width) / 2 
  Tesis.Top = (Screen.Height - Tesis.Height) / 2
End Sub 
Private Sub inflacion Click()
End Sub 
  infia.Show 1 
Private Sub Interpolacion_Click()
End Sub 
  1TI.Show 1 
Private Sub Prestamos_Bancarios_Click()<br>PrestamoB.Show 1
End Sub 
Private Sub Principios-Tributarios-Click() 
End Sub 
   PTC.Show 1 
Private Sub Relacion-Beneficio-Costo-Click() 
End Sub 
   EPRBC.Show 1
```
Private Sub **Retorno-Alternativas-Multiples-Click() cfm.Show 1**  End Sub Private Sub **Retorno-Un-Proyecto-Click()**  tir.Show **1**  End Sub Private Sub Timer1 Timer() StatusBarl **.Panels( l).Text** = Format(Now, **"dddd dd-mmm-yyyy**  hh: mm:s **AM/PM")**  End Sub Private Sub Timer2 Timer()  $Fecha.Text = Date$ End Sub  $\mathcal{L}$ Private Sub VAriosCrr Iculadora-Click() Calculator.Show 1 End Sub Private Sub VariosSalir\_Click() End End Sub Private Sub Variosword-Click() **Dim** MyApplD, RetuniValue ' AppActivate puede t**ambién** utilizar **e**l valor devuelto ' por **l**a función Shell.<br>MyAppID Shell("C:\Archivos de Prog·ama\Microsoft **office\ofice\Winword.exe",** 1) ' Se ejecuta Microsoft **Word.**  AppActivate **MyApplD** ' *Se* activa Microsoft ' Word. También se puede utilizar el valor devuelto por la funcion Shell. Returnvalue - Shell("C:\Archivos de Progrania\Microsoft **office\office\EXCEL.EXE", 1)' Se ejecuta Microsoft Excel.** AppActivate Returnvalue' Se activa Microsoft ' **Exol.**  End Sub

 $\lambda$ 

'Determina que formula se va a usar para determinar **10s** factores Public Formula As Integer 'CAntidad prestada Private CAntidadPrest As Long 'Tiempo **MAximo** y inimo del prestamo Private TiempoMax As Integer, TiempoMin As Integer 'Tipos de interes MAximo y Minimo 'Private InteresMax As Currency, InteresMin As Currency 'Incremento para recorrer el interval0 InteresMin-InteresMax Private lncremento As Currency 'Array Dinamico Para almacenar los pagos Private **Pago()** As Variant 'Variables relacionadas con columnas y **filas**  Private AñosMeses A<sub>s</sub> Integer, TiposIntrs As Integer 'Variable para los valores actuales del interes mensual y de la 'duracion en meses, intervienen en el cálculo del pago rnensual Private lnteres As Double Private Meses As Integer 'Array con las Amortizaciones Private DatosAmort() **As** Currency **'Pago** Mensual utilizaclo **en** el C;irlculo de **las** amortizaciones Private TotalPorMes As Currency 'Indicadores de los intereses introducidas Private InteresMax As Double, InteresMin As Double 'Variable temporal para alrnacenar datos Public Temp As Double, c As Double 'lnclicador **de si** la rejilla muestra amoitizaciones Public Temp2 As Double

*I* 

Private IndicadorAmort As Boolean Private Function FG(i As Double, n As Integer) As Double  $Term = 1 + i$ Temp2 = Potencia(Temp, **nj**  Temp= 1 **/i**   $FG = Temp * ((Temp2 - 1) / i) - n)$ End Function

Private Function AG(i As Double, n As Integer) As Double  $Temp = 1 + i$  $Temp2 = Potencia(Temp, n)$ Temp =  $1/i$  $AG = (Temp - (n / (Temp2 - 1)))$ 

*I* 

**t**  End Function

Private Function PG(i As Double, n As Integer) As Double  $Term = 1 + i$ Temp2 = Potencia(Temp, n) Temp =  $1/ i$ PG = Temp \* ((Temp2 - 1) / (i \* Temp2) - n / Temp2) End Function

Private Function Potencia(a As Double, b As Integer) As Double Dim **j As** Integer Potencia =  $1$ For  $j = 1$  To b Next j Potencia = Potencia \* a

End Function

Private Function **FP(i** As Double, n As Integer) As Double

```
'F/P = (1 +i)&n 
Temp = 1 + iFP = Potencia(Temp, n) 
End Function 
Private Function AP(i As Double, n As Integer) As Double 
c = | + i
```

```
Temp = Potencia(c, 11) 
AP = i Temp I(Temp - 1)
```

```
End Function 
Private Function AF(i As Double, n As Integer) As Double 
c = l + iTemp = Potencia(c, 11) 
AF = i / (Temp - 1)
```
End Function

 $\lambda$ 

```
rivate Sub MostrarAmort() 
im Contador As Integer, Fila As Integer 
im Totallntereses As Currency 
                                                                           \sqrt{2}impia el contenido de la rejilla 
mpiarRej
bita la lmagen de la celda 0,Oy poner una cabecera 
ejilla.Row = 0ejilla.Col = 0ejilla. Picture = LoadPicture()
ejil1a.Text = "Pago/Mes" & vbCrLf & Format(TotalPorMes, "Currency") 
rncho de la primera columna para que entre el texto 
ejilla.ColWidth(0) = 1.2 * TextWidth(Rejilla.Text) 
'amafio de las columnas no fijas 
amañoCeldas Rejilla, Meses, 4
istablecer las cabeceras en la fila 0 
,ejilla.Col = 1 
,ejilla.Text = "Capital" 
:ejilla.Col = 2 
:ejilla.Text = "lntereses" 
left|iejilla.Col = 3:ejilla.Text = "Capital Pendiente" 
lejilla.Col = 4 
!ejilla.Text = "Total Intereses" 
iacer que la columna 0 sea la columna actual 
lejilla.Col = 0 
Jumerar las filas 
or Contador = \blacksquare To Meses
 Reiilla.Row = Contador
 fiejilla.Text = Contador & 'Io mes" 
lext Contador 
'oner en el resto de la cellda 10s valoras 
llmacenar en el array DatosAmort 
'otallntereses = 0 
or Fila = To Meses
 Rejilla.Row = Fila 
 'Capital 
 Reiilla.Col = 1
 Rejilla.Text = Formet(Tota1PorMes - DatosAmart(Fila, 2), "Currency") 
 'Intereses 
 Reiilla.Col = 2
 Rejilla.Text = Format(DatosAmort(Fila, 2), "Current")
```
¥

```
11 
        'Capital Pendiente
        Reiilla.Col = 3
  Rejilla.Text = Format(DatosAmort(Fila, 1), "Currency")
  'Total lntereses 
  Reiilla.Col = 4
  Totallntereses = Totallntereses + DatosAmort(Fila, 2) 
  Reiilla.Text = Format(TotalIntereses, "Currency")
Next Fila 
'hhabilitar el boton "Mostrar amortizacion'' 
CBlculoAmort. Enabled := False 
'True:la tabla que se visualiza es las amortizaciones 
IndicadorAmort = True 
End Sub 
Private Sub CálculosArn()
   Dim Contador As Integer 
   'Almacenar el pago rnensual de la celda seleccionada
   TotalPorMes = Pago(Rejilla.Row, Rejilla.Col) 
   'Almacenar d tipo de interes correspondiente a la celda seleccionada
   Interes = (Pago(Rejilla.Row, 0) / 100) / 12
   'Si Añosmeses=Años
   If TiempoPrefix(0). Checked = True Then
   Else \bullet 6 \bullet 6
      'Almacenar el periodo correspondiente a la celda secreta
      Message = Page(0, Reiilla.Col) * 12Meses = Pago(0, Rejilla.Col) 
   End If 
   'TAmaño del array para contener la tabla de amortizacion
   'LA primera columna contiene el capital pendiente 
   'La segunda columna coritiene el interes mensual a pagar 
   ReDim DatosAmort(Meses, 1 To 2)
   DatosAmort(0, 1) = CAntidadPrest Cantidad Prestada
   'Calcular la tabla de amortizaciones 
   For Contador = 1 To Meses 
      'Cálculo de los intereses a pagar en el mes actual
      DatosAmort(Contador, 2) = DatosAmort(Contador - 1, 1)<sup>*</sup> Interes
      'Calculo del capital pendiente a pagar 
      DatosAmort(Contador, 1) = DatosAmort(Contador - 1, 1) - (TotalPorMes
- DatosAmort(Contador, 2))
```

```
Next Contador
```
**li) c L'** 

 $\ddot{\bm{s}}$ **u** 

End Sub

**t** 

```
Private Sub CálculosPg()
  Dim Fila As Integer, Columna As Integer, M As Integer 
  'Calcular el numero de periodos y de tipos de Interes
  Saisala Strialhere de pensaso y de lippo de lineros<br>AñosMeses = (TiempoMax - TiempoMin) + 1<br>TiposIntrs = ((InteresMax - InteresMin) Incremento) + 1
  'TamaAo del array Pago 
  ReDim Pago(TiposIntrs, AñosMeses)
  'Almacenar en la columna 0 10s tipos de interes 
  Page(1, 0) = InteresMinFor Fila = 2 To Tiposlntrs 
   Next Fila 
  'Almacenar en la fila 0 las distintas duraciones dei prsstamo 
   For Columna = 1 To AfiosMoses 
   Next Columna 
   Los periodos yen que vienen dados? ¿En años o en Meses?
   If TiempoPrest(0). Checked = True Then
   Else 
   End If 
   'Valores o Tabla 
   If Mostrar Tabla. Checked Then
   Else 
     Page(Fila, 0) = Page(Fila - 1, 0) + IncrementoPago(0, Columna) = TiempoMin + (Columna - 1) 
     M = 12 'Si AAosMeses son aiios 
     M = 1 'Si AAosMeses son meses 
     c = 1c = CAntidadPrest
   End If 
   'Calcular pagos 
   For Fila = 1 To Tiposintrs
     Interest = Page(Fila, 0) / 100For Columna = 'I To AñosMeses
        Message = Page(0, Columna)Pago(Fila, Columna) = c * PagoMensual(Interes, Meses, Formula)
     Next Columna 
   Next Fila 
End Sub
```

```
Private Sub LimpiarRe!j() 
    Dim Comtador As Integer 
'Borrar el texto de la primera columna 
  Reiilla Col = 0
  For Contador = 1 To Rejilla.Rows - 1 
  Next Contador 
     Rejilla.Row = Contador 
     Reiilla.Text = ""
```
*I* 

```
'Bora el texto de la primera fila 
Reiilla.Row = 0
For Contador = 1 To Rejilla Cols - 1
Next Contador 
  Rejilla.Col = Contador 
  Rejilla.Text = ""
```

```
'Borra el texto de las celdas no fijas 
Rejilla.SelStartCol = 1Rejilla.SeiStartRow = 1 
Rejilla.SelEndCo1 = Rejilla.Cols - 1 
Rejilla.SelEndRow = Rejilla.Rows - 1 
Rejilla.FillStyle = 1 
Rejilla.Text = "" 
Rejilla.FillStyle = 0Reiilla.SelStartCol = 1
Rejilla.SelStartRow = 1
```

```
End Sub
```
Private Sub MostrarPagos() Dim Fila As Integer, Columna As Integer Dim PeriodoTxt As String 'Limpiar el contenido de las rejillas LimpiarRej

'TamaAo da las celdas **no** fijas TarnañoCeldas Rejilla, TiposIntrs, AñosMeses

```
'Texto que identifica el periodo de aiios o meses 
If TiempoPrest(0). Checked = True Then
Else 
  PeriodoTxt = "Aiios" 
  PeriodoTxt = "M eses"
```
## End If

**I** 

```
'Hacer que la fit8 0 sea la fila actual 
Rejilla.Row = 0'Poner en la primera fila las duraciones del prestamo centradas 
For Columna = 1 To A\overline{n}os Meses
  Rejilla.Col = Columna
  Rejilla.FixedAlignment(Columna) = 2 'Contrar texto
  Hejilla.Text = Pago(0, Columna) & vbCrLf & PeriodoTxt 
Next Columna 
'Poner en la columna 8 10s tipos de interes 
Reiilla.Col = 0
For Fila = 1 To Tiposlntrs
Next Fila 
Rejilla. FixedAlignment(0) = 2 \cdot 'centrar datos
   Rejilla.Row = Fila 
   Rejilla.Text = Format(Pago(Fiia, 0)' "0.00") & ''%" 
'Poner en el resto de las celdas 10s valores 
'Almacenadas en el array Pago 
For Fila = 1 To Tiposlntrs
   For Columna = <b>I</b> To AñosMesesRejillaRow = Filu 'Fila actual 
     Rejilla.Col = Columna 'Columna Actual
     Rejilla.ColAlignrnent(Columna) = 2 'centrar datos 
     Rejilla.Text = Format(Pago(Fila, Columna), "0.000") "'currency'' 
   Next Columna 
Next Fila 
'Permite resaltar las celdas seleccionadas 
Rejilla.HighLight = True
```

```
'Activa el orden de copiar del menu de opciones 
OpcionCopiar. Enabled = True 
'Poner el indicador de amottizacion a valor false 
IndicadorAmort = False
```
End Sub I

**I**  Private Function PagoMensual(Interes As Double, Meses As Integer,

- Fadores As Integer) ' 1 = P/A = 1/AP
- ' 0 = P/F = 1/FP 2 = F/P = FP **3** = f:/A =: 1/AF
- $4 = A/P = AP$  5 =  $A/F = AF$ I

```
Select Case Factores 
Case 0 
Case 2 
Case 4 
Case 1 
Case 3 
Case 5 
End Select 
  PagoMensual = 1/FP(Interes, Meses)
  PagoMensual = FP(Interes, Meses)
  PagoMensual = AP'(Interes, Meses) 
  PagoMensual = 1 / AP(Interes, Messs)
  PagoMensual = 1/AF(Interes, Meses)
  PagoMensual = AF'(lnteres, Meses)
```
End Function

Private Sub TamañoCeldas(EstaRej As Control, FNoFijas As Integer, **CNoFijas** As Integer)

Dim Contador As Integer, Colns As Integer, Barras As Integer Dim AltoRej As Integer, AnchoRej As Integer Dim AltoBarDesH As Integer, AnchoBarDesV As Integer

'Calcular **el** alto y el cincho **cle la** rejiila formada 'por **las** celdas no fijas (restar **el** total **10s**  'elementos **fijos** y el borde de la rejilla(30) AltoRej = EstaRej.Haight - EstaRej.RowHeight(0) - 30 AnchoRej = EstaRej.Width - EstaRej.ColWidth(0) - 30

```
'Para cuando se añadan barras de desplazamiento
AltoBarDesH = 0AnchoBarDesV = 0
```
'Ajustar el numero de filas y columnas, **e** indicar si 'son necesarias barras de desplazamiento

**I**  If FNoFijas <= **24** And CNoFijas <= 9 Then Filas = 25 'Total de **filas**  Colns = 10 'Total de columnas  $Barras = 0$  'No hay harras de desplazamiento **'Si** hay mas de 9 columnas no fijas Filas  $= 25$  $Colns = CNoFijas + 1$  $Barras = 1$ AnchoBarDesH<sup>#</sup> 255 Filas = FNoFijas + 1 Colns =  $10$ Barras  $= 2$ AnchoBarDesV == 255 Filas  $=$  FNoFijas + 1 Colns = CNoFijas + **1**  Barras = **3**  AnchoBarDesH = 255 AnchoBarDesV := **255**  End if 'Mejora desplazamiento If FNoFijas <= 20 And CNoFijas <= 4 Then Elsslf FNoFijas <= 24 And CNoFijas > 9 Then Elself FNoFijas > 24 And CNoFijas <= 9 Then Elself FNoFijas > 24 And CNoFijas > **9** Then **Barras** = 0 'No hay barras de desplazamiento 'Si hay mas de *9* columnas no fijas Barras = 1 AnchoBarDesH = 255 Barras = **2**  AnchoBarDesV = 255 Barras = **3**  AnchoBarDesH = 255 AnchoBarDesV = **255**  Elself FNoFijas <= **20** And CNoFijas > 4 Then Elself FNoFijas > **20** And CNoFijas <= 4 Then Elself FNoFijas > **20** And CNoFijas > 4 Then End If EstaRej.Rows = **Filas**   $EstaRei.Cols = Colns$  $EstaRej.ScrolIBars = Barras$ 'Establecer la altura y la anchura de **las** celdas no fijas '(ancho de la **line8** divisoria=l7) For Contador  $= 1$  To Filas  $= 1$ **EstaRej.RowHoight(Contador)** = (RltoRej - AltoSarDasH) / 20 **17** 

```
I 
       Next Contador 
       For Contador =: 1 To Colns - I 
     EstaRej.ColWidth(Contador) = (AnchoRej - AnchoBarDesV) / 4 - 17 
  Next Contador
End Sub 
Private Sub CálculoAmort. Click()
  MousePointer = 11 'reloj de arena<br>CálculosAm Calcular tabla de
                  'Calcular tabla de amortizacion
  MostrarAmort Visualiza tabla de amortizacionos 
  MousePointer = 0 'cursor por defecto del raton
End Sub 
Private Sub CálculoFagos_Click()
  'Verificacion de la cantidad Propuesta 
   If CAntidadPrest <= 0 Then 
     MsgBox "Credito No Valido", 48, "Error Prestamo Bancario"
     Credito.Text = 1000000 'Por defecto 
     Credito.SetFocus
     Exit Sub 
   End If 
  'Verifica la duracion del prestamo 
  If PeriodoMax.Text = "" Then 
     MsgBox "Periodo No Valido", 48, "Error en Prestamo Bancario" 
     PeriodoMax.Text = 1 'Por defecto 
     PeriodoMax.SetFocus 
     Exit Sub 
   End If 
   If PeriodoMax.Text <> "" And TiempoMax < T'iempoMin Then 
     MsgBox "El Periodo Max debe do ser igual o mayor que el Periodo Mln", 
48, "Error en Prestamo Bancario" 
     PeriodoMax.Text = PeriodoMin.Text 'Por defecto 
     PeriodoMax. Se4Focus 
     Exit Sub 
   End If 
   If PeriodoMin.Text = "" Then 
     MsgBox "Se asume como periodo minimo un mes o un año", 48, "Error
     PeriodoMax. Text = 1 'Por defecto
     Exit Sub 
en Prestamo Bancario" 
   End If 
   Verificacion del tip0 de interes
```
**I**  If InteresMax **c** InteresMin Then MsgBox **"El** interes Maximo debe ser mayor o igual **a1** minimo", 48, "Error en Prestamo Bancario" IntrsMax.Text = IntrsMin.Text 'Por defecto  $InteresMax = InteresMin$ 1ntrsMax.SetFocus Exit Sub End If If InteresMax <= 0 Then MsgBox "El interes Maximo debo ser mayor que 0", 48, "Error en  $Intrshax.Text = 10$  'Por defecto  $InteresMax = 10$ IntrsMax. SetFociis Exit Sub Prestamo Bancario" End If **'Si** se omite el interos minimo, **se** asume **el** valor del maximo If InteresMin <= 0 Then IntrsMin.Text = IntrsMax.Text  $InteresMin = InteresMax$ End If For  $j = 0$  To 5  $Factor(i)$ . Enablecl = False Next j Credito.Enabled = False  $PeriodoMax.  
Enable d = False$ PeriodoMin.Enabled = False  $Intrshax$ . Enabled  $=$  False  $Intrshin.$  Enabled  $=$  False Inc-Enabled = **Falscs**   $Rei$ illa.Enabled = True  $C4$ calculoPagos.Enabled = False

MousePointer = 11 **'Reloj de arena**<br>CálculosPg **Calcular** Pagos 'Calcular Pagos MostrarPagos 'Visualizar pagos MousePointer  $= 0$  'cursor por defecto del raton

End Sub

Private Sub Credito-Change()

 $\mathbf{i}$ 

 $\mathfrak{f}$ 

CAntidad Prest = Credito. Text Fnd Sub

Private Sub Factor\_Click(Index As Integer) **Select Case Index** Case 0. 1. 2 CantLabel.Caption = " Gradiente"

Cast, 3  $CantLabel.Visible = False$  $ESD.Visible = True$ ESE.Visible = True  $EST.Visible = True$  $EST2.Visible = True$ 

**End Select**  $Formula = Index$ 

End Sub

Private Sub Form-Click() PopupMenu MenuCpciones End Sub

Private Sub Form\_Load() Dim Contador Dim TiposIntrs As Integer, AñosMeses As Integer 'Colocar el formulario en el centro de la pantalla Factores.Left = (Screen.Width - Factores.Width) / 2 Factores.Top = (Screen.Height - Factores.Height) / 2

'Activar Valores For  $i = 0$  To 5  $Factor(i)$ . Enabled = True Nexti  $C$ redito. Enabled = True Credito.Text  $=$  "0.08"

 $PeriodoMax.Enabled = True$ PeriodoMax.Text = "0" PeriodoMin.Enabled = True PeriodoMin. Text = "0" IntrsMax.Enabled = True

 $Intrshax.Text = "0.00"$  $Intrshin.$  Enabled =  $True$ IntrsMin.  $Text = "0.00"$  $Inc.Enabeled = True$ 

'Por defecto, la duracion del prestamo viene dada en años Frame 1. Caption = "Años del Cálculo"

'LIMPIA EL CONTENIDO DE LAS REJILLAS **LimpiarRej**  $Reiilla.Enabeled = False$ 'Llenar lista con los incrementos Inc.AddItem Format(0.1, "0.00") Inc.AddItem Format(0.25, "0.00") Inc.AddItem Format(0.5, "0.00")<br>Inc.AddItem Format(0.75, "0.00") Inc.Additem Format(1, "0.00")

'Selecciona el elemento 2 de la lista 'Automaticamente se Invoca Inc Click  $Inc.ListIndex = 2'Incremento de 0.5$ 

'Ocultar obietos al inicio  $ESD.Visible = False$  $ESE.Visible = False$  $EST.Visible = False$  $EST2.Visible' = False$ 

'Poner el grafico en la rejilla 0,0 Rejilla.Row =  $0$ Rejilla. $Col = 0$ Rejilla.ColWidth(0) = Imagen.Width  $Rejilla.RowHeight(0) = Imagen.Height$ Rejilla.Picture = Imagen.Picture

'Establecer los valores por defecto TiposIntrs =  $24$  Tipos de Interes AñosMeses =  $9$  'años o meses

'Establecer el ancho y el alto de las celdas no fijas TamañoCeldas Rejilla, TiposIntrs, AñosMeses

#### End Sub

```
Private Sub Inc_Change()
  lncremento = Inc.Text 
End Sub
```
 $\lambda$ 

```
Private Sub IntereMin_Change()
  InteresMin = IntrsMiri.Text
End Sub
```
Private Sub Inc-Click() End Sub  $Incremento = Inc. Text$ 

Private Sub InteresMax: Change() InteresMax = lnteresMax.Text End Sub

Private Sub InteresMin-Change() InteresMin = InteresMin.Text End **Sub** 

```
Private Sub lntrsMax-Change() 
  IriteresMax = IntrsMax.Text 
End Sub
```

```
Private Sub IntrsMin-Change() 
  InteresMin = IntrsMin.Text 
End Sub
```
Private Sub MostrarTabla Click()  $CantLabel.Visible = False$  $MostrarTabla. Checked = True$ MostrarValores.Checked = False  $C$ redito. Visible = False  $C$ AntidadPrest = 1  $End Sub$ 

Private Sub MostrarValores\_Click() MostrarTabla.Checked = False

**t**  MostrarValores.Checked = True CantLabel.Visible = True  $C$ redito. Visible  $=$  True I End Sub Private Sub OpcionCopiar\_Click() Dim TextoSelec As String, TextoSalida As String Dim Contador As Integer Dim Collni As Integer, Colfin As Integer Dim Filalni As Integer, FilaFin As Integer Dim TextoCabecera As String, car As String Dim Pos As Integer 'Filas y colurnnas seleccionadas Collni = Rejilla.SelStartCol Colfin = RejillaSelEridCol Filalni = Rejilla.SelStartRow FilaFin = RejillaSelEndRow 'Almacenar **el** contenido de **las** celdas seleccioriadas TextoSelec = Rejilla.Clip 'Format la nueva cabecera  $TextoSalida =  $""$$ Rejilla.Row  $= 0$  'fila actual **For Contador** = **Collni To Colfin**  Rejilla.Col = Conladar TextoCabecera = "" For  $Pos = 1 To Len(Reiilla.Text)$  $car = Mid(Rejilla.Text, Pos, 1)$ 'Si el caracter actual no es un retorno'de carro If car <> vbCr And car <> vbLf Then TextoCabecera = TextoCabecera & car Elself **Pos** <> 'I Then TextoCabecera = TextoCabecera & "" End If **Next** Pos 'Añadir a la variable de salida la cabecera de esta columna TextoSalida = TextoSalida & vbTab & TextoCabecera 'Columna Actual Next Contador TextoSalida = TextoSalida *81* vnCrlf 'Añadir a la variable! de salida la cabecera de **la** primera linea seleccionada  $Rei$ illa.Col = 0 Rejilla.Row = Filalni TextoSalida = TextoSalida & Rejilla-Text & vbTab

*t*  'Copiar el texto selsccionado en la variable de salida For Contador := 1 To Len(TextoSelec) car = Mid(Texto:Selec, Contador, 1) **'si el** caracter actual no es un retorno de carrO **If** car <> vbCr Then TextoSalida = TextoSalida & car Else Rejilla.Row = **Rejilla.Row** + 1 'Fila siguiente 'Afiadir Cr+Lf y la cabecera de la fila actual TextoSalida =: TextoSalida & vbCrLf & Rejilla.Text **I&** vbTab 'si **d** caracter actual es un retorno de carro End If Next Contador 'Capiar el contenido de la variable **de** salida en el portapapoles Clipboard.SetText TextoSalida End Sub

Private Sub OpcionesOtro-CIick() Form Load

End Sub

Private Sub OpcionInstruc\_Click() Dim Mensaje As String, **N12** As String \* 4  $N12 = Chr(10)$  & Chr(13) & Chr(10) & Chr(13)

'Visualizar **Mensaj** e

Monsaje = "Introducir el credito, la duracion del prestamo  $y$  **el** tipo de interss. Pulse **el** boton (Mostrar Pagos) para visualizar los pagos mensuales en la rejilia."

Mensaje = Msnsaje & N12 & "Elija un pago mensual y puke **el** boton [Mostrar amortizacion] para el interes y periodos correspondientes al pago elegido."

Mensaje = Mensaje & **812** *8,* "Para copiar datos en el Portapapeles, seleccione las celdas que desee y ejecute la orden Copiar del menu Opciones."

MsgBox Mensaje, 64, "Instrucciones Prestamo Bancario"

End Sub

Private Sub OpcionSalir.-Click() End End Sub
*I*  Private Sub PeriodoMax-Change() TiempoMax = PeriodoMax.Text End Sub Private Sub PeriodoMin\_Change() TiempoMin = PeriodoMin.Text End Sub Private Sub Rejilla-Click()  $IndicatedorAmort = False Then$ 'Activar el boton mostrar amortizaciones 'Contiene un valor y aun no esta activado If Rejilla.Text <> "" And 'CálculoAmort.Enabled = True 'CálculoAmort. Enabled = True Else End **If**   $End Sub 1$ Private Sub TiempoPrest\_Click(Index As Integer) Select Case Index 'Duracion del prestarno en afios Case 0  $TiempoPrest(0)$ . Checked = True  $TiempoPrest(1)$ . Checked = False Frame1.Caption = "Años del Prestamo"  $TiempoPrest(1).Checked = True$  $TiempoPrest(0)$ . Checked = False **Framel** .Caption = "Meses **del** Prestamo" 'Duracion del prestamo en **meses**  Case 1 End Select End Sub Private Sub Timer1\_Timer() End **Sub**  Hora.Text =  $Time$ 

**181** 

#### **8.1** .- **Conclusiones**

*L* 

La elaboración de este sistema de Matemáticas Financieras nos ha permitido brindar a **10s** futuros usuarios del mismo una herramienta poderosa que contiene todos **10s** principios basicos de un analisis econbmico, que nos ayudara en el proceso de toma de decisiones. Nuestro objetivo fue realizar el sistema de la manera mas Clara **y** concisa posible, sin sacirificar la cobertura o la verdadera comprensión por parte del usuario. Es por eso que todo el sistema tiene un tutor el cual puede en cualquier momento ayudar al usuario si encontrara alguna dificultad con el uso de algun boton o si no recordara conceptos básicos de las matematicas financieras.

El sistema ha sido desarrollado de la manera más amigable posible de tal manera que la interfaz presentada anima a1 usuario a usarlo con frecuencia **y** de una manera tal que cualquier persona que tenga poco o basicos conocimientos de Matemáticas financieras pueda usarlo aplicando todas las formulas respectivas, ya que el tutor del sistema proporciona información en cada bot6n **y** en cada pantalla.

Confiamos en que *el presente sistema* constituya una ayuda actualizada y bien balanceada para facilitar el analisis económico, particularmente útil para

los ingenieros economistas y otras personas que participen en la toma de decisiones.

 $\mathbf{I}$ 

 $\begin{array}{c} \vdots \\ \vdots \\ \vdots \\ \vdots \end{array}$ 

 $\bar{1}$ 

#### **8.2** .- **Sugerencias**

El sistema se ha preparado para realizar cálculos usados en el análisis de la ingenieria econ6mica.

No son necesarios conocimientos de cálculos para su comprensión.

Un conocimiento basico de economía y contabilidad (especialmente lo relacionado con costos) seria muy util para explotar la vercladera potencia del sistema. Sin embargo, el diseño modular permite al usuario no familiarizado con **10s** principios econbmicos y **de** ingenieria, usar **el** sistema para aprender, entender y aplicar correctamente las tecnicas del proceso de toma de decisiones econdmicas.

**El** sistema tiene un tiorizonte de planeacion **que** puede **aier** aumentado con **los** siguientes aplicaciones:

- \*:- Determinacidn de valoires **de** equilibrio **ii**
- **\*** Racionamiento de capital bajo restricciones presupuestarias
- $\triangle$  **Establecimiento de lo tasa mínima atractiva de retorno**
- \*:\* Arialisis de sensittilidad y arboles **de** decision
- $\cdot \cdot$  Toma de decisiones para grandos inversiones de capital

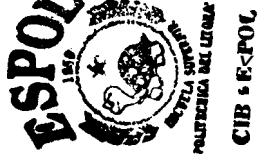

Loa cuales serian adaptados on una nueva version del sistema, ya que como es un sistema **mcdula:** Giientado a objetos **es** muy facil la implementacidn de **10s** mismos botones **10s** cuales requisren una comprensión y conocimientos mas avanzados.

*I* 

 $\overline{1}$ 

Esperamos que el sistenia **se** convierta en una verdadera herramienta computacional, es por eso que sé ha desarrollado para darle al mismo la transportabilidad, seguridad, respaldo e interfaz amigable, que debe tener todo buen paquete de software.

# **8.3 .- Referencias Bibliográficas**

### **Libros**

- **Ingenieria econ6mica** 

*I* 

- **Leland T. Blank Anthony J. Tarquin (Tercera edición)**
- **Visual Basic 41.0**

**McGRAW HILL** 

- **Engineering and Managerial Economics** 

**Holt, Rinehart and Winston, New York 1.986** 

# - **Principles of Engineering Economic**

**John Wiley and Sons, New York, 1989** 

- **Matematicas Actuariales** 

**folleto ESPOL (1997}** 

www.altavista.com/matematicas+financieras/1905

 $\overline{1}$ 

www.ciudadfutura.com/ingenieria\_economica